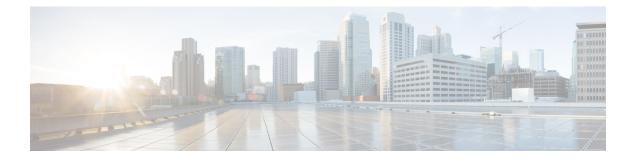

## IS-IS Commands on Cisco ASR 9000 Series RouterCisco IOS XR Software

- address-family (IS-IS), on page 4
- address-family multicast topology (IS-IS), on page 6
- adjacency-check disable, on page 8
- adjacency stagger, on page 10
- attached-bit receive ignore, on page 12
- attached-bit send, on page 13
- circuit-type, on page 15
- clear isis process, on page 17
- clear isis route, on page 18
- clear isis statistics, on page 20
- csnp-interval, on page 22
- default-information originate (IS-IS), on page 24
- disable (IS-IS), on page 26
- distance (IS-IS), on page 27
- fast-reroute per-link (IS-IS), on page 29
- fast-reroute per-prefix (IS-IS), on page 31
- fast-reroute per-link priority-limit (IS-IS), on page 33
- fast-reroute per-prefix load-sharing disable (IS-IS), on page 35
- fast-reroute per-prefix tiebreaker (IS-IS), on page 36
- hello-interval (IS-IS), on page 38
- hello-multiplier, on page 40
- hello-padding, on page 42
- hello-password, on page 44
- hello-password keychain, on page 46
- hello-password accept, on page 48
- hostname dynamic disable, on page 50
- ignore-lsp-errors, on page 51
- instance-id, on page 52
- interface (IS-IS), on page 53
- ipfrr lfa, on page 55
- ipfrr lfa exclude interface, on page 57

- ispf, on page 59
- is-type, on page 60
- link-group, on page 62
- log adjacency changes (IS-IS), on page 63
- log pdu drops, on page 64
- lsp fast-flood threshold, on page 65
- lsp-gen-interval, on page 66
- lsp-interval, on page 68
- lsp-mtu, on page 69
- lsp-password, on page 71
- lsp-password accept, on page 73
- lsp-refresh-interval, on page 75
- maximum-paths (IS-IS), on page 77
- maximum-redistributed-prefixes (IS-IS), on page 78
- max-lsp-lifetime, on page 79
- max-link-metric, on page 80
- mesh-group (IS-IS), on page 81
- metric (IS-IS), on page 83
- metric-style narrow, on page 85
- metric-style transition, on page 87
- metric-style wide, on page 89
- microloop avoidance, on page 91
- min-lsp-arrivaltime, on page 93
- mpls ldp auto-config , on page 95
- mpls ldp sync (IS-IS), on page 96
- mpls traffic-eng (IS-IS), on page 98
- mpls traffic-eng multicast-intact (IS-IS), on page 100
- mpls traffic-eng path-selection ignore overload, on page 101
- mpls traffic-eng router-id (IS-IS), on page 103
- net, on page 105
- nsf (IS-IS), on page 107
- nsf interface-expires, on page 109
- nsf interface-timer, on page 111
- nsf lifetime (IS-IS), on page 113
- passive (IS-IS), on page 114
- point-to-point, on page 115
- priority (IS-IS), on page 116
- propagate level, on page 118
- redistribute (IS-IS), on page 120
- retransmit-interval (IS-IS), on page 124
- retransmit-throttle-interval, on page 126
- router isis, on page 128
- route source first-hop, on page 129
- set-overload-bit, on page 130
- set-attached-bit, on page 132
- show isis, on page 134

- show isis adjacency, on page 136
- show isis adjacency-log, on page 138
- show isis checkpoint adjacency, on page 140
- show isis checkpoint interface, on page 142
- show isis checkpoint lsp, on page 144
- show isis database, on page 146
- show isis database-log, on page 147
- show isis fast-reroute, on page 149
- show isis hostname, on page 152
- show isis interface, on page 154
- show isis lsp-log, on page 158
- show isis mesh-group, on page 160
- show isis mpls traffic-eng adjacency-log, on page 162
- show isis mpls traffic-eng advertisements, on page 164
- show isis mpls traffic-eng tunnel, on page 167
- show isis neighbors, on page 169
- show isis protocol, on page 172
- show isis route, on page 174
- show isis spf-log, on page 178
- show isis statistics, on page 185
- show isis topology, on page 189
- show protocols (IS-IS), on page 192
- shutdown (IS-IS), on page 196
- single-topology, on page 197
- snmp-server traps isis, on page 198
- spf-interval, on page 199
- spf prefix-priority (IS-IS), on page 201
- summary-prefix (IS-IS), on page 203
- suppressed, on page 205
- tag (IS-IS), on page 206
- topology-id, on page 207
- trace (IS-IS), on page 208

### address-family (IS-IS)

To enter address family configuration mode for configuring Intermediate System-to-Intermediate System (IS-IS) routing that use standard IP Version 4 (IPv4) and IP Version 6 (IPv6) address prefixes, use the **address-family** command in router configuration or interface configuration mode. To disable support for an address family, use the **no** form of this command.

address-family {ipv6} {unicast | multicast} no address-family {ipv6} {unicast | multicast}

| Syntax Description                                                                                                    | ipv4 Specifies IPv4 address prefixes.                                                                                                    |  |
|----------------------------------------------------------------------------------------------------|----------------------------------------------------------------------------------------------------|--|
|                                                                                                    | ipv6 Specifies IPv6 address prefixes.                                                                                                    |  |
|                                                                                                    | unicast Specifies unicast address prefixes.                                                                                                    |  |
|                                                                                                    | multicast Specifies multicast address prefixes.                                                                                                    |  |
| Command Default                                                                                                    | An address family is not specified. The default subaddress family (SAFI) is unicast.                                                                                                    |  |
| Command Modes                                                                                                    | Router configuration                                                                                                    |  |
|                                                                                                    | Interface configuration                                                                                                    |  |
| Command History                                                                                                    | Release Modification                                                                                                    |  |
|                                                                                                    | Release 3.7.2 This command was introduced.                                                                                                    |  |
|                                                                                                    | Release 3.9.0 Support for IPv6 was added.                                                                                                    |  |
| Usage Guidelines                                                                                                    | To use this command, you must be in a user group associated with a task group that includes appropriate task IDs. If the user group assignment is preventing you from using a command, contact your AAA administrator for assistance. |  |
| Use the <b>address family</b> command to place the router or interface in address family configuration mode, you can configure routing that uses standard IPv4 or prefixes. An address family must be specified in interface configuration mode. In interface address for IPv4or IPv6. |                                                                                                    |  |
|                                                                                                    | You must specify an address family in order to configure parameters that pertain to a single address family.                                                                                                    |  |
| Task ID                                                                                                    | Task Operations<br>ID                                                                                                    |  |
|                                                                                                    | isis read,<br>write                                                                                                    |  |
| Examples                                                                                                    | The following example shows how to configure the IS-IS router process with IPv4 unicast address prefixes:                                                                                                    |  |

```
RP/0/RSP0/CPU0:router(config)# router isis isp
RP/0/RSP0/CPU0:router(config-isis)# interface gigabitEthernet 0/1/0/0
RP/0/RSP0/CPU0:router(config-isis-if)# address-family ipv4 unicast
RP/0/RSP0/CPU0:router(config-isis-if-af)#
```

### address-family multicast topology (IS-IS)

To enable a multicast topology when configuring Intermediate System-to-Intermediate System (IS-IS) routing (or to place a given topology within the IS-IS interface), use the **address-family multicast topology** command with either IPv4 or IPv6 address prefix in the appropriate configuration mode. To disable a multicast topology in IS-IS, use the **no** form of this command.

address-family {ipv6} multicast topology topo-name [maximum prefix prefix-limit] no address-family

| Syntax Description | ipv4 Specifies IPv4 address prefixes.                                                                                                    |  |  |
|--------------------|----------------------------------------------------------------------------------------------------|--|--|
|                    | ipv6 Specifies IPv6 address prefixes.                                                                                                    |  |  |
|                    | multicast Specifies multicast address prefixes.                                                                                                    |  |  |
|                    | topology topo-name Specifies the name of the topology.                                                                                                    |  |  |
|                    | <b>maximum prefix</b> Specifies maximum number of prefixes that a routing table can have.                                                                                                    |  |  |
|                    | <i>prefix-limit</i> Maximum number of prefixes. Range is from 32 to 2,000,000.                                                                                                    |  |  |
| Command Default    | An address family for multicast topology is not specified. The default subaddress family (SAFI) is unicast.                                                                                                    |  |  |
| Command Modes      | Router configuration                                                                                                    |  |  |
|                    | Interface configuration                                                                                                    |  |  |
| Command History    | Release Modification                                                                                                    |  |  |
|                    | Release 3.7.2 This command was introduced.                                                                                                    |  |  |
|                    | Release 3.9.0 Support for IPv6 was added.                                                                                                    |  |  |
| Usage Guidelines   | To use this command, you must be in a user group associated with a task group that includes appropriate task IDs. If the user group assignment is preventing you from using a command, contact your AAA administrator for assistance.                                                                                 |  |  |
|                    | Use the <b>address family multicast topology</b> command to place the router or interface in address family configuration mode. In router address family configuration mode, you can associate an IS-IS topology ID with the topology you have created to add connected and local routes to a specific routing table. |  |  |
| Task ID            | Task Operations<br>ID                                                                                                    |  |  |
|                    | isis read,<br>write                                                                                                    |  |  |

#### **Examples**

The following example shows how to configure the IS-IS router topology with an IPv4 multicast address prefix:

```
RP/0/RSP0/CPU0:router(config)# router isis isp
RP/0/RSP0/CPU0:router(config-isis)# address-family ipv6 multicast topology green
RP/0/RSP0/CPU0:router(config-isis-af)#
```

#### or

```
RP/0/RSP0/CPU0:router(config) # router isis isp
RP/0/RSP0/CPU0:router(config-isis) # interface gigabitethernet 0/3/0/0
RP/0/RSP0/CPU0:router(config-isis-if) # address-family ipv4 multicast topology green
RP/0/RSP0/CPU0:router(config-isis-if-af) #
```

| Related Commands | Command | Description                                                                                     |
|------------------|---------|-------------------------------------------------------------------------------------------------|
|                  |         | Associates a topology ID with a named IS-IS topology to differentiate topologies in the domain. |

#### adjacency-check disable

To suppress Intermediate System-to-Intermediate System (IS-IS) IP Version 4 (IPv4) or IP Version 6 (IPv6) protocol-support consistency checks that are performed prior to forming adjacencies on hello packets, use the **adjacency-check disable** command in address family configuration mode. To remove this function, use the **no** form of this command.

adjacency-check disable no adjacency-check disable

**Command Default** Adjacency check is enabled

**Command Modes** Address family configuration

 Command History
 Release
 Modification

 Release 3.7.2
 This command was introduced.

Release 3.9.0 Support was added for ipv6.

#### Usage Guidelines

To use this command, you must be in a user group associated with a task group that includes appropriate task IDs. If the user group assignment is preventing you from using a command, contact your AAA administrator for assistance.

IS-IS performs consistency checks on hello packets and forms an adjacency only with a neighboring router that supports the same set of protocols. A router running IS-IS for both IPv4 and IPv6 does not form an adjacency with a router running IS-IS for IPv4 only.

Use the **adjacency-check disable** command to suppress the consistency checks for IPv6 IS-IS and allow an IPv4 IS-IS router to form an adjacency with a router running IPv4 IS-IS and IPv6. IS-IS never forms an adjacency between a router running IPv4 IS-IS only and a router running IPv6 only.

In addition, the **adjacency-check disable** command suppresses the IPv4 or IPv6 subnet consistency check and allows IS-IS to form an adjacency with other routers regardless of whether they have an IPv4 or IPv6 subnet in common.

 Task ID
 Task Dperations ID

 isis
 read, write

#### Examples

The command in the following example disables the adjacency checks:

The following example shows how the network administrator introduces IPv6 into an existing IPv4 IS-IS network and ensures that the checking of hello packet checks from adjacent neighbors is disabled until all neighbor routers are configured to use IPv6:

RP/0/RSP0/CPU0:router(config)# router isis isp RP/0/RSP0/CPU0:router(config-isis)# address-family ipv6 |ipv4

RP/0/RSP0/CPU0:router(config-isis-af)# adjacency-check disable

#### adjacency stagger

To configure staggering of IS-IS adjacency during reload, process restart, and process clear, use the **adjacency** stagger command in router configuration mode. To turn off adjacency staggering, either use the disable keyword or use the **no** form of this command.

adjacency stagger {disable | *initial-num-nbr* max-num-nbr} no adjacency stagger

| disable         | Disables adjacency staggering.                                                                                                    |
|-----------------|----------------------------------------------------------------------------------------------------|
| initial-num-nbr | The initial number of simultaneous neighbors allowed to form adjacency to FULL in any area to bring up to FULL after a router reload, IS-IS process restart, or IS-IS process clear. Range is 1-65535. Default is 2. |
| max-num-nbr     | The subsequent number of simultaneous neighbors allowed to form adjacency, per IS-IS instance, after the initial set of IS-IS neighbors have become FULL. Range is 1-65535. Default is 64.                           |

#### IS-IS adjacency staggering is enabled. **Command Default**

Router configuration **Command Modes** 

**Table 1: Command History** 

| Release       | Modification                 |
|---------------|------------------------------|
| Release 6.3.1 | This command was introduced. |

#### **Usage Guidelines**

To use this command, you must be in a user group associated with a task group that includes appropriate task IDs. If the user group assignment is preventing you from using a command, contact your AAA administrator for assistance.

Staggering of the IS-IS adjacency during reload, process restart (without NSR or graceful-restart), and process clear reduces the overall adjacency convergence time.

Initially, allow 2 (configurable) neighbors to form adjacency to FULL per area. After the first adjacency reaches FULL, up to 64 (configurable) neighbors can form adjacency simultaneously for the IS-IS instance (all areas). However, areas without any FULL adjacency is restricted by the initial area limit.

Note

Adjacency stagger and IS-IS nonstop forwarding (NSF) are mutually exclusive. Adjacency stagger is not activated if nonstop forwarding (NSF) is configured in the router along with IS-IS configuration.

#### Table 2: Task ID

| Task ID | Operations  |
|---------|-------------|
| IS-IS   | read, write |

The following example shows how to configure adjacency stagger for a 2 neighbors initially and for a maximum of 32 neighbors:

Router# configure Router(config)# router isis 1 Router(config-isis)# adjacency stagger 2 32

#### attached-bit receive ignore

To ignore the attached bit in a received Level 1 link-state packet (LSP), use the **attached-bit receive ignore** command in address family configuration mode. To remove the **attached-bit receive ignore** command from the configuration file and restore the system to its default condition, use the **no** form of this command.

attached-bit receive ignore no attached-bit receive ignore

**Command Default** The attached bit is set in the LSP.

Command Modes Address family configuration

 Command History
 Release
 Modification

 Release 3.8.0
 This command was introduced.

Usage Guidelines To use this command, you must be in a user group associated with a task group that includes appropriate task IDs. If the user group assignment is preventing you from using a command, contact your AAA administrator for assistance.

| Task<br>ID | Operations     |
|------------|----------------|
| isis       | read,<br>write |
|            | ID             |

**Examples** 

The following example shows how to configure to ignore the attached bit in a received LSP:

RP/0/RSP0/CPU0:router(config)# router isis isp1
RP/0/RSP0/CPU0:router(config-isis)# address-family ipv4 unicast
RP/0/RSP0/CPU0:router(config-isis-af)# attached-bit receive ignore

| Related Commands | Command | Description                                                                                                    |
|------------------|---------|----------------------------------------------------------------------------------------------------|
|                  | · · · · | Configures an Intermediate System-to-Intermediate System (IS-IS) instance with an attached bit in the Level 1 link-state packet (LSP). |

### attached-bit send

To configure an Intermediate System-to-Intermediate System (IS-IS) instance with an attached bit in the Level 1 link-state packet (LSP), use the **attached-bit send** command in address family configuration mode. To remove the **attached-bit send** command from the configuration file and restore the system to its default condition, use the **no** form of this command.

attached-bit send {always-set | never-set} no attached-bit send {always-set | never-set}

| Syntax Description | always-set Specifies to always set the attached bit in the LSP.                                                                                                    |  |  |
|--------------------|----------------------------------------------------------------------------------------------------|--|--|
|                    | <b>never-set</b> Specifies to never set the attached bit in the LSP.                                                                                                    |  |  |
| Command Default    | The attached bit is not forced to be set or unset in the LSP.                                                                                                    |  |  |
| Command Modes      | Address family configuration                                                                                                    |  |  |
| Command History    | Release Modification                                                                                                    |  |  |
|                    | Release 3.8.0 This command was introduced and replaces the set-attached-bit, on page 132 command.                                                                                                    |  |  |
| Usage Guidelines   | To use this command, you must be in a user group associated with a task group that includes appropriate task IDs. If the user group assignment is preventing you from using a command, contact your AAA administrator for assistance.                                                                        |  |  |
|                    | Use the <b>attached-bit send</b> command to set an IS-IS instance with an attached bit in the Level 1 LSP that allows another IS-IS instance to redistribute Level 2 topology. The attached bit is used when the Level 2 connectivity from another IS-IS instance is advertised by the Level 1 attached bit. |  |  |
|                    | Cisco IOS XR software does not support multiple Level 1 areas in a single IS-IS routing instance; however the equivalent functionality is achieved by redistribution of routes between two IS-IS instances by using the redistribute (IS-IS), on page 120 command.                                           |  |  |
| A                  | The attached bit is configured for a specific address family only if the <b>single-topology</b> command is not configured.                                                                                                    |  |  |
| Note               | If connectivity for the Level 2 instance is lost, the attached bit in the Level 1 instance LSP continues sending traffic to the Level 2 instance and causes the traffic to be dropped.                                                                                                    |  |  |
| Task ID            | Task Operations<br>ID                                                                                                    |  |  |
|                    | isis read,<br>write                                                                                                    |  |  |

#### **Examples**

The following example shows how to configure an Intermediate System-to-Intermediate System (IS-IS) instance with an attached bit:

```
RP/0/RSP0/CPU0:router(config)# router isis isp1
RP/0/RSP0/CPU0:router(config-isis)# address-family ipv4 unicast
RP/0/RSP0/CPU0:router(config-isis-af)# attached-bit send always-set
```

| Related Commands | Command                      | Description                                                                                               |
|------------------|------------------------------|----------------------------------------------------------------------------------------------------|
|                  |                              | Redistribute routes from one routing protocol into Intermediate<br>System-to-Intermediate System (IS-IS). |
|                  | single-topology, on page 197 | Configures the link topology for IPv4 when IPv6 is configured.                                            |

### circuit-type

To configure the type of adjacency used for the Intermediate System-to-Intermediate System (IS-IS) protocol, use the **circuit-type** command in interface configuration mode. To reset the circuit type to Level l and Level 2, use the **no** form of this command.

circuit-type {level-1 | level-1-2 | level-2-only} no circuit-type

| Cumtou Decenintion |                                                               |                                                                                                    | _                                                                                                    |
|--------------------|---------------------------------------------------------------|----------------------------------------------------------------------------------------------------|----------------------------------------------------------------------------------------------------|
| Syntax Description | level-1                                                       | Establishes only Level 1 adjacencies over an interface.                                                                                                    | _                                                                                                    |
|                    | level-1-2                                                     | Establishes both Level 1 and Level 2 adjacencies, if possible                                                                                                    |                                                                                                    |
|                    | level-2-only                                                  | Establishes only Level 2 adjacencies over an interface.                                                                                                    | _                                                                                                    |
| Command Default    | Default adjac                                                 | ency types are Level 1 and Level 2 adjacencies.                                                                                                    |                                                                                                    |
| Command Modes      | Interface con                                                 | figuration                                                                                                    |                                                                                                    |
| Command History    | Release                                                       | Modification                                                                                                    |                                                                                                    |
|                    | Release 3.7.2                                                 | 2 This command was introduced.                                                                                                    |                                                                                                    |
| Usage Guidelines   |                                                               | ommand, you must be in a user group associated with a task gro<br>er group assignment is preventing you from using a command,<br>e.                                                                                                    |                                                                                                    |
|                    | adjacencies is<br>on page 60<br>devices) shou<br>out unused L | may not be established even if allowed by the <b>circuit-type</b> comm<br>s to configure a router as a Level 1, Level 1 and Level 2, or Leve<br>command. Only on networking devices that are between areas<br>ald you configure some interfaces to be Level 2-only to preven<br>evel 1 hello packets. Remember that on point-to-point interface<br>n the same packet. | 12-only system using the is-type,<br>(Level 1 and Level 2 networking<br>t wasting bandwidth by sending |
| Task ID            | Task Oper<br>ID                                               | rations                                                                                                    |                                                                                                    |
|                    | isis read<br>writ                                             |                                                                                                    |                                                                                                    |
| Examples           | GigabitEther                                                  | g example shows how to configure a Level 1 adjacency with it netinterface $0/2/0/0$ and Level 2 adjacencies with all Level 2-cannet interface $0/5/0/2$ :                                                                                                    |                                                                                                    |
|                    | RP/0/RSP0<br>RP/0/RSP0                                        | <pre>/CPU0:router(config)# router isis isp<br/>/CPU0:router(config-isis)# is-type level-1-2<br/>/CPU0:router(config-isis)# interface GigabitEthernet<br/>/CPU0:router(config-isis-if)# circuit-type level-1</pre>                                                                                                    | 0/2/0/0                                                                                                |

```
RP/0/RSP0/CPU0:router(config-isis-if)# exit
RP/0/RSP0/CPU0:router(config-isis)# interface GigabitEthernet 0/5/0/2
RP/0/RSP0/CPU0:router(config-isis-if)# circuit-type level-2-only
```

In this example, only Level 2 adjacencies are established because the **is-type** command is configured:

```
RP/0/RSP0/CPU0:router(config)# router isis isp
RP/0/RSP0/CPU0:router(config-isis)# is-type level-2-only
RP/0/RSP0/CPU0:router(config-isis)# interface GigabitEthernet 0/2/0/0
RP/0/RSP0/CPU0:router(config-isis-if)# circuit-type level-1-2
```

| Related Commands | Command             | Description                                                                |  |
|------------------|---------------------|----------------------------------------------------------------------------|--|
|                  | is-type, on page 60 | Configures the routing level for an instance of the IS-IS routing process. |  |
|                  | net, on page 105    | Configures an IS-IS NET for the routing process.                           |  |

### clear isis process

To clear the link-state packet (LSP) database and adjacency database sessions for an Intermediate System-to-Intermediate System (IS-IS) instance or all IS-IS instances, use the **clear isis process** command in EXEC configuration mode.

clear isis [instance instance-id] process

| Syntax Description  | instance instance-id (Optiona                                                                                                    | al) Specifies IS-IS sessions for the specified IS-IS instance on                                                            | ly.          |
|---------------------|----------------------------------------------------------------------------------------------------|----------------------------------------------------------------------------------------------------|--------------|
|                     |                                                                                                    | <i>e instance-id</i> argument is the instance identifier (alphanumer the <b>router isis</b> command.                        | ic) defined  |
| Command Default     | No default behavior or values                                                                                                    |                                                                                                    |              |
| Command Modes       | EXEC configuration                                                                                                    |                                                                                                    |              |
| Command History     | Release Modification                                                                                                    |                                                                                                    |              |
|                     | Release 3.7.2 This command wa                                                                                                    | s introduced.                                                                                                    |              |
| Usage Guidelines    |                                                                                                    | e in a user group associated with a task group that includes ap<br>is preventing you from using a command, contact your AAA |              |
|                     | -                                                                                                    | and without any keyword to clear all the IS-IS instances. Add                                                               | the instance |
|                     | instance-ta keyword and arguine                                                                                                    | nt to clear the specified IS-IS instance.                                                                                   |              |
| Task ID             | Task Operations                                                                                                    | nt to clear the specified IS-IS instance.                                                                                   |              |
| Task ID             | Task Operations                                                                                                    | nt to clear the specified IS-IS instance.                                                                                   |              |
| Task ID<br>Examples | Task     Operations       ID     isis       read,     write                                                                                          | e IS-IS LSP database and adjacency sessions being cleared for                                                               | r            |
|                     | Task       Operations         ID       isis         isis       read, write         The following example shows the                                   | e IS-IS LSP database and adjacency sessions being cleared for                                                               | r            |
|                     | Task       Operations         ID       isis         isis       read, write         The following example shows the instance 1:                       | e IS-IS LSP database and adjacency sessions being cleared for                                                               | r            |
| Examples            | Task       Operations         ID       isis       read, write         The following example shows the instance 1:       RP/0/RSP0/CPU0:router# clear | e IS-IS LSP database and adjacency sessions being cleared for<br>isis instance 1 process<br>Description                     | r            |

#### clear isis route

To clear the Intermediate System-to-Intermediate System (IS-IS) routes in a topology, use the **clear isis route** command in EXEC configuration mode.

clear isis [instance instance-id] {afi-all | ipv4 | ipv6} {unicast | multicast | safi-all} [topology topo-name] route

| Syntax Description | instance i                        | nstance-id     | (Optional) Specifies IS-IS sessions for the specified IS-IS instance only.                                                                                           |
|--------------------|-----------------------------------|----------------|----------------------------------------------------------------------------------------------------|
|                    |                                   |                | • The <i>instance-id</i> argument is the instance identifier (alphanumeric) defined by the <b>router isis</b> command.                                               |
|                    | afi-all                           |                | Specifies IP Version 4 (IPv4) and IP Version 6 (IPv6) address prefixes.                                                                                              |
|                    | ipv4                              |                | Specifies IPv4 address prefixes.                                                                                                    |
|                    | ipv6                              |                | Specifies IPv6 address prefixes.                                                                                                    |
|                    | unicast                           |                | Specifies unicast address prefixes.                                                                                                    |
|                    | multicast                         |                | Specifies multicast address prefixes.                                                                                                    |
|                    | safi-all                          |                | Specifies all secondary address prefixes.                                                                                                    |
|                    | topology a                        | topo-name      | (Optional) Specifies topology table information and name of the topology table.                                                                                      |
| Command Default    | No default b                      | ehavior or v   | value                                                                                                    |
|                    | EXEC confi                        | guration       |                                                                                                    |
| Command Modes      |                                   | guration       |                                                                                                    |
| Command History    | Release                           | Modifica       | ation                                                                                                    |
|                    | Release 3.7                       | .2 This con    | nmand was introduced.                                                                                                    |
|                    | Release 3.9                       | .0 Support     | for IPv6 was added.                                                                                                    |
| Usage Guidelines   |                                   | ser group as   | ou must be in a user group associated with a task group that includes appropriate tas signment is preventing you from using a command, contact your AAA administrate |
|                    | Use the <b>clea</b> if no topolog |                | command to clear the routes from the specified topology or all routes in all topologie ed.                                                                           |
| Task ID            | Task ID                           | Operation      | ns                                                                                                    |
|                    | isis                              | execute        | _                                                                                                    |
|                    | rib                               | read,<br>write | _                                                                                                    |
|                    |                                   |                | _                                                                                                    |

| Task ID        | Operations |
|----------------|------------|
| basic-services | read,      |
|                | write      |

#### Examples

The following example shows how to clear the routes with IPv4 unicast address prefixes:

RP/0/RSP0/CPU0:router# clear isis ipv4 unicast route

| Related Commands | Command                          | Description                                 |
|------------------|----------------------------------|---------------------------------------------|
|                  | show isis database, on page 146  | Displays the IS-IS link-state database.     |
|                  | show isis neighbors, on page 169 | Displays information about IS-IS neighbors. |

### clear isis statistics

To clear the Intermediate System-to-Intermediate System (IS-IS) statistics, use the **clear isis statistics** command in EXEC configuration mode.

clear isis [instance instance-id] statistics [type interface-path-id]

| Syntax Description | instance ins   | stance-id (    | (Optional) Clears IS-IS sessions for the specified IS-IS instance only.                                                                                                |
|--------------------|----------------|----------------|----------------------------------------------------------------------------------------------------|
|                    |                |                | • The <i>instance-id</i> argument is the instance identifier (alphanumeric) defined by the <b>router isis</b> command.                                                 |
|                    | type           | ]              | Interface type. For more information, use the question mark (?) online help function.                                                                                  |
|                    | interface-path | h-id I         | Physical interface or virtual interface.                                                                                                    |
|                    |                | I              | Note Use the <b>show interfaces</b> command to see a list of all interfaces currently configured on the router.                                                        |
|                    |                |                | For more information about the syntax for the router, use the question mark (?) online help function.                                                                  |
| Command Default    | No default bel | havior or va   | lues                                                                                                    |
| Command Modes      | EXEC configu   | uration        |                                                                                                    |
| Command History    | Release        | Modificat      | ion                                                                                                    |
|                    | Release 3.7.2  | This comm      | nand was introduced.                                                                                                    |
| Usage Guidelines   |                | r group assi   | u must be in a user group associated with a task group that includes appropriate tasl<br>ignment is preventing you from using a command, contact your AAA administrato |
|                    | Use the clear  | isis statistic | es command to clear the information displayed by the show isis statistics command                                                                                      |
| Task ID            | Task ID        | Operations     | -                                                                                                    |
|                    | isis           | execute        | -                                                                                                    |
|                    | rib            | read,<br>write | -                                                                                                    |
|                    | basic-services | read,<br>write | _                                                                                                    |
| Examples           | -              | -              | hows the IS-IS statistics for a specified interface being cleared:<br># clear isis instance 23 statistics                                                              |

| Related Commands | Command                           | Description                    |
|------------------|-----------------------------------|--------------------------------|
|                  | show isis statistics, on page 185 | Displays the IS-IS statistics. |

#### csnp-interval

To configure the interval at which periodic complete sequence number PDU (CSNP) packets are sent on broadcast interfaces, use the **csnp-interval** command in interface configuration mode. To restore the default value, use the **no** form of this command.

csnp-interval seconds [level {1 | 2}] no csnp-interval seconds [level {1 | 2}]

Syntax DescriptionsecondsInterval (in seconds) of time between transmission of CSNPs on multiaccess networks.<br/>This interval applies only for the designated router. Range is 0 to 65535 seconds.

level { 1 | 2 } (Optional) Specifies the interval of time between transmission of CSNPs for Level 1 or Level 2 independently.

**Command Default** seconds : 10 seconds

Both Level 1 and Level 2 are configured if no level is specified.

**Command Modes** Interface configuration

| Command History | Release       | Modification                 |
|-----------------|---------------|------------------------------|
|                 | Release 3.7.2 | This command was introduced. |

# Usage Guidelines To use this command, you must be in a user group associated with a task group that includes appropriate task IDs. If the user group assignment is preventing you from using a command, contact your AAA administrator for assistance.

The **csnp-interval** command applies only to the designated router (DR) for a specified interface. Only DRs send CSNP packets to maintain database synchronization. The CSNP interval can be configured independently for Level 1 and Level 2.

Use of the **csnp-interval** command on point-to-point subinterfaces makes sense only in combination with the IS-IS mesh-group feature.

| Task ID | Task ID        | Operations     |
|---------|----------------|----------------|
|         | isis           | execute        |
|         | rib            | read,<br>write |
|         | basic-services | read,<br>write |

#### Examples

The following example shows how to set the CSNP interval for Level 1 to 30 seconds:

RP/0/RSP0/CPU0:router(config) # router isis isp

```
RP/0/RSP0/CPU0:router(config-isis)# interface GigabitEthernet 0/0/2/0
RP/0/RSP0/CPU0:router(config-isis-if)# csnp-interval 30 level 1
```

### default-information originate (IS-IS)

To generate a default route into an Intermediate System-to-Intermediate System (IS-IS) routing domain, use the **default-information originate** command in address family configuration mode. To remove the **default-information originate** command from the configuration file and restore the system to its default condition, use the **no** form of this command.

default-information originate [{route-policy route-policy-name}] no default-information originate [{external | route-policy route-policy-name}]

| Syntax Description | route-                                       | -policy        |                                                                      |                              | (Optional) Defines the conditions for the default route.                                         |  |
|--------------------|----------------------------------------------|----------------|----------------------------------------------------------------------|------------------------------|--------------------------------------------------------------------------------------------------|--|
|                    | route-                                       | policy-na      | me                                                                   |                              | (Optional) Name for the route policy.                                                            |  |
| Command Default    | A defa                                       | ult route      | is not generated into an IS-IS                                       | routing domain.              |                                                                                                  |  |
| Command Modes      | Addres                                       | ss family      | configuration                                                        |                              |                                                                                                  |  |
| Command History    | Releas                                       | se l           | Modification                                                         | -                            |                                                                                                  |  |
|                    | Releas                                       | se 3.7.2       | This command was introduced.                                         | -                            |                                                                                                  |  |
| Usage Guidelines   | IDs. If                                      |                |                                                                      | -                            | group that includes appropriate task<br>nd, contact your AAA administrator                       |  |
|                    |                                              |                | gured with the <b>default-inform</b> inates an advertisement for 0.0 |                              | d has a route to 0.0.0.0 in the routing ets (LSPs).                                              |  |
|                    | process                                      | s to find t    | 1 57                                                                 | ok for the closest Level 1 a | or Level 1 routing, there is another<br>and Level 2 router. The closest Level<br>n Level 1 LSPs. |  |
|                    | A route policy can be used for two purposes: |                |                                                                      |                              |                                                                                                  |  |
|                    |                                              |                | e router generate the default re-<br>e 0.0.0.0/0 conditionally.      | oute in its Level 1 LSPs.    |                                                                                                  |  |
| Task ID            | Task<br>ID                                   | Operati        | ons                                                                  |                              |                                                                                                  |  |
|                    | isis                                         | read,<br>write |                                                                      |                              |                                                                                                  |  |
| Examples           | The fol                                      | llowing e      | xample shows how to generate                                         | e a default external route i | nto an IS-IS domain:                                                                             |  |
|                    | RP/0/                                        | 'RSP0/CP       | U0:router(config)# router                                            | isis isp                     |                                                                                                  |  |

RP/0/RSP0/CPU0:router(config-isis)# address-family ipv4 unicast RP/0/RSP0/CPU0:router(config-isis-af)# default-information originate

| Related Commands | Command                         | Description                                                                                                |
|------------------|---------------------------------|----------------------------------------------------------------------------------------------------|
|                  |                                 | Redistributes routes from one routing protocol into Intermediate<br>System-to-Intermediate System (IS-IS). |
|                  | show isis database, on page 146 | Displays the IS-IS link-state database.                                                                    |

### disable (IS-IS)

To disable the Intermediate System-to-Intermediate System (IS-IS) topology on a specified interface, use the **disable** command in interface address family configuration mode. To remove this function, use the **no** form of this command.

|                  | disable<br>no disable                                                                                                    |
|------------------|----------------------------------------------------------------------------------------------------|
| Command Default  | IS-IS protocol is enabled.                                                                                                    |
| Command Modes    | Interface address family configuration                                                                                                    |
| Command History  | Release Modification                                                                                                    |
|                  | Release 3.7.2 This command was introduced.                                                                                                    |
| Usage Guidelines | To use this command, you must be in a user group associated with a task group that includes appropriate task IDs. If the user group assignment is preventing you from using a command, contact your AAA administrator for assistance.                |
| Task ID          | Task Operations<br>ID                                                                                                    |
|                  | isis read,<br>write                                                                                                    |
| Examples         | The following example shows how to disable the IS-IS protocol for IPv4 unicast on GigabitEthernet interface $0/1/0/1$ :                                                                                                    |
|                  | <pre>RP/0/RSP0/CPU0:router(config)# router isis isp RP/0/RSP0/CPU0:router(config-isis)# interface GigabitEthernet 0/1/0/1 RP/0/RSP0/CPU0:router(config-isis-if)# address-family ipv4 unicast RP/0/RSP0/CPU0:router(config-isis-if-af)# disable</pre> |

### distance (IS-IS)

To define the administrative distance assigned to routes discovered by the Intermediate System-to-Intermediate System (IS-IS) protocol, use the **distance** command in address family configuration mode. To remove the **distance** command from the configuration file and restore the system to its default condition in which the software removes a distance definition, use the **no** form of this command.

distance weight [{prefix maskprefix/length |[{prefix-list-name}]}]
no distance [{weight}] [{prefix maskprefix/length |[{prefix-list-name}]}]

| Syntax Description | weight                                                                                                    | Administrative distance to be assigned to IS-IS routes. Range is 1 to 255.                                                                                                    |  |  |  |
|--------------------|----------------------------------------------------------------------------------------------------|----------------------------------------------------------------------------------------------------|--|--|--|
|                    | <i>prefix</i> (Optional) The <i>prefix</i> argument specifies the IP address in four-part, dotted-decimal notation. |                                                                                                    |  |  |  |
|                    | mask                                                                                                    | (Optional) IP address mask.                                                                                                    |  |  |  |
|                    | /length                                                                                                    | (Optional) The length of the IP prefix. A decimal value that indicates how many of the high-order contiguous bits of the address compose the prefix (the network portion of the address). A slash must precede the decimal value. Range is 0 to 32 for IPv4 addresses and 0 to 128 for IPv6 addresses. |  |  |  |
|                    | prefix-list-name                                                                                                    | (Optional) List of routes to which administrative distance applies.                                                                                                    |  |  |  |
| Command Default    | weight : 115                                                                                                    |                                                                                                    |  |  |  |
| Command Modes      | Address family co                                                                                                   | onfiguration                                                                                                    |  |  |  |
| Command History    | Release M                                                                                                    | odification                                                                                                    |  |  |  |
|                    | Release 3.7.2 Th                                                                                                    | his command was introduced.                                                                                                    |  |  |  |
| Usage Guidelines   |                                                                                                    | and, you must be in a user group associated with a task group that includes appropriate task<br>roup assignment is preventing you from using a command, contact your AAA administrator                                                                                                    |  |  |  |
|                    | rating. An admini                                                                                                   | e distance is an integer from 1 to 255. In general, the higher the value, the lower the trust istrative distance of 255 means that the routing information source cannot be trusted at all ored. Weight values are subjective; no quantitative method exists for choosing weight values.               |  |  |  |
|                    | inserted into the R                                                                                                 | e command to configure the administrative distances applied to IS-IS routes when they are<br>Routing Information Base (RIB), and influence the likelihood of these routes being preferred<br>same destination addresses discovered by other protocols.                                                 |  |  |  |
|                    | IS-IS route is adv                                                                                                  | <i>ix-length</i> argument defines to which source router the distance applies. In other words, each vertised by another router, and that router advertises an address that identifies it. This source ved in the output of the <b>show isis route detail</b> command.                                  |  |  |  |
|                    |                                                                                                    | mmand applies to the routes advertised by routers whose address matches the specified <i>x-list-name</i> argument can then be used to refine this further so that the <b>distance</b> command fic routes.                                                                                              |  |  |  |
|                    |                                                                                                    |                                                                                                    |  |  |  |

| Task ID  | Task<br>ID | Operations     |                                                                                                    |
|----------|------------|----------------|----------------------------------------------------------------------------------------------------|
|          | isis       | read,<br>write |                                                                                                    |
| Examples | specifi    | U              | mple, a distance of 10 is assigned to all routes to 2.0.0.0/8 and 3.0.0.0/8 (or more at are advertised by routers whose ID is contained in 1.0.0.0/8. A distance of 80 er routes. |
|          |            |                |                                                                                                    |

| Related Commands | Command                             | Description                                                            |
|------------------|-------------------------------------|------------------------------------------------------------------------|
|                  | router isis, on page 128            | Configures the IS-IS routing protocol and specifies an IS-IS instance. |
|                  | show isis protocol, on page 172     | Displays summary information about the IS-IS instance.                 |
|                  | show isis route, on page 174 detail | Displays link-state packet (LSP) details.                              |

### fast-reroute per-link (IS-IS)

To enable IP fast reroute (IPFRR) loop-free alternate (LFA) prefix independent per-link computation, use the **fast-reroute per-link** command in interface address family configuration mode. To disable this feature, use the **no** form of this command.

fast-reroute per-link [{exclude interface type interface-path-id | level {1 | 2} | lfa-candidate interface type interface-path-id}] no fast-reroute per-link

| Syntax Description | exclude                                                           | Specifies fast-reroute (FRR ) loop-free alternate (LFA) computation exclusion information                                                                                                    |
|--------------------|-------------------------------------------------------------------|----------------------------------------------------------------------------------------------------|
|                    | level {1   2}                                                     | Configures FRR LFA computation for one level only.                                                                                                    |
|                    | lfa-candidate                                                     | Specifies FRR LFA computation candidate information                                                                                                    |
|                    | interface                                                         | Specifies an interface that needs to be either excluded from FRR LFA computation (when used with <b>exclude</b> keyword) or to be included to LFA candidate list in FRR LFA computation (when used with the <b>lfa-candidate</b> keyword). |
|                    | type                                                              | Interface type. For more information, use the question mark (?) online help function.                                                                                                    |
|                    | <i>interface-path-id</i> Physical interface or virtual interface. |                                                                                                    |
|                    |                                                                   | <b>Note</b> Use the show interfaces command to see a list of all interfaces currently configured on the router.                                                                                                    |
|                    |                                                                   | For more information about the syntax for the router, use the question mark (?) online help function.                                                                                                    |
| Command Default    | IP fast-reroute LFA                                               | A per-link computation is disabled.                                                                                                    |
| Command Modes      | Interface address f                                               | amily configuration                                                                                                    |
| Command History    | Release Mod                                                       | dification                                                                                                    |
|                    | Release This<br>4.0.1                                             | s command was introduced.                                                                                                    |
| Usage Guidelines   |                                                                   | and, you must be in a user group associated with a task group that includes appropriate task<br>oup assignment is preventing you from using a command, contact your AAA administrator                                                      |
| Task ID            | Task Operation<br>ID                                              | I                                                                                                    |
|                    | isis read,<br>write                                               | _                                                                                                    |
|                    | -                                                                 | _                                                                                                    |

This example shows how to configure per-link fast-reroute LFA computation for the IPv4 unicast topology at Level 1:

RP/0/RSP0/CPU0:router(config)# router isis isp RP/0/RSP0/CPU0:router(config-isis)# interface GigabitEthernet 0/3/0/0 RP/0/RSP0/CPU0:router(config-isis-if)# address-family ipv4 unicast RP/0/RSP0/CPU0:router(config-isis-if-af)# fast-reroute per-link level 1

### fast-reroute per-prefix (IS-IS)

To enable IP fast reroute (IPFRR) loop-free alternate (LFA) prefix dependent computation, use the **fast-reroute per-prefix** command in interface address family configuration mode. LFA is supported only on Enhanced Ethernet line card.

fast-reroute per-prefix [{exclude interface type interface-path-id | level  $\{1 | 2\}$  | lfa-candidate interface type interface-path-id | remote-lfa {maximum-metric metric-value | tunnel mpls-ldp}prefix-listprefix-list-name[level  $\{1 | 2\}$ ]}

| Syntax Description               | exclude                                                 | Specifies fast-reroute (FRR ) loop-free alternate (LFA) computation exclusion information                                                                                                    |  |
|----------------------------------|---------------------------------------------------------|----------------------------------------------------------------------------------------------------|--|
|                                  | level {1   2}                                           | Configures FRR LFA computation for one level only.                                                                                                    |  |
|                                  | lfa-candidate                                           | Specifies FRR LFA computation candidate information                                                                                                    |  |
|                                  | interface                                               | Specifies an interface that needs to be either excluded from FRR LFA computation (when used with <b>exclude</b> keyword) or to be included to LFA candidate list in FRR LFA computation (when used with the <b>lfa-candidate</b> keyword). |  |
|                                  | type                                                    | Interface type. For more information, use the question mark (?) online help function.                                                                                                    |  |
|                                  | interface-path-id                                       | Physical interface or virtual interface.                                                                                                    |  |
|                                  |                                                         | <b>Note</b> Use the show interfaces command to see a list of all interfaces currently configured on the router.                                                                                                    |  |
|                                  |                                                         | For more information about the syntax for the router, use the question mark ( $?$ ) online help function.                                                                                                    |  |
|                                  | remote-lfa                                              | Enable remote LFA related configuration.                                                                                                    |  |
|                                  | prefix-list<br>prefix-list-name                         | Filter PQ node router ID based on prefix list.                                                                                                    |  |
| Command Default<br>Command Modes | IP fast-reroute LFA per-prefix computation is disabled. |                                                                                                    |  |
|                                  | Interface address family configuration                  |                                                                                                    |  |
| Command History                  | Release Modifica                                        | tion                                                                                                    |  |
|                                  | Release 6.0 This command was introduced.                |                                                                                                    |  |
| Usage Guidelines                 | No specific guidelines                                  | impact the use of this command.                                                                                                    |  |

 Task ID
 Task Operation

 ID
 isis

write

This example shows how to configure per-prefix fast-reroute LFA computation for the IPv4 unicast topology at Level 1:

```
RP/0/RSP0/CPU0:router(config)# router isis isp
RP/0/RSP0/CPU0:router(config-isis)# interface GigabitEthernet 0/3/0/0
RP/0/RSP0/CPU0:router(config-isis-if)# address-family ipv4 unicast
RP/0/RSP0/CPU0:router(config-isis-if-af)# fast-reroute per-prefix level 1
```

This example shows how to configure per-prefix remote-lfa prefix list. The prefix-list option filters PQ node router ID based on prefix list.

RP/0/RP0/CPU0:router(config-isis-af)# fast-reroute per-prefix remote-lfa prefix-list

### fast-reroute per-link priority-limit (IS-IS)

To enable the IP fast reroute (IPFRR) loop-free alternate (LFA) prefix independent per-link computation, use the **fast-reroute per-link priority-limit** command in address family configuration mode. To disable this feature, use the **no** form of this command.

| Syntax Description | critical                                                                                                    | Enables LFA omputation for critical priority prefixes only.                   |  |  |  |
|--------------------|----------------------------------------------------------------------------------------------------|-------------------------------------------------------------------------------|--|--|--|
|                    | high                                                                                                    | Enables LFA computation for for criticaland high priority prefixes.           |  |  |  |
|                    | medium                                                                                                    | Enables LFA computation for for critical, high, and medium priority prefixes. |  |  |  |
|                    | level {1 2}                                                                                                    | Sets priority-limit for routing Level 1 or Level 2 independently.             |  |  |  |
| Command Default    | Fast-reroute per link priority limit LFA computation is disabled.                                                                                                    |                                                                               |  |  |  |
| Command Modes      | IPv4 unicast address family configuration                                                                                                    |                                                                               |  |  |  |
|                    | IPv6 unicast address family configuration                                                                                                    |                                                                               |  |  |  |
|                    | IPv4 multicast address family configuration                                                                                                    |                                                                               |  |  |  |
|                    | IPv6 multicast address family configuration                                                                                                    |                                                                               |  |  |  |
| Command History    | Release Modification                                                                                                    |                                                                               |  |  |  |
|                    | Release This command was introduced. 4.0.1                                                                                                    |                                                                               |  |  |  |
| Usage Guidelines   | To use this command, you must be in a user group associated with a task group that includes appropriate task IDs. If the user group assignment is preventing you from using a command, contact your AAA administrator for assistance. |                                                                               |  |  |  |
| Task ID            | Task ID                                                                                                    | Operations                                                                    |  |  |  |
|                    | isis                                                                                                    | read, write                                                                   |  |  |  |
|                    | This example shows how to configure fast-reroute prefix independent per-link computation for critical priority prefixes for level 1 only:                                                                                             |                                                                               |  |  |  |
|                    | RP/0/RSP0/CPU0:router# <b>configure</b><br>RP/0/RSP0/CPU0:router(config)# <b>router isis</b><br>RP/0/RSP0/CPU0:router(config-isis)# <b>addres</b>                                                                                     |                                                                               |  |  |  |

RP/0/RSP0/CPU0:router(config-isis-af)#fast-reroute per-link priority-limit critical level
1

#### fast-reroute per-prefix load-sharing disable (IS-IS)

To disable load sharing prefixes across multiple backups, use the **fast-reroute per-prefix load-sharing disable** command in IPv4 address family configuration mode. To disable this feature, use the **no** form of this command.

fast-reroute per-prefix load-sharingdisable no fast-reroute per-prefix load-sharingdisable

| Syntax Description | level     Disables load-sharing       {1 2}                                                                                                    | g for Level 1 or Level 2 independently.                               |  |
|--------------------|----------------------------------------------------------------------------------------------------|-----------------------------------------------------------------------|--|
| Command Default    | Load sharing is enabled.                                                                                                    |                                                                       |  |
| Command Modes      | - IPv4 unicast address family conf                                                                                                    | figuration                                                            |  |
|                    | IPv4 multicast address family co                                                                                                    | onfiguration                                                          |  |
| Command History    | Release                                                                                                    | Modification                                                          |  |
|                    | Release 4.0.1                                                                                                    | This command was introduced.                                          |  |
| Usage Guidelines   | To use this command, you must be in a user group associated with a task group that includes appropriate task IDs. If the user group assignment is preventing you from using a command, contact your AAA administrator for assistance. |                                                                       |  |
| Task ID            | Task ID                                                                                                    | Operations                                                            |  |
|                    | isis                                                                                                    | read, write                                                           |  |
|                    |                                                                                                    | ble load-sharing prefixes across multiple backups for level 1 routes: |  |

```
RP/0/RSP0/CPU0:router#configure
RP/0/RSP0/CPU0:router(config)#router isis isp_lfa
RP/0/RSP0/CPU0:router(config-isis)#address-family ipv4
RP/0/RSP0/CPU0:router(config-isis-af)#fast-reroute per-prefix load-sharing disable level 1
```

### fast-reroute per-prefix tiebreaker (IS-IS)

To configure tie-breaker for multiple backups, use the **fast-reroute per-prefix tiebreaker** command in IPv4 address family configuration mode. To disable tie-breaker configuration, use the **no** form of this command.

fast-reroute per-prefix tiebreaker [downstream | lc-disjoint | lowest-backup-metric | node-protecting | primary-path | secondary-path | srlg-disjoint *index*] index *index\_number* level {1 | 2}

no fast-reroute per-prefix tiebreaker

|                    | for assistance.                                                                                                    |                                                                               |  |
|--------------------|----------------------------------------------------------------------------------------------------|-------------------------------------------------------------------------------|--|
| Usage Guidelines   | To use this command, you must be in a user group associated with a task group that includes appropriate tas IDs. If the user group assignment is preventing you from using a command, contact your AAA administrate for assistance. |                                                                               |  |
|                    | Release This con<br>4.0.1                                                                                                    | nmand was introduced.                                                         |  |
| Command History    | Release Modifica                                                                                                    | ation                                                                         |  |
| Command Modes      | <ul> <li>IPv4 unicast address fa</li> <li>IPv4 multicast address</li> </ul>                                                                                                    |                                                                               |  |
| Command Default    | Tie-breaker for multiple backups is not configured.                                                                                                    |                                                                               |  |
|                    | level {1   2}       Configures tiebreaker for Level 1 or Level 2 independently.                                                                                                    |                                                                               |  |
|                    | index_number                                                                                                    | Value for the index. Range is 1-255.                                          |  |
|                    | index                                                                                                    | Sets preference order among tie-breakers.                                     |  |
|                    | srlg-disjoint                                                                                                    | Configures to prefer srlg disjoint backup path.                               |  |
|                    | secondary-path                                                                                                    | Configures to prefer non-ECMP backup path.                                    |  |
|                    | primary-path                                                                                                    | Configures to prefer backup path from ECMP set.                               |  |
|                    | node-protecting                                                                                                    | Configures to prefer node protecting backup path.                             |  |
|                    | lowest-backup-metric                                                                                                    | Configures to prefer backup path with lowest total metric.                    |  |
|                    | lc-disjoint                                                                                                    | Configures to prefer Prefer line card disjoint backup path.                   |  |
| Syntax Description | downstream                                                                                                    | Configures to prefer backup path via downstream node, in case of tie-breaker. |  |

L

This example shows how to configure preference of backup path via downstream node in case of a tie-breaker for selection of backup path from multiple backup paths:

```
RP/0/RSP0/CPU0:router#configure
RP/0/RSP0/CPU0:router(config)#router isis isp_lfa
RP/0/RSP0/CPU0:router(config-isis)#address-family ipv4
RP/0/RSP0/CPU0:router(config-isis-af)#fast-reroute per-prefix tiebreaker downstream index
255
```

This example shows how to configure all the criterions for backup path selection:

```
RP/0/RSP0/CPU0:router#configure
RP/0/RSP0/CPU0:router(config)#router isis isp_lfa
RP/0/RSP0/CPU0:router(config-isis)#address-family ipv4
RP/0/RSP0/CPU0:router(config-isis-af)#fast-reroute per-prefix tiebreaker srlg-disjoint index
10
RP/0/RSP0/CPU0:router(config-isis-af)#fast-reroute per-prefix tiebreaker primary-path index
20
RP/0/RSP0/CPU0:router(config-isis-af)#fast-reroute per-prefix tiebreaker lowest-backup-metric
index 30
RP/0/RSP0/CPU0:router(config-isis-af)#fast-reroute per-prefix tiebreaker lowest-backup-metric
index 30
```

40

RP/0/RSP0/CPU0:router(config-isis-af)#fast-reroute per-prefix tiebreaker node-protecting
index 50

#### hello-interval (IS-IS)

To specify the length of time between consecutive hello packets sent by the Intermediate System-to-Intermediate System (IS-IS) protocol software, use the **hello-interval** command in interface configuration mode. To restore the default value, use the **no** form of this command.

hello-interval seconds [level {1 | 2}] no hello-interval [seconds] [level {1 | 2}]

| Syntax Description | <i>seconds</i> Integer value (in seconds) for the length of time between consecutive hello packets. By default, a value three times the hello interval <i>seconds</i> is advertised as the <i>hold time</i> in th hello packets sent. (That multiplier of three can be changed by using the <b>hello-multiplie</b> command.) With smaller hello intervals, topological changes are detected more quickly, but there is more routing traffic. Range is 1 to 65535 seconds. |
|--------------------|----------------------------------------------------------------------------------------------------|
|                    | level {1   2} (Optional) Specifies the hello interval for Level 1 and Level 2 independently. For broadcas interfaces only.                                                                                                    |
| Command Default    | seconds : 10 seconds                                                                                                    |
|                    | Both Level 1 and Level 2 are configured if no level is specified.                                                                                                    |
| Command Modes      | Interface configuration                                                                                                    |
| Command History    | Release Modification                                                                                                    |
|                    | Release 3.7.2 This command was introduced.                                                                                                    |
| Usage Guidelines   | To use this command, you must be in a user group associated with a task group that includes appropriate tas<br>IDs. If the user group assignment is preventing you from using a command, contact your AAA administrat<br>for assistance.                                                                                                    |
|                    | The hello interval can be configured independently for Level 1 and Level 2, except on serial point-to-poin interfaces. (Because only a single type of hello packet is sent on serial links, it is independent of Level 1 o Level 2.) Configuring Level 1 and Level 2 independently is used on LAN interfaces.                                                                                                    |
|                    |                                                                                                    |
| Note               | A shorter hello interval gives quicker convergence, but increases bandwidth and CPU usage. It might also add to instability in the network.                                                                                                    |
|                    | A slower hello interval saves bandwidth and CPU. Especially when used in combination with a higher hel                                                                                                    |

For point-to-point links, IS-IS sends only a single hello for Level 1 and Level 2, making the **level** keyword meaningless on point-to-point links. To modify hello parameters for a point-to-point interface, omit the **level** keyword.

multiplier, this strategy may increase overall network stability.

| Fask ID  | Task<br>ID | Operations     |                                                                                                    |
|----------|------------|----------------|----------------------------------------------------------------------------------------------------|
|          | isis       | read,<br>write |                                                                                                    |
|          |            |                |                                                                                                    |
| Examples | every 5    | seconds for I  | ble shows how to configure TenGigE interface 0/6/0/0 to advertise hello packets<br>Level 1 topology routes. This situation causes more traffic than configuring a<br>opological changes are detected more quickly. |

| Related Commands | Command                      | Description                                                                                                    |
|------------------|------------------------------|----------------------------------------------------------------------------------------------------|
|                  | hello-multiplier, on page 40 | Specifies the number of IS-IS hello packets a neighbor must miss before the router should declare the adjacency as down. |

#### hello-multiplier

To specify the number of Intermediate System-to-Intermediate System (IS-IS) hello packets a neighbor must miss before the router should declare the adjacency as down, use the **hello-multiplier** command in interface configuration mode. To restore the default value, use the **no** form of this command.

hello-multiplier multiplier [level {1 | 2}] no hello-multiplier [multiplier] [level {1 | 2}]

| Syntax Description | multiplierAdvertised hold time in IS-IS hello packets is set to the hello multiplier times the hello<br>interval. Range is 3 to 1000. Neighbors declare an adjacency to this down router after no<br>having received any IS-IS hello packets during the advertised hold time. The hold time<br>(and thus the hello multiplier and the hello interval) can be set on an individual interface<br>basis, and can be different between different networking devices in one area. |
|--------------------|----------------------------------------------------------------------------------------------------|
|                    | Using a smaller hello multiplier gives faster convergence, but can result in more routing instability. Increase the hello multiplier to a larger value to help network stability when needed. Never configure a hello multiplier to a value lower than the default value of 3.                                                                                                    |
|                    | level $\{1 \mid 2\}$ (Optional) Specifies the hello multiplier independently for Level 1 or Level 2 adjacencies                                                                                                    |
| Command Default    | multiplier : 3                                                                                                    |
|                    | Both Level 1 and Level 2 are configured if no level is specified.                                                                                                    |
| Command Modes      | Interface configuration                                                                                                    |
| Command History    | Release Modification                                                                                                    |
|                    | Release 3.7.2 This command was introduced.                                                                                                    |
| Usage Guidelines   | To use this command, you must be in a user group associated with a task group that includes appropriate tas<br>IDs. If the user group assignment is preventing you from using a command, contact your AAA administrate<br>for assistance.                                                                                                    |
|                    | The "holding time" carried in an IS-IS hello packet determines how long a neighbor waits for another hell packet before declaring the neighbor to be down. This time determines how quickly a failed link or neighbor is detected so that routes can be recalculated.                                                                                                    |
|                    | Use the <b>hello-multiplier</b> command in circumstances where hello packets are lost frequently and IS-IS adjacencies are failing unnecessarily. You can raise the hello multiplier and lower the hello interval (hello-interval (IS-IS), on page 38 command) correspondingly to make the hello protocol more reliable without increasing the time required to detect a link failure.                                                                                       |
|                    | On point-to-point links, there is only one hello for both Level 1 and Level 2. Separate Level 1 and Level 2 hello packets are also sent over nonbroadcast multiaccess (NBMA) networks in multipoint mode, such as X.25, Frame Relay, and ATM.                                                                                                    |

| Task ID  | Task<br>ID        | Operations                 |                                                                                                    |
|----------|-------------------|----------------------------|----------------------------------------------------------------------------------------------------|
|          | isis              | read,<br>write             |                                                                                                    |
| Examples | making<br>to dete | g sure an adja             | aple shows how the network administrator wants to increase network stability by cency goes down only when many (ten) hello packets are missed. The total time is 60 seconds. This strategy ensures that the network remains stable, even when gested. |
|          | RP/0<br>RP/0      | /RSP0/CPU0:<br>/RSP0/CPU0: | router(config)# router isis isp<br>router(config-isis)# interface GigabitEthernet /2/0/1<br>router(config-isis-if)# hello-interval 6<br>router(config-isis-if)# hello-multiplier 10                                                                   |

| Related Commands | Command                            | Description                                                                 |
|------------------|------------------------------------|-----------------------------------------------------------------------------|
|                  | hello-interval (IS-IS), on page 38 | Specifies the length of time between hello packets that the software sends. |

#### hello-padding

To configure padding on Intermediate System-to-Intermediate System (IS-IS) hello protocol data units (IIH PDUs) for all IS-IS interfaces on the router, use the **hello-padding** command in interface configuration mode. To suppress padding, use the **no** form of this command.

hello-padding {disable | sometimes} [level {1 | 2}] no hello-padding {disable | sometimes} [level {1 | 2}]

| Syntax Description | Syntax Description         disable         Suppresses hello padding. |                                                                                                    |                                                                                                    |              |
|--------------------|----------------------------------------------------------------------|----------------------------------------------------------------------------------------------------|----------------------------------------------------------------------------------------------------|--------------|
|                    | sometimes                                                            | Enables hello padding during                                                                                  | g adjacency formation only.                                                                                                    |              |
|                    | level {1                                                             | 2 } (Optional) Specifies hello pa                                                                             | dding for Level 1 or Level 2 independently.                                                                                                   |              |
| Command Default    | Hello paddin                                                         | ng is enabled.                                                                                                |                                                                                                    |              |
| Command Modes      | Interface cor                                                        | nfiguration                                                                                                   |                                                                                                    |              |
| Command History    | Release                                                              | Modification                                                                                                  |                                                                                                    |              |
|                    | Release 3.7.                                                         | 2 This command was introduced.                                                                                |                                                                                                    |              |
| Usage Guidelines   |                                                                      | ser group assignment is preventing                                                                            | oup associated with a task group that includes<br>you from using a command, contact your AA                                                   |              |
|                    | higher the pe                                                        | ercentage of padding overhead. Be<br>data link layer configurations and h                                     | onserve network resources. The lower the cir<br>fore suppressing the hello padding, you shou<br>ave control over them, and also know your rou | ld know your |
|                    |                                                                      |                                                                                                    | gle hello for Level 1 and Level 2, making the<br>hello parameters for a point-to-point interfac                                               |              |
| Task ID            | Task Ope<br>ID                                                       | rations                                                                                                    |                                                                                                    |              |
|                    | isis read<br>writ                                                    |                                                                                                    |                                                                                                    |              |
| Examples           |                                                                      | ng example shows how to suppress<br>nterface GigabitEthernet 0/2/0/1:                                         | IS-IS hello padding over local area network                                                                                                   | (LAN)        |
|                    | RP/0/RSP0                                                            | )/CPU0:router(config)# <b>router</b><br>)/CPU0:router(config-isis)# <b>i</b><br>)/CPU0:router(config-isis-if) | nterface GigabitEthernet 0/2/0/1                                                                                                    |              |

#### Related Commands

| Command                          | Description                                     |
|----------------------------------|-------------------------------------------------|
| show isis interface, on page 154 | Displays information about the IS-IS interface. |

## hello-password

To configure the authentication password for an Intermediate System-to-Intermediate System (IS-IS) interface, use the **hello-password** command in interface configuration mode. To disable authentication, use the **no** form of this command.

hello-password [{hmac-md5 | text}] [{clear | encrypted}] password [level {1 | 2}] [send-only] no hello-password [{hmac-md5 | text}] [{clear | encrypted}] password [level {1 | 2}] [send-only]

| Syntax Description | hmac-md5                                                                                    | (Optional) Specifies that the password use HMAC-MD5 authentication.                                                                                                    |  |  |
|--------------------|---------------------------------------------------------------------------------------------|----------------------------------------------------------------------------------------------------|--|--|
|                    | text         (Optional) Specifies that the password use clear text password authentication. |                                                                                                    |  |  |
|                    | clear                                                                                       | (Optional) Specifies that the password be unencrypted.                                                                                                    |  |  |
|                    | encrypted                                                                                   | (Optional) Specifies that the password be encrypted using a two-way algorithm.                                                                                                    |  |  |
|                    | password                                                                                    | Authentication password you assign for an interface.                                                                                                    |  |  |
|                    | level { 1   2 }                                                                             | (Optional) Specifies whether the password is for a Level 1 or a Level 2 protocol data unit (PDU).                                                                                     |  |  |
|                    | send-only                                                                                   | (Optional) Specifies that the password applies only to protocol data units (PDUs) that are being sent and does not apply to PDUs that are being received.                             |  |  |
| Command Default    | Both Level 1 and password: encry                                                            | d Level 2 are configured if no level is specified.<br>pted text                                                                                                    |  |  |
| Command Modes      | Interface configu                                                                           | uration                                                                                                    |  |  |
| Command History    | Release N                                                                                   | Nodification                                                                                                    |  |  |
|                    | Release 3.7.2 T                                                                             | This command was introduced.                                                                                                    |  |  |
| Usage Guidelines   |                                                                                             | nand, you must be in a user group associated with a task group that includes appropriate task group assignment is preventing you from using a command, contact your AAA administrator |  |  |
|                    | for assistance.                                                                             | goup assignment is preventing you nom using a command, contact your AAAA administrator                                                                                                |  |  |
|                    | for assistance.                                                                             | ssword is configured, it is exchanged as clear text. Therefore, the <b>hello-password</b> command                                                                                     |  |  |
|                    | for assistance.<br>When a <b>text</b> pas<br>provides limited<br>When an <b>hmac</b> -      | ssword is configured, it is exchanged as clear text. Therefore, the hello-password command                                                                                            |  |  |

| Task<br>ID | Operations     |
|------------|----------------|
| isis       | read,<br>write |
|            | ID             |

#### **Examples**

The following example shows how to configure a password with HMAC-MD5 authentication for hello packets running on GigabitEthernet 0/2/0/3 interface:

```
RP/0/RSP0/CPU0:router(config)# router isis isp
RP/0/RSP0/CPU0:router(config-isis)# interface GigabitEthernet 0/2/0/3
RP/0/RSP0/CPU0:router(config-isis-if)# hello-password hmac-md5 clear mypassword
```

| Related Commands Command |                                     | Description                                                                                                    |  |
|--------------------------|-------------------------------------|----------------------------------------------------------------------------------------------------|--|
|                          | hello-password keychain, on page 46 | Configures the authentication password keychain for an Intermediate System-to-Intermediate System (IS-IS) interface. |  |
|                          | hello-password accept, on page 48   | Configures an additional authentication password for an IS-IS interface.                                             |  |

#### hello-password keychain

To configure the authentication password keychain for an Intermediate System-to-Intermediate System (IS-IS) interface, use the **hello-password** keychain command in interface configuration mode. To disable the authentication password keychain, use the **no** form of this command.

hello-password keychain keychain-name [level {1 | 2}] [send-only] no hello-password keychain keychain-name [level {1 | 2}] [send-only]

| Syntax Description | keychainKeyword that specifies the keychain to be configured. An authentication password keychain<br>is a sequence of keys that are collectively managed and used for authenticating a<br>peer-to-peer group.                         |                                                                                                    |  |  |  |  |
|--------------------|----------------------------------------------------------------------------------------------------|----------------------------------------------------------------------------------------------------|--|--|--|--|
|                    | keychain-name                                                                                                    | keychain-name Specifies the name of the keychain.                                                                                                    |  |  |  |  |
|                    | <b>level</b> { 1   2 } (Optional) Specifies whether the keychain is for a Level 1 or a Level 2 protocol data (PDU).                                                                                                    |                                                                                                    |  |  |  |  |
|                    | send-only                                                                                                    | (Optional) Specifies that the keychain applies only to protocol data units (PDUs) that are being sent and does not apply to PDUs that are being received.         |  |  |  |  |
| Command Default    | Both Level 1 an <i>password</i> : encry                                                                                                    | 1 and Level 2 are configured if no level is specified.<br>encrypted text                                                                                          |  |  |  |  |
| Command Modes      | Interface config                                                                                                    | uration                                                                                                    |  |  |  |  |
| Command History    | Release                                                                                                    | Modification                                                                                                    |  |  |  |  |
|                    | Release 3.7.2 This command was introduced.                                                                                                    |                                                                                                    |  |  |  |  |
| Usage Guidelines   | To use this command, you must be in a user group associated with a task group that includes appropriate task IDs. If the user group assignment is preventing you from using a command, contact your AAA administrator for assistance. |                                                                                                    |  |  |  |  |
|                    |                                                                                                    | ain to enable keychain authentication between two IS-IS peers. Use the <b>keychain</b> keyword and argument to implement hitless key rollover for authentication. |  |  |  |  |
| Task ID            | Task Operati<br>ID                                                                                                    | ons                                                                                                    |  |  |  |  |
|                    | isis read,<br>write                                                                                                    |                                                                                                    |  |  |  |  |
| Examples           |                                                                                                    | example shows how to configure a password keychain for level 1, send only on a GigabitEthernet interface:                                                         |  |  |  |  |
|                    |                                                                                                    | PU0:routerRP/0/RSP0/CPU0:router(config)# router isis isp<br>PU0:routerRP/0/RSP0/CPU0:router(config-isis)# interface GigabitEthernet 0/1/0/0                       |  |  |  |  |

RP/0/RSP0/CPU0:routerRP/0/RSP0/CPU0:router(config-isis-if)# hello-password keychain
mykeychain level 1 send-only

| Related Commands | Command                           | Description                                                                                                    |
|------------------|-----------------------------------|----------------------------------------------------------------------------------------------------|
|                  | 1 7 1 0                           | Configures the authentication password for an Intermediate<br>System-to-Intermediate System (IS-IS) interface. |
|                  | hello-password accept, on page 48 | Configures an additional authentication password for an IS-IS interface.                                       |

#### hello-password accept

To configure an additional authentication password for an Intermediate System-to-Intermediate System (IS-IS) interface, use the **hello-password accept** command in interface configuration mode. To disable authentication, use the **no** form of this command.

hello-password accept {clear | encrypted} password [level {1 | 2}] no hello-password accept {clear | encrypted} password [level {1 | 2}]

| clear                                                                                                    |                                                                                                    | Specifies that the password be unencrypted.                                                                                                    |
|----------------------------------------------------------------------------------------------------|----------------------------------------------------------------------------------------------------|----------------------------------------------------------------------------------------------------|
| encry                                                                                                    | pted                                                                                                    | Specifies that the password be encrypted using a two-way algorithm.                                                                                                    |
| passw                                                                                                    | ord                                                                                                    | Authentication password you assign.                                                                                                    |
| level                                                                                                    | { 1   2 }                                                                                                    | (Optional) Specifies the password for Level 1 or Level 2 independently.                                                                                                    |
| Both L                                                                                                    | evel 1 and                                                                                                    | Level 2 are configured if no level is specified.                                                                                                    |
| Interfac                                                                                                    | ce configu                                                                                                    | ration                                                                                                    |
| Releas                                                                                                    | se N                                                                                                    | Indification                                                                                                    |
| Releas                                                                                                    | se 3.7.2 T                                                                                                    | 'his command was introduced.                                                                                                    |
| To use this command, you must be in a user group associated with a task group that includes appropriate task IDs. If the user group assignment is preventing you from using a command, contact your AAA administrator for assistance.<br>Use the <b>hello-password accept</b> command to add an additional password for an IS-IS interface. An authentication password must be configured using the <b>hello-password</b> command before an accept password |                                                                                                    |                                                                                                    |
| <br>Task                                                                                                    |                                                                                                    |                                                                                                    |
| isis                                                                                                    | read,                                                                                                    |                                                                                                    |
| The fol                                                                                                    |                                                                                                    |                                                                                                    |
| RP/0<br>RP/0                                                                                                    | /RSP0/CP<br>/RSP0/CPU                                                                                                    | <pre>U0:routerRP/0/RSP0/CPU0:router(config)# router isis isp<br/>J0:routerRP/0/RSP0/CPU0:router(config-isis)# interface GigabitEthernet 0/2/0/3<br/>U0:routerRP/0/RSP0/CPU0:router(config-isis)# hello-password accept encrypted</pre>                                                                                                    |
|                                                                                                    | encry<br>passw<br>level<br>Both L<br>Interfac<br>Releas<br>Releas<br>To use<br>IDs. If<br>for assi<br>Use the<br>authent<br>can be<br>Task<br>ID<br>isis<br>The fol<br>RP/0 | encrypted         password         level { 1   2 }         Both Level 1 and         Interface configu         Release       N         Release       N         Release 3.7.2       T         To use this common IDs. If the user grate for assistance.       Use the hello-paration paratice configured for assistance.         Use the hello-paratice configured for assistance.       Task Operation paratice configured for assistance.         Task       Operation paratice configured for assistance.         The following extra the following extra the following ex |

| Related Commands | Command                    | Description                                                   |  |
|------------------|----------------------------|---------------------------------------------------------------|--|
|                  | hello-password, on page 44 | Configures an authentication password for an IS-IS interface. |  |

#### hostname dynamic disable

To disable Intermediate System-to-Intermediate System (IS-IS) routing protocol dynamic hostname mapping, use the **hostname dynamic** command in router configuration mode. To remove the specified command from the configuration file and restore the system to its default condition, use the **no** form of this command.

hostname dynamic disable no hostname dynamic disable

Syntax Description disable Disables dynamic host naming.

Release

**Command Default** Router names are dynamically mapped to system IDs.

Command Modes Router configuration

**Command History** 

Release 3.7.2 This command was introduced.

Modification

**Usage Guidelines** In an IS-IS routing domain, each router is represented by a 6-byte hexadecimal system ID. When network administrators maintain and troubleshoot networking devices, they must know the router name and corresponding system ID.

Link-state packets (LSPs) include the dynamic hostname in the type, length, and value (TLV) which carries the mapping information across the entire domain. Every router in the network, upon receiving the TLV from an LSP, tries to install it in a mapping table. The router then uses the mapping table when it wants to convert a system ID to a router name.

To display the entries in the mapping tables, use the **show isis hostname** command.

| Task ID | Task<br>ID | Operations |  |
|---------|------------|------------|--|
|         | isis       | read,      |  |
|         |            | write      |  |

Examples

The following example shows how to disable dynamic mapping of hostnames to system IDs:

RP/0/RSP0/CPU0:router(config)# router isis isp RP/0/RSP0/CPU0:router(config-isis)# hostname dynamic disable

| Related Commands | Command                         | Description                                          |
|------------------|---------------------------------|------------------------------------------------------|
|                  | hostname                        | Specifies the name of the local router.              |
|                  | show isis hostname, on page 152 | Displays the router name-to-system ID mapping table. |

## ignore-lsp-errors

To override the default setting of a router to ignore Intermediate System-to-Intermediate System (IS-IS) link-state packets (LSPs) that are received with internal checksum errors, use the **ignore-lsp-errors disable** command in router configuration mode. To enable ignoring IS-IS LSP errors, use the **no** form of this command.

ignore-lsp-errors disable no ignore-lsp-errors disable

| Syntax Description | <b>disable</b> Disables the functionality of the command.                                                                                                    |  |  |
|--------------------|----------------------------------------------------------------------------------------------------|--|--|
| Command Default    | The system ignores corrupt LSPs.                                                                                                    |  |  |
| Command Modes      | Router configuration                                                                                                    |  |  |
| Command History    | Release Modification                                                                                                    |  |  |
|                    | Release 3.7.2 This command was introduced.                                                                                                    |  |  |
| Usage Guidelines   | To use this command, you must be in a user group associated with a task group that includes appropriate task IDs. If the user group assignment is preventing you from using a command, contact your AAA administrator for assistance.                                                                                                    |  |  |
|                    | The IS-IS protocol definition requires that a received LSP with an incorrect data-link checksum be purged by the receiver, which causes the initiator of the packet to regenerate it. However, if a network has a link that causes data corruption and at the same time is delivering LSPs with correct data-link checksums, a continuous cycle of purging and regenerating large numbers of packets can occur. Because this situation could render the network nonfunctional, use this command to ignore these LSPs rather than purge the packets. |  |  |
|                    | The receiving network devices use link-state packets to maintain their routing tables.                                                                                                    |  |  |
| Task ID            | Task Operations<br>ID                                                                                                    |  |  |
|                    | isis read,<br>write                                                                                                    |  |  |
| Examples           | The following example shows how to instruct the router to purge LSPs that cause the initiator to regenerate LSPs:                                                                                                    |  |  |
|                    | RP/0/RSP0/CPU0:router(config)# router isis isp                                                                                                    |  |  |

RP/0/RSP0/CPU0:router(config-isis)# ignore-lsp-errors disable

#### instance-id

To allow a router to share one or more circuits among multiple Intermediate System to Intermediate System (IS-IS) routing protocol instances, use the **instance-id** command in router configuration mode.

instance-id identifier

| Syntax Description | <i>identifier</i> Specifies the Intermediate System to Intermediate System (IS-IS) routing protocol instance.<br>Range is 1-65535.                                                                                                    |  |
|--------------------|----------------------------------------------------------------------------------------------------|--|
| Command Default    | Disabled                                                                                                    |  |
| Command Modes      | Router configuration                                                                                                    |  |
| Command History    | Release Modification                                                                                                    |  |
|                    | ReleaseThis command was introduced.6.1.x                                                                                                    |  |
| Task ID            | Task Operations<br>ID                                                                                                    |  |
|                    | isis read,<br>write                                                                                                    |  |
| Examples           | The following example shows how to configure multiple instances on a single router:                                                                                                    |  |
|                    | <pre>RP/0/RSP0/CPU0:router(config)# router isis ring RP/0/RSP0/CPU0:router(config-isis)# instance-id 1 RP/0/RSP0/CPU0:router(config-isis)# exit RP/0/RSP0/CPU0:router(config)# router isis 1 RP/0/RSP0/CPU0:router(config-isis)# instance-id 6 RP/0/RSP0/CPU0:router(config-isis)#</pre> |  |

#### interface (IS-IS)

To configure the Intermediate System-to-Intermediate System (IS-IS) protocol on an interface, use the **interface** command in router configuration mode. To disable IS-IS routing for interfaces, use the **no** form of this command.

**interface** type interface-path-id **no interface** type interface-path-id

| Syntax Description | type                 |                                     | Interface type. For more information, use the question mark (?) online help function.                                                                                                    |
|--------------------|----------------------|-------------------------------------|----------------------------------------------------------------------------------------------------|
|                    | interfa              | ce-path-id                          | Physical interface or virtual interface.                                                                                                    |
|                    |                      |                                     | <b>Note</b> Use the <b>show interfaces</b> command to see a list of all interfaces currently configured on the router.                                                                                                    |
|                    |                      |                                     | For more information about the syntax for the router, use the question mark (?) online help function.                                                                                                    |
| Command Default    | No inte              | erfaces are s                       | specified.                                                                                                    |
| Command Modes      | Router               | configurati                         | on                                                                                                    |
| Command History    | Releas               | se Mo                               | dification                                                                                                    |
|                    | Releas               | se 3.7.2 Th                         | is command was introduced.                                                                                                    |
| Usage Guidelines   |                      | the user gro                        | and, you must be in a user group associated with a task group that includes appropriate task<br>oup assignment is preventing you from using a command, contact your AAA administrator                                                                               |
|                    | An add<br>operati    | -                                   | must be established on the IS-IS interface before the interface is enabled for IS-IS protocol                                                                                                    |
| Task ID            | Task<br>ID           | Operation                           | S                                                                                                    |
|                    | isis                 | read,<br>write                      | _                                                                                                    |
| Examples           |                      |                                     | mple shows how to enable an IS-IS multitopology configuration for IPv4 on terface $0/3/0/0$ :                                                                                                    |
|                    | RP/0<br>RP/0<br>RP/0 | /RSP0/CPU<br>/RSP0/CPU<br>/RSP0/CPU | 0:router(config)# router isis isp<br>0:router(config-isis)# net 49.0000.0000.0001.00<br>0:router(config-isis)# interface GigabitEthernet 0/3/0/0<br>0:router(config-isis-if)# address-family ipv4 unicast<br>0:router(config-isis-if-af)# metric-style wide level 1 |

RP/0/RSP0/CPU0:router(config) # interface GigabitEthernet 0/3/0/0
RP/0/RSP0/CPU0:router(config-if) # ipv4 address 2001::1/64

| Related C | ommands |
|-----------|---------|
|-----------|---------|

| Command                                   | Description                                                                |
|-------------------------------------------|----------------------------------------------------------------------------|
| log adjacency changes (IS-IS), on page 63 | Configures the routing level for an instance of the IS-IS routing process. |
| net, on page 105                          | Configures an IS-IS network entity title (NET) for the routing process.    |
| router isis, on page 128                  | Enables the IS-IS routing protocol.                                        |

#### ipfrr lfa

The ipfrr lfa commands are deprecated in Release 4.0.1, and replaced with the fast-reroute commands. For more information, see the following:

- fast-reroute per-link priority-limit [level <1-2>]
- fast-reroute per-prefix priority-limit [level <1-2>]
- fast-reroute per-prefix tiebreaker index <1-255> [level <1-2>]
- fast-reroute per-prefix load-sharing disable [level <1-2>]
- fast-reroute [level <1-2>]
- fast-reroute per-link exclude interface [level <1-2>]
- fast-reroute per-link lfa-candidate interface [level <1-2>]
- fast-reroute per-prefix exclude interface [level <1-2>]
- fast-reroute per-prefix lfa-candidate interface [level <1-2>]
- · show isis fast-reroute summary
- show isis fast-reroute [prefix] [longer-prefixes]
- show isis fast-reroute detail [prefix] [longer-prefixes]

To enable the IP fast reroute (IPFRR) loop-free alternate (LFA) computation, use the **ipfrr lfa** command in interface address family configuration mode. To disable this feature, use the **no** form of this command.

ipfrr lfa level  $\{1 \mid 2\}$ no ipfrr lfa level  $\{1 \mid 2\}$ 

| Syntax Description | level $\{ 1 \mid 2 \}$ | Configures IPFRR LFA for Level 1 | or Level 2 independently. |
|--------------------|------------------------|----------------------------------|---------------------------|
|--------------------|------------------------|----------------------------------|---------------------------|

**Command Default** IPFRR LFA is disabled.

**Command Modes** Interface address family configuration

| Command History | Release                                    | Modification                                                             |
|-----------------|--------------------------------------------|--------------------------------------------------------------------------|
|                 | Release 3.9.0 This command was introduced. |                                                                          |
|                 | Release 4.0.1                              | This command was deprecated and replaced with the fast-reroute commands. |
|                 | Kelease 4.0.1                              | This command was deprecated and replaced with the fast-rer               |

# Usage Guidelines To use this command, you must be in a user group associated with a task group that includes appropriate task IDs. If the user group assignment is preventing you from using a command, contact your AAA administrator for assistance.

Use the **ipfrr lfa** command to compute loop-free alternates for all links or neighbors in the event of a link failure.

To enable node protection on broadcast links, IPRR and bidirectional forwarding detection (BFD) must be enabled on the interface under IS-IS. See *Cisco IOS XR Interface and Hardware Configuration Guide* for information on configuring BFD.

Note

 Multiprotocol Label Switching (MPLS) FRR and IPFRR cannot be configured on the same interface simultaneously.

| Fask ID | Task<br>ID | Operations     |
|---------|------------|----------------|
|         | isis       | read,<br>write |
| xamples | The fo     | lowing exar    |

The following example shows how to configure IPFRR for the IPv4 unicast topology at Level 1:

```
RP/0/RSP0/CPU0:router(config)# router isis isp
RP/0/RSP0/CPU0:router(config-isis)# interface GigabitEthernet 0/3/0/0
RP/0/RSP0/CPU0:router(config-isis-if)# address-family ipv4 unicast
RP/0/RSP0/CPU0:router(config-isis-if-af)# ipfrr lfa level 1
```

#### ipfrr lfa exclude interface

To exclude an interface from the IP fast reroute (IPFRR) loop-free alternate (LFA) computation, use the **ipfrr lfa exclude interface** command in interface address family configuration mode. To disable this feature, use the **no** form of this command.

**ipfrr lfa exclude interface** *type interface-path-id* **no ipfrr lfa exclude interface** *type interface-path-id* 

| Syntax Description | type                                                                                                    | Interface type. For more information, use the question mark (?) online help function.                                                                                                    |  |  |
|--------------------|----------------------------------------------------------------------------------------------------|----------------------------------------------------------------------------------------------------|--|--|
|                    | <i>interface-path-id</i> Physical interface or virtual interface.                                                           |                                                                                                    |  |  |
|                    |                                                                                                    | <b>Note</b> Use the <b>show interfaces</b> command to see a list of all interfaces currently configured on the router.                                                                                 |  |  |
|                    |                                                                                                    | For more information about the syntax for the router, use the question mark (?) online help function.                                                                                                  |  |  |
| Command Default    | IPFRR LFA is di                                                                                                    | isabled.                                                                                                    |  |  |
| Command Modes      | Interface address                                                                                                    | s family configuration                                                                                                    |  |  |
| Command History    | Release N                                                                                                    | Iodification                                                                                                    |  |  |
|                    | Release 3.9.0 T                                                                                                    | This command was introduced.                                                                                                    |  |  |
| Usage Guidelines   |                                                                                                    | nand, you must be in a user group associated with a task group that includes appropriate task<br>roup assignment is preventing you from using a command, contact your AAA administrator                |  |  |
|                    | Use the <b>ipfrr lfa</b> command to compute loop-free alternates for all links or neighbors in the event of a link failure. |                                                                                                    |  |  |
| A                  |                                                                                                    | protection on broadcast links, IPRR and bidirectional forwarding detection (BFD) must be interface under IS-IS. See <i>Cisco IOS XR Interface and Hardware Configuration Guide</i> for onfiguring BFD. |  |  |
| Note               | Multiprotocol La simultaneously.                                                                                            | abel Switching (MPLS) FRR and IPFRR cannot be configured on the same interface                                                                                                    |  |  |
| Task ID            | Task Operatio<br>ID                                                                                                    | ins                                                                                                    |  |  |
|                    | isis read,<br>write                                                                                                    |                                                                                                    |  |  |

#### **Examples** The following example shows how to configure to exclude 0/1/0/0 interface from IPFRR LFA:

```
RP/0/RSP0/CPU0:router(config) # router isis isp
RP/0/RSP0/CPU0:router(config-isis) # interface GigabitEthernet 0/1/0/0
RP/0/RSP0/CPU0:router(config-isis-if) # address-family ipv4 unicast
RP/0/RSP0/CPU0:router(config-isis-if-af) # ipfrr lfa exclude interface GigabitEthernet 0/1/0/0
```

| <b>Related Commands</b> | Command               | Description                                                              |
|-------------------------|-----------------------|--------------------------------------------------------------------------|
|                         | ipfrr lfa, on page 55 | Enable the IP fast reroute (IPFRR) loop-free alternate (LFA) computation |

## ispf

| •                  | To configure the incremental shortest path first (iSPF) algorithm to calculate network topology, use the <b>ispf</b> command in address family configuration mode. To disable this algorithm function, use the <b>no</b> form of this command. |  |  |  |
|--------------------|----------------------------------------------------------------------------------------------------|--|--|--|
|                    | ispf [level {1   2}]<br>no ispf [level {1   2}]                                                                                                    |  |  |  |
| Syntax Description | <b>level</b> { 1   2 } (Optional) Configures the iSPF algorithm for Level 1 or Level 2 independently.                                                                                                    |  |  |  |
| Command Default    | The iSPF algorithm is not configured.                                                                                                    |  |  |  |
| Command Modes      | Address family configuration                                                                                                    |  |  |  |
| Command History    | Release Modification                                                                                                    |  |  |  |
|                    | Release 3.7.2 This command was introduced.                                                                                                    |  |  |  |
| Usage Guidelines   | To use this command, you must be in a user group associated with a task group that includes appropriate task IDs. If the user group assignment is preventing you from using a command, contact your AAA administrator for assistance.          |  |  |  |
|                    | The iSPF algorithm may be used to reduce the processor load when IS-IS needs to recalculate its topology after minor changes.                                                                                                    |  |  |  |
| Task ID            | Task Operations<br>ID                                                                                                    |  |  |  |
|                    | isis read,<br>write                                                                                                    |  |  |  |
| Examples           | The following example shows how to configure iSPF for the IPv4 unicast topology at Level 1:                                                                                                    |  |  |  |
|                    | RP/0/RSP0/CPU0:router(config)# <b>router isis isp</b><br>RP/0/RSP0/CPU0:router(config-isis)# <b>address-family ipv4 unicast</b><br>RP/0/RSP0/CPU0:router(config-isis-af)# <b>ispf level 1</b>                                                  |  |  |  |

#### is-type

To configure the routing level for an Intermediate System-to-Intermediate System (IS-IS) area, use the **is-type** command in router configuration mode. To set the routing level to the default level, use the **no** form of this command.

is-type {level-1 | level-1-2 | level-2-only}
no is-type [{level-1 | level-1-2 | level-2-only}]

| Syntax Description | level-1                                                                                                    | el-1 Specifies that the router perform only Level 1 (intra-area) routing. This router learns only about destinations inside its area. Level 2 (interarea) routing is performed by the closest Level 1-2 router. |  |  |  |
|--------------------|----------------------------------------------------------------------------------------------------|----------------------------------------------------------------------------------------------------|--|--|--|
|                    | level-1-2                                                                                                    | Specifies that the router perform both Level 1 and Level 2 routing.                                                                                                    |  |  |  |
|                    | level-2-only                                                                                                    | Specifies that the routing process acts as a Level 2 (interarea) router only. This router is part of the backbone, and does not communicate with Level 1-only routers in its own area.                          |  |  |  |
| Command Default    | Both Level 1                                                                                                    | and Level 2 are configured if no level is specified.                                                                                                    |  |  |  |
| Command Modes      | Router config                                                                                                    | juration                                                                                                    |  |  |  |
| Command History    | Release                                                                                                    | Modification                                                                                                    |  |  |  |
|                    | Release 3.7.2                                                                                                    | 2 This command was introduced.                                                                                                    |  |  |  |
| Usage Guidelines   |                                                                                                    | ommand, you must be in a user group associated with a task group that includes appropriate task er group assignment is preventing you from using a command, contact your AAA administrator                      |  |  |  |
|                    | When the router is configured with Level 1 routing only, this router learns about destinations only inside its area. Level 2 (interarea) routing is performed by the closest Level 1-2 router.                                                                                                    |                                                                                                    |  |  |  |
|                    |                                                                                                    | ter is configured with Level 2 routing only, this router is part of the backbone, and does not with Level 1 routers in its own area.                                                                            |  |  |  |
|                    | The router has one link-state packet database (LSDB) for destinations inside the area (Level 1 routing) and runs a shortest path first (SPF) calculation to discover the area topology. It also has another LSDB with link-state packets (LSPs) of all other backbone (Level 2) routers, and runs another SPF calculation to discover the topology of the backbone and the existence of all other areas. |                                                                                                    |  |  |  |
|                    | We highly recommend that you configure the type of an IS-IS routing process to establish the proper level of adjacencies. If there is only one area in the network, there is no need to run both Level 1 and Level 2 routing algorithms.                                                                                                    |                                                                                                    |  |  |  |
| Task ID            | Task Opera<br>ID                                                                                                    | ations                                                                                                    |  |  |  |
|                    | isis read,<br>write                                                                                                    |                                                                                                    |  |  |  |
|                    |                                                                                                    |                                                                                                    |  |  |  |

#### **Examples**

The following example shows how to specify that the router is part of the backbone and that it does not communicate with Level 1-only routers:

RP/0/RSP0/CPU0:router(config)# router isis isp RP/0/RSP0/CPU0:router(config-isis)# is-type level-2-only

| Related Commands | Command                          | Description                                 |
|------------------|----------------------------------|---------------------------------------------|
|                  | circuit-type, on page 15         | Configures the type of adjacency.           |
|                  | show isis neighbors, on page 169 | Displays information about IS-IS neighbors. |

## link-group

To configure an interface as a member of a link group, use the **link-group** command in the IS-IS interface or address-family configuration mode. To remove an interface from a link-group, use the **no** form of this command.

link-group link-group-name no link-group link-group-name

| Syntax Description | <i>link-group-name</i> Name of a link group.                                                                                                    |
|--------------------|----------------------------------------------------------------------------------------------------|
| Command Default    | No link groups are configured.                                                                                                    |
| Command Modes      | IS-IS interface configuration                                                                                                    |
|                    | Address-family configuration                                                                                                    |
| Command History    | Release Modification                                                                                                    |
|                    | Release 4.3.1 This command was introduced.                                                                                                    |
| Usage Guidelines   | One IS-IS interface and address-family can specify only one link-group association. The default is for both levels regardless of current circuit-type. The link-group association can be specified for one level only if configured.                           |
| Task ID            | Task Operations<br>ID                                                                                                    |
|                    | isis read,<br>write                                                                                                    |
| Examples           | The following example shows how to configure GigabitEthernet interface 0/3/0/0 as a member of a link group:                                                                                                    |
|                    | <pre>RP/0/RSP0/CPU0:router(config)# router isis isp RP/0/RSP0/CPU0:router(config-isis)# interface GigabitEthernet 0/3/0/0 RP/0/RSP0/CPU0:router(config-isis-if)# address-family ipv4 unicast RP/0/RSP0/CPU0:router(config-isis-if-af)# link-group purple</pre> |

#### log adjacency changes (IS-IS)

To cause an IS-IS instance to generate a log message when an Intermediate System-to-Intermediate System (IS-IS) adjacency changes state (up or down), use the **log adjacency changes** command in router configuration mode. To restore the default value, use the **no** form of this command.

log adjacency changes no log adjacency changes

**Command Default** No IS-IS instance log messages are generated.

**Command Modes** Router configuration

 Command History
 Release
 Modification

 Release 3.7.2
 This command was introduced.

Usage Guidelines Use the log adjacency changes command to monitor IS-IS adjacency state changes; it may be very useful when you are monitoring large networks. Messages are logged using the system error message facility. Messages can be in either of two forms:

%ISIS-4-ADJCHANGE: Adjacency to 0001.0000.0008 (Gi 0/2/1/0) (L2) Up, new adjacency %ISIS-4-ADJCHANGE: Adjacency to router-gsr8 (Gi /2/1/0) (L1) Down, Holdtime expired

Using the **no** form of the command removes the specified command from the configuration file and restores the system to its default condition with respect to the command.

| Task ID  | Task<br>ID | Operations     |                                                                                             |
|----------|------------|----------------|---------------------------------------------------------------------------------------------|
|          | isis       | read,<br>write |                                                                                             |
| Examples | The fo     | llowing exam   | ple shows how to configure the router to log adjacency changes:                             |
|          |            |                | router(config)# <b>router isis isp</b><br>router(config-isis)# <b>log adjacency changes</b> |

| Related Commands | Command | Description                            |
|------------------|---------|----------------------------------------|
|                  | logging | Logs messages to a syslog server host. |

#### log pdu drops

To log Intermediate System-to-Intermediate System (IS-IS) protocol data units (PDUs) that are dropped, use the **log pdu drops** command in router configuration mode. To disable this function, use the **no** form of this command.

log pdu drops no log pdu drops

**Command Default** PDU logging is disabled.

Command Modes Router configuration

 Command History
 Release
 Modification

 Release 3.7.2
 This command was introduced.

# Usage Guidelines To use this command, you must be in a user group associated with a task group that includes appropriate task IDs. If the user group assignment is preventing you from using a command, contact your AAA administrator for assistance.

Use the **log pdu drops** command to monitor a network when IS-IS PDUs are suspected of being dropped. The reason for the PDU being dropped and current PDU drop statistics are recorded.

The following are examples of PDU logging output:

%ISIS-4-ERR\_IIH\_INPUT\_Q\_OVERFLOW: IIH input queue overflow: 86 total drops; 19 IIH drops, 44 LSP drops, 23 SNP drops %ISIS-4-ERR\_LSP\_INPUT\_Q\_OVERFLOW: LSP input queue overflow: 17 total drops; 9 IIH drops,

```
%ISIS-4-ERR_LSP_INPUT_Q_OVERFLOW: LSP input queue overflow: 17 total drops; 9 llH drops,
3 LSP drops, 5 SNP drops
```

| Task ID  | Task<br>ID | Operations     |                                     |
|----------|------------|----------------|-------------------------------------|
|          | isis       | read,<br>write |                                     |
| Examples | The fol    | llowing exam   | ple shows how to enable PDU logging |
|          | ( 0        |                |                                     |

RP/0/RSP0/CPU0:router(config) # router isis isp RP/0/RSP0/CPU0:router(config-isis) # log pdu drops

#### lsp fast-flood threshold

To configure the link-state packet (LSP) fast-flood threshold, use the **lsp fast-flood threshold** command in interface configuration mode. To restore the default value, use the **no** form of this command.

lsp fast-flood threshold lsp-number [level {1 | 2}]
no lsp fast-flood threshold [lsp-number] [level {1 | 2}]

| Syntax Description | <i>lsp-number</i> Number of LSPs to send back to back. Range is 1 to 4294967295.                                                                                                    |                                                                                                    |                                                            |  |  |  |
|--------------------|----------------------------------------------------------------------------------------------------|----------------------------------------------------------------------------------------------------|------------------------------------------------------------|--|--|--|
|                    | level                                                                                                    | <b>level</b> { 1   2 } (Optional) Specifies the LSP threshold for Level 1 or Level 2 independently. |                                                            |  |  |  |
| Command Default    | - 10 LSP                                                                                                    | s are allowed in                                                                                    | a back-to-back window                                      |  |  |  |
| Command Modes      | Interfac                                                                                                    | Interface configuration                                                                             |                                                            |  |  |  |
| Command History    | Releas                                                                                                    | e Modifica                                                                                          | ation                                                      |  |  |  |
|                    | Releas                                                                                                    | e 3.7.2 This con                                                                                    | nmand was introduced.                                      |  |  |  |
| Usage Guidelines   | To use this command, you must be in a user group associated with a task group that includes appropriate task IDs. If the user group assignment is preventing you from using a command, contact your AAA administrator for assistance.<br>Use the <b>lsp fast-flood threshold</b> command to accelerate convergence of LSP database. LSPs are sent back-to-back over an interface up to the specified limit. Past the limit, LSPs are sent out in the next batch window as determined by LSP pacing interval. |                                                                                                    |                                                            |  |  |  |
|                    |                                                                                                    |                                                                                                    |                                                            |  |  |  |
|                    | Duratio                                                                                                    | on of back-to-bac                                                                                   | ck window = LSP interval * LSP fast-flood threshold limit. |  |  |  |
| Task ID            | Task<br>ID                                                                                                    | Operations                                                                                          |                                                            |  |  |  |
|                    | isis                                                                                                    | read,<br>write                                                                                      |                                                            |  |  |  |
| Examples           | The following example shows how to configure the LSP threshold:                                                                                                    |                                                                                                    |                                                            |  |  |  |
|                    | RP/0/RSP0/CPU0:router(config)# router isis isp<br>RP/0/RSP0/CPU0:router(config-isis)# interface GigabitEthernet 0/3/0/0<br>RP/0/RSP0/CPU0:router(config-isis-if)# lsp fast-flood threshold 234 level 1                                                                                                    |                                                                                                    |                                                            |  |  |  |
| Related Commands   | Comma                                                                                                    | and                                                                                                 | Description                                                |  |  |  |

| lsp-interval, on page 68 | Configures the amount of time between consecutive LSPs sent on an IS-IS interface. |  |
|--------------------------|------------------------------------------------------------------------------------|--|
|--------------------------|------------------------------------------------------------------------------------|--|

#### lsp-gen-interval

To customize IS-IS throttling of link-state packet (LSP) generation, use the **lsp-gen-interval** command in router configuration mode. To restore the default value, use the **no** form of this command.

**lsp-gen-interval** [initial-wait initial] [secondary-wait secondary] [maximum-wait maximum] [level {1 | 2}]

no lsp-gen-interval [[initial-wait *initial*] [secondary-wait *secondary*] [maximum-wait *maximum*]] [level {1 | 2}]

| Syntax Description | initial-wait <i>initial</i> Specifies the initial LSP generation delay (in milliseconds). Range is 0 to 120000 milliseconds.                                                                                                    |                                                                                                    |  |  |
|--------------------|----------------------------------------------------------------------------------------------------|----------------------------------------------------------------------------------------------------|--|--|
|                    | <b>secondary-wait</b> <i>secondary</i> Specifies the hold time between the first and second LSP generation (in milliseconds). Range is 1 to 120000 milliseconds.                                                                                                    |                                                                                                    |  |  |
|                    | <b>maximum-wait</b> <i>maximum</i> Specifies the maximum interval (in milliseconds) between two consecution occurrences of an LSP being generated. Range is 1 to 120000 millisecond                                                                                                    |                                                                                                    |  |  |
|                    | level { 1   2 }                                                                                                    | (Optional) Specifies the LSP time interval for Level 1 or Level 2 independently.                                                                              |  |  |
| Command Default    | <b>initial-wait</b> <i>initial</i> : 50 milliseconds                                                                                                    |                                                                                                    |  |  |
|                    | secondary-wait secondary : 200 milliseconds                                                                                                    |                                                                                                    |  |  |
|                    | maximum-wait maximum : 5000 milliseconds                                                                                                    |                                                                                                    |  |  |
| Command Modes      | Router configuration                                                                                                    |                                                                                                    |  |  |
| Command History    | Release Modification                                                                                                    |                                                                                                    |  |  |
|                    | Release 3.7.2 This command                                                                                                    | l was introduced.                                                                                                    |  |  |
| Usage Guidelines   | To use this command, you must be in a user group associated with a task group that includes appropriate task IDs. If the user group assignment is preventing you from using a command, contact your AAA administrator for assistance.                                                                                                    |                                                                                                    |  |  |
|                    | During prolonged periods of network instability, repeated recalculation of LSPs can cause increased CPU load on the local router. Further, the flooding of these recalculated LSPs to the other Intermediate Systems in the network causes increased traffic and can result in other routers having to spend more time running route calculations. |                                                                                                    |  |  |
|                    |                                                                                                    | mmand to reduce the rate of LSP generation during periods of instability in the help to reduce CPU load on the router and to reduce the number of LSP ghbors. |  |  |
|                    |                                                                                                    |                                                                                                    |  |  |

| Task ID  | Task Operations<br>ID                                                                                                    |    |
|----------|----------------------------------------------------------------------------------------------------|----|
|          | isis read,<br>write                                                                                                    |    |
| Examples | The following example shows how to set the maximum interval between two consecutive occurrences of an LSP to 15 milliseconds and the initial LSP generation delta to 5 milliseconds: | 3  |
|          | RP/0/RSP0/CPU0:router(config)# router isis isp<br>RP/0/RSP0/CPU0:router(config-isis)# lsp-gen-interval maximum-wait 15 initial-wai                                                   | t5 |

| nmand | Description                                                                                      |
|-------|--------------------------------------------------------------------------------------------------|
|       | Configures the amount of time between retransmission of each IS-IS LSP on a point-to-point link. |
|       | nsmit-interval (IS-IS), on page 124                                                              |

Configures the amount of time between retransmission of each IS-IS

LSP on a point-to-point link.

## **lsp-interval**

|                    | System-to-Intermediate System (IS-IS) interface, use the <b>lsp-interval</b> command in interface configuration mode. To restore the default value, use the <b>no</b> form of this command.<br><b>lsp-interval</b> <i>milliseconds</i> [level {1   2}]<br><b>no</b> lsp-interval [ <i>milliseconds</i> ] [level {1   2}] |                |     |                                                                                      |
|--------------------|----------------------------------------------------------------------------------------------------|----------------|-----|--------------------------------------------------------------------------------------|
|                    |                                                                                                    |                |     |                                                                                      |
| Syntax Description | level { 1   2 } (Optional) Configures the LSP time delay for Level 1 or Level 2 independently.                                                                                                    |                |     | conds) between successive LSPs. Range is 1 to 4294967295.                            |
|                    |                                                                                                    |                |     | the LSP time delay for Level 1 or Level 2 independently.                             |
| Command Default    |                                                                                                    |                |     |                                                                                      |
| Command Modes      | Interfa                                                                                                    | ce configurati | ion |                                                                                      |
| Command History    | Release Modification                                                                                                    |                |     |                                                                                      |
|                    | Release 3.7.2 This command was introduced.                                                                                                    |                |     | luced.                                                                               |
| Usage Guidelines   | To use this command, you must be in a user group associated with a task group that includes appropriate task IDs. If the user group assignment is preventing you from using a command, contact your AAA administrator for assistance.                                                                                    |                |     |                                                                                      |
| Task ID            | Task<br>ID                                                                                                    | Operations     |     |                                                                                      |
|                    | isis                                                                                                    | read,<br>write |     |                                                                                      |
| Examples           | The following example shows how to cause the system to send LSPs every 100 milliseconds (10 packets per second) on Level 1 and Level 2:                                                                                                    |                |     |                                                                                      |
|                    | RP/C                                                                                                    | /RSP0/CPU0:    |     | router isis isp<br>is)# interface GigabitEthernet /2/0/1<br>is-if)# lsp-interval 100 |
| Related Commands   | Comm                                                                                                    | and            |     | Description                                                                          |

To configure the amount of time between consecutive link-state packets (LSPs) sent on an Intermediate

retransmit-interval (IS-IS), on page 124

## lsp-mtu

|                    | To set the maximum transmission unit (MTU) size of Intermediate System-to-Intermediate System (IS-IS) link-state packets (LSPs), use the <b>lsp-mtu</b> command in router configuration mode. To restore the default, use the <b>no</b> form of this command.           |  |  |
|--------------------|----------------------------------------------------------------------------------------------------|--|--|
|                    | lsp-mtu         bytes         [level {1   2}]           no         lsp-mtu         [bytes]         [level {1   2}]                                                                                                    |  |  |
| Syntax Description | <i>bytes</i> Maximum packet size in bytes. The number of bytes must be less than or equal to the smallest MTU of any link in the network. Range is 128 to 4352 bytes.                                                                                                   |  |  |
|                    | <b>level</b> { 1   2 } (Optional) Specifies routing Level 1 or Level 2 independently.                                                                                                    |  |  |
| Command Default    | Both Level 1 and Level 2 are configured if no level is specified.                                                                                                    |  |  |
| Command Modes      | Router configuration                                                                                                    |  |  |
| Command History    | Release Modification                                                                                                    |  |  |
|                    | Release 3.7.2 This command was introduced.                                                                                                    |  |  |
| Usage Guidelines   | To use this command, you must be in a user group associated with a task group that includes appropriate task IDs. If the user group assignment is preventing you from using a command, contact your AAA administrator for assistance.                                   |  |  |
|                    | Under normal conditions, the default MTU size should be sufficient. However, if the MTU size of a link is less than 1500 bytes, the LSP MTU size must be lowered accordingly on each router in the network. If this action is not taken, routing becomes unpredictable. |  |  |
|                    | This guideline applies to all Cisco networking devices in a network. If any link in the network has a reduced MTU size, all devices must be changed, not just the devices directly connected to the link.                                                               |  |  |
|                    |                                                                                                    |  |  |
| Note               | Do not set the <b>lsp-mtu</b> command (network layer) to a value greater than the link MTU size that is set with the <b>mtu</b> command (physical layer).                                                                                                    |  |  |
|                    | To be certain about a link MTU size, use the show isis interface, on page 154 command to display the value.                                                                                                    |  |  |
| Task ID            | Task Operations<br>ID                                                                                                    |  |  |
|                    | isis read,<br>write                                                                                                    |  |  |
| Examples           | The following example shows how to set the MTU size to 1300 bytes:                                                                                                    |  |  |

RP/0/RSP0/CPU0:router(config)# router isis isp RP/0/RSP0/CPU0:router(config-isis)# lsp-mtu 1300

| Related Commands | Command                          | Description                                     |
|------------------|----------------------------------|-------------------------------------------------|
|                  | mtu                              | Adjusts the maximum packet size or MTU size.    |
|                  | show isis interface, on page 154 | Displays information about the IS-IS interface. |

#### lsp-password

To configure the link-state packet (LSP) authentication password, use the **lsp-password** command in router configuration mode. To remove the **lsp-password** command from the configuration file and disable link-state packet authentication, use the **no** form of this command.

lsp-password [{[{hmac-md5 | text}] [{clear | encrypted}] password | keychain keychain-name}] [level{1 | 2}] [send-only] [snp send-only]]

no lsp-password [{[{hmac-md5 | text}] [{clear | encrypted}] password | keychain keychain-name}] [level {1 | 2}] [send-only] [snp send-only]]

| Syntax Description | hmac-md5                                                                                                    | Specifies that the password uses HMAC-MD5 authentication.                                                                                                    |  |  |
|--------------------|----------------------------------------------------------------------------------------------------|----------------------------------------------------------------------------------------------------|--|--|
|                    | text                                                                                                    | Specifies that the password uses clear text password authentication.                                                                                                    |  |  |
|                    | clear                                                                                                    | Specifies that the password be unencrypted.                                                                                                    |  |  |
|                    | encrypted                                                                                                    | Specifies that the password be encrypted using a two-way algorithm.                                                                                                    |  |  |
|                    | password                                                                                                    | Authentication password you assign.                                                                                                    |  |  |
|                    | keychain                                                                                                    | (Optional) Specifies a keychain.                                                                                                    |  |  |
|                    | keychain-name                                                                                                    | ume Name of the keychain.                                                                                                    |  |  |
|                    | level $\{1 \mid 2\}$                                                                                                    | (Optional) Specifies the password for Level 1 or Level 2 independently.                                                                                                    |  |  |
|                    | send-only                                                                                                    | (Optional) Adds passwords to LSP and sequence number protocol (SNP) data units when<br>they are sent. Does not check for authentication in received LSPs or sequence number<br>PDUs (SNPs). |  |  |
|                    | snp send-only                                                                                                    | (Optional) Adds passwords to SNP data units when they are sent. Does not check for authentication in received SNPs. This option is available when the <b>text</b> keyword is specified.     |  |  |
| Command Default    | Both Level 1 and                                                                                                    | Level 2 are configured if no level is specified.                                                                                                    |  |  |
| Command Modes      | Router configura                                                                                                    | tion                                                                                                    |  |  |
| Command History    | Release N                                                                                                    | Iodification                                                                                                    |  |  |
|                    | Release 3.7.2 T                                                                                                    | 'his command was introduced.                                                                                                    |  |  |
| Usage Guidelines   | When a <b>text</b> password is configured, it is exchanged as clear text. Therefore, the <b>lsp-password</b> command provides limited security. |                                                                                                    |  |  |
|                    |                                                                                                    | <b>C-MD5</b> password is configured, the password is never sent over the network and is instead a cryptographic checksum to ensure the integrity of the exchanged data.                     |  |  |
|                    | The recommende                                                                                                    | ed password configuration is that both incoming and outgoing SNPs be authenticated.                                                                                                    |  |  |
|                    |                                                                                                    |                                                                                                    |  |  |

**Note** To disable SNP password checking, the **snp send-only** keywords must be specified in the **lsp-password** command.

To configure an additional password, use the lsp-password accept command.

Specify a key chain to enable key chain authentication between two IS-IS peers. Use the **keychain** *keychain-name* keyword and argument to implement hitless key rollover for authentication.

If you are performing LSP authentication and want to use the Purge Originator Identification feature, then use the **enable-poi** keyword in the **lsp-password** command.

| Task Operati<br>ID  | DIIS |
|---------------------|------|
| isis read,<br>write |      |
|                     |      |

#### **Examples**

The following example shows how to configure separate Level 1 and Level 2 LSP and SNP passwords, one with HMAC-MD5 authentication and encryption and one with clear text password authentication and no encryption:

```
RP/0/RSP0/CPU0:router(config) # router isis isp
RP/0/RSP0/CPU0:router(config-isis) # lsp-password hmac-md5 clear password1 level 1
RP/0/RSP0/CPU0:router(config-isis) # lsp-password text clear password2 level 2
```

| Related Commands | Command | Description                                                                                    |
|------------------|---------|------------------------------------------------------------------------------------------------|
|                  |         | Configures an additional LSP password when one LSP password is already configured for a level. |

## **lsp-password** accept

To configure an additional link-state packet (LSP) authentication password, use the **lsp-password accept** command in router configuration mode. To remove the **lsp-password accept** command from the configuration file and restore the system to its default condition, use the **no** form of this command.

lsp-password accept {clear | encrypted} password [level {1 | 2}]
no lsp-password accept [{clear | encrypted} password [level {1 | 2}]]

| Syntax Description | clear                                                                        | Specifies that the password be unencrypted.                                                                                                    |
|--------------------|------------------------------------------------------------------------------|----------------------------------------------------------------------------------------------------|
|                    | encrypted                                                                    | Specifies that the password be encrypted using a two-way algorithm.                                                                                                    |
|                    | password                                                                     | Authentication password you assign.                                                                                                    |
|                    | level { 1   2                                                                | } (Optional) Specifies the password for Level 1 or Level 2 independently.                                                                                                    |
| Command Default    | Both Level 1 a                                                               | nd Level 2 are configured if no level is specified.                                                                                                    |
| Command Modes      | Router configu                                                               | iration                                                                                                    |
| Command History    | Release                                                                      | Modification                                                                                                    |
|                    | Release 3.7.2                                                                | This command was introduced.                                                                                                    |
| Usage Guidelines   | IDs. If the user<br>for assistance.<br>The <b>lsp-passw</b><br>LSPs and sequ | nmand, you must be in a user group associated with a task group that includes appropriate task<br>r group assignment is preventing you from using a command, contact your AAA administrator<br><b>vord accept</b> command adds an additional password for use when the system validates incoming<br>tence number PDUs (SNPs). An LSP password must be configured using the <b>lsp-password</b><br>ore an accept password can be configured for the corresponding level. |
| Task ID            | Task Opera<br>ID                                                             | tions                                                                                                    |
|                    | isis read,<br>write                                                          |                                                                                                    |
| Examples           | The following                                                                | example shows how to configure an Level 1 LSP and SNP password:                                                                                                    |
|                    |                                                                              | CPU0:router(config)# router isis isp<br>CPU0:router(config-isis)# lsp-password accept encrypted password1 level 1                                                                                                    |

| Related Commands | Command                  | Description                                |
|------------------|--------------------------|--------------------------------------------|
|                  | lsp-password, on page 71 | Configures an authentication LSP password. |

### lsp-refresh-interval

To set the time between regeneration of link-state packets (LSPs) that contain different sequence numbers, use the **lsp-refresh-interval** command in router configuration mode. To restore the default refresh interval, use the **no** form of this command.

lsp-refresh-interval seconds [level {1 | 2}] no lsp-refresh-interval [seconds [level {1 | 2}]]

| Syntax Description | seconds Refresh interval (in seconds). Range is 1 to 65535 seconds.                                                                                                    |
|--------------------|----------------------------------------------------------------------------------------------------|
|                    | <b>level</b> {1   2} (Optional) Specifies routing Level 1 or Level 2 independently.                                                                                                    |
| Command Default    | <i>seconds</i> : 900 seconds (15 minutes)<br>Both Level 1 and Level 2 are configured if no level is specified.                                                                                                    |
| Command Modes      | Router configuration                                                                                                    |
| Command History    | Release Modification                                                                                                    |
|                    | Release 3.7.2 This command was introduced.                                                                                                    |
| Usage Guidelines   | To use this command, you must be in a user group associated with a task group that includes appropriate task IDs. If the user group assignment is preventing you from using a command, contact your AAA administrator for assistance.                                                                                                    |
|                    | The refresh interval determines the rate at which the software periodically sends the route topology information that it originates. This behavior is done to keep the information from becoming too old. By default, the refresh interval is 900 seconds (15 minutes).                                                                                                    |
|                    | LSPs must be refreshed periodically before their lifetimes expire. The refresh interval must be less than the LSP lifetime specified with this router command. Reducing the refresh interval reduces the amount of time that undetected link-state database corruption can persist at the cost of increased link utilization. (This event is extremely unlikely, however, because there are other safeguards against corruption.) Increasing the interval reduces the link utilization caused by the flooding of refreshed packets (although this utilization is very small). |
| Task ID            | Task Operations<br>ID                                                                                                    |
|                    | isis read,<br>write                                                                                                    |
| Examples           | The following example shows how to change the LSP refresh interval to 10,800 seconds (3 hours):                                                                                                    |
|                    | RP/0/RSP0/CPU0:router(config)# <b>router isis isp</b><br>RP/0/RSP0/CPU0:router(config-isis)# <b>lsp-refresh-interval 10800</b>                                                                                                    |

| Related Commands | Command                      | Description                                                      |  |  |
|------------------|------------------------------|------------------------------------------------------------------|--|--|
|                  | max-lsp-lifetime, on page 79 | Sets the maximum time that LSPs persist without being refreshed. |  |  |

### maximum-paths (IS-IS)

To configure the maximum number of parallel routes that an IP routing protocol will install in the routing table, use the **maximum-paths** command in address family configuration mode. To remove the **maximum-paths** command from the configuration file and restore the system default behavior, use the **no** form of this command. By default up to 8 parallel ECMP paths are used by IS-IS routing protocol.

maximum-paths maximum no maximum-paths

| Syntax Description | <i>maximum</i> Maximum number of parallel routes that IS-IS can install in a routing table. Range is 1 to 64                                                                                                    |
|--------------------|----------------------------------------------------------------------------------------------------|
| , ,                |                                                                                                    |
| Command Default    |                                                                                                    |
| Note               | The default value used for maximum-paths is 8.                                                                                                    |
| Command Modes      | Address family configuration                                                                                                    |
| Command History    | Release Modification                                                                                                    |
|                    | Release 3.7.2 This command was introduced.                                                                                                    |
|                    | Release 5.3.0 ECMP support extended from 32 to 64 paths.                                                                                                    |
| Usage Guidelines   | To use this command, you must be in a user group associated with a task group that includes appropriate task IDs. If the user group assignment is preventing you from using a command, contact your AAA administrator for assistance. |
| Task ID            | Task Operations<br>ID                                                                                                    |
|                    | isis read,<br>write                                                                                                    |
| Examples           | The following example shows how to allow a maximum of 16 paths to a destination:                                                                                                    |
|                    | RP/0/RSP0/CPU0:router(config)# router isis isp<br>RP/0/RSP0/CPU0:router(config-isis)# address-family ipv4 unicast<br>RP/0/RSP0/CPU0:router(config-isis-af)# maximum-paths 16                                                          |

### maximum-redistributed-prefixes (IS-IS)

To specify an upper limit on the number of redistributed prefixes (subject to summarization) that the Intermediate System-to-Intermediate System (IS-IS) protocol advertises, use the **maximum-redistributed-prefixes** command in address family mode. To disable this feature, use the **no** form of this command.

**maximum-redistributed-prefixes** *maximum* [level {1 | 2}] **no maximum-redistributed-prefixes** [*maximum* [level {1 | 2}]]

| Syntax Description | <i>maximum</i> Maximum number of redistributed prefixes advertised. Range is 1 to 28000.                                                                                                    |  |  |  |
|--------------------|----------------------------------------------------------------------------------------------------|--|--|--|
|                    | <b>level</b> { 1   2 } (Optional) Specifies maximum prefixes for Level 1 or Level 2.                                                                                                    |  |  |  |
| Command Default    | <i>maximum:</i> 10000                                                                                                    |  |  |  |
|                    | level : 1-2                                                                                                    |  |  |  |
| Command Modes      | Address family configuration                                                                                                    |  |  |  |
| Command History    | Release Modification                                                                                                    |  |  |  |
|                    | Release 3.7.2 This command was introduced.                                                                                                    |  |  |  |
| Usage Guidelines   | To use this command, you must be in a user group associated with a task group that includes appropriate task IDs. If the user group assignment is preventing you from using a command, contact your AAA administrator for assistance.                                                                                                    |  |  |  |
|                    | Use the <b>maximum-redistributed-prefixes</b> command to prevent a misconfiguration from resulting in redistribution of excess prefixes. If IS-IS encounters more than the maximum number of prefixes, it sets a bi-state alarm. If the number of to-be-redistributed prefixes drops back to the maximum or lower—either through reconfiguration or a change in the redistribution source—IS-IS clears the alarm. |  |  |  |
| Task ID            | Task Operations<br>ID                                                                                                    |  |  |  |
|                    | isis read,<br>write                                                                                                    |  |  |  |
| Examples           | The following example shows how to specify the number of redistributed prefixes at 5000 for Level 2:                                                                                                    |  |  |  |
|                    | <pre>RP/0/RSP0/CPU0:router(config)# router isis isp RP/0/RSP0/CPU0:router(config-isis)# address-family ipv4 unicast RP/0/RSP0/CPU0:router(config-isis-af)# maximum-redistributed-prefixes 5000 level 2</pre>                                                                                                    |  |  |  |

# max-lsp-lifetime

To set the maximum time that link-state packets (LSPs) persist without being refreshed, use the **max-lsp-lifetime** command in router configuration mode. To restore the default time, use the **no** form of this command.

max-lsp-lifetime seconds [level {1 | 2}] no max-lsp-lifetime [seconds [level {1 | 2}]]

| Syntax Description | secon                                                                                                    | ds Li                             | fetime (in see | conds) of the LSP. Range from                                       | n 1 to 65535 seconds. |  |
|--------------------|----------------------------------------------------------------------------------------------------|-----------------------------------|----------------|---------------------------------------------------------------------|-----------------------|--|
|                    | level                                                                                                    |                                   |                | cifies routing Level 1 or Leve                                      |                       |  |
| Command Default    |                                                                                                    | ls : 1200 secon<br>Level 1 and Le |                | ntes)<br>nfigured if no level is specific                           | d.                    |  |
| Command Modes      | Router                                                                                                    | configuratior                     | 1              |                                                                     |                       |  |
| Command History    | Relea                                                                                                    | se Modi                           | ification      |                                                                     |                       |  |
|                    | Relea                                                                                                    | se 3.7.2 This                     | command wa     | as introduced.                                                      |                       |  |
| Usage Guidelines   | To use this command, you must be in a user group associated with a task group that includes appropriate task IDs. If the user group assignment is preventing you from using a command, contact your AAA administrator for assistance. |                                   |                |                                                                     |                       |  |
|                    |                                                                                                    |                                   |                | ximum LSP lifetime if you cl<br>The maximum LSP lifetime            |                       |  |
| Task ID            | Task<br>ID                                                                                                    | Operations                        |                |                                                                     |                       |  |
|                    | isis                                                                                                    | read,<br>write                    |                |                                                                     |                       |  |
| Examples           | The following example shows how to set the maximum time that the LSP persists to 11,000 seconds (more than 3 hours):                                                                                                    |                                   |                |                                                                     |                       |  |
|                    |                                                                                                    |                                   |                | fig) <b># router isis isp</b><br>fig-isis) <b># max-lsp-lifet</b> : | me 11000              |  |
|                    |                                                                                                    |                                   |                | T                                                                   | 7                     |  |
| Related Commands   | Comm                                                                                                    | nand                              |                | Description                                                         | _                     |  |

lsp-refresh-interval, on page 75 Sets the LSP refresh interval.

### max-link-metric

|                    | max-link-metric<br>no max-link-met   | [level 1   2 ]<br>ric [level 1   2 ]                                                                                                    |
|--------------------|--------------------------------------|----------------------------------------------------------------------------------------------------|
| Syntax Description | max-link-metric                      | Specifies maximum metrics for NLRIs during router overload.                                                                                                    |
|                    |                                      | If specified with a level number, the maximum link metric is applied only across links<br>for the specified level. If specified without a level number, the maximum link metric is<br>applied across all levels.                                                               |
| Command Default    | Maximum metric i                     | s disabled.                                                                                                    |
| Command Modes      | IS-IS configuration                  | 1                                                                                                    |
| Command History    | Release Modifica                     | tion                                                                                                    |
|                    | 5.3.0 This com                       | mand was introduced.                                                                                                    |
| Usage Guidelines   | bit is set, but does                 | onfigured with the IS-IS overload bit, it participates in the routing process when the overload<br>not forward traffic (except for traffic to directly connected interfaces). By configuring the<br>statement, the overloaded router is used as a transit node of last resort. |
| Task ID            | Task Operations<br>ID                | -                                                                                                    |
|                    | isis read,<br>write                  | _                                                                                                    |
| Examples           | RP/0/0/CPU0:Rout<br>RP/0/0/CPU0:Rout | <pre>mple shows how to enable maximum metric on a router:<br/>terB(config) # router isis ring<br/>terB(config-isis) # max-link-metric<br/>terB(config-isis) # exit<br/>terB(config) #</pre>                                                                                    |

### mesh-group (IS-IS)

To optimize link-state packet (LSP) flooding in highly meshed networks, use the **mesh-group** command in interface configuration mode. To remove a subinterface from a mesh group, use the **no** form of this command.

mesh-group {number | blocked}
no mesh-group

| Syntax Description | <i>number</i> Number identifying the mesh group of which this interface is a member. Range is 1 to 4294967295.                                                                                                    |  |  |  |  |
|--------------------|----------------------------------------------------------------------------------------------------|--|--|--|--|
|                    | <b>blocked</b> Specifies that no LSP flooding takes place on this interface.                                                                                                    |  |  |  |  |
| Command Default    | There is no mesh group configuration (normal LSP flooding).                                                                                                    |  |  |  |  |
| Command Modes      | Interface configuration                                                                                                    |  |  |  |  |
| Command History    | Release Modification                                                                                                    |  |  |  |  |
|                    | Release 3.7.2 This command was introduced.                                                                                                    |  |  |  |  |
| Usage Guidelines   | To use this command, you must be in a user group associated with a task group that includes appropriate task IDs. If the user group assignment is preventing you from using a command, contact your AAA administrator for assistance.                                                                                                    |  |  |  |  |
|                    | LSPs first received on subinterfaces that are not part of a mesh group are flooded to all other subinterfaces in the usual way.                                                                                                    |  |  |  |  |
|                    | LSPs first received on subinterfaces that are part of a mesh group are flooded to all interfaces except those in the same mesh group. If the <b>blocked</b> keyword is configured on a subinterface, then a newly received LSP is not flooded out over that interface.                                                                                                    |  |  |  |  |
|                    | To minimize the possibility of incomplete flooding, you should allow unrestricted flooding over at least a minimal set of links in the mesh. Selecting the smallest set of logical links that covers all physical paths results in very low flooding, but less robustness. Ideally you should select only enough links to ensure that LSP flooding is not detrimental to scaling performance, but enough links to ensure that under most failure scenarios, no router is logically disconnected from the rest of the network. In other words, blocking flooding on all links permits the best scaling performance, but there is no flooding. Permitting flooding on all links results in very poor scaling performance. |  |  |  |  |
|                    |                                                                                                    |  |  |  |  |
| Note               | See RFC 2973 for details about the mesh group specification.                                                                                                    |  |  |  |  |

| ID | Task<br>ID | Operations     |  |
|----|------------|----------------|--|
|    | isis       | read,<br>write |  |

#### Examples

In the following example, six interfaces are configured in three mesh groups. LSPs received are handled as follows:

- LSPs first received by GigabitEthernet interface 0/1/0/0 are flooded to all interfaces except GigabitEthernet 0/1/0/1 (which is part of the same mesh group) and GigabitEthernet 0/3/0/0 (which is blocked).
- LSPs first received by GigabitEthernet 0/2/0/1 are flooded to all interfaces except GigabitEthernet 0/2/0/0 (which is part of the same mesh group) and GigabitEthernet 0/3/0/0 (which is blocked).
- LSPs first received by GigabitEthernet 0/3/0/0 are not ignored, but flooded as usual to all interfaces.
- LSPs received first through GigabitEthernet 0/3/0/1 are flooded to all interfaces, except GigabitEthernet 0/3/0/0 (which is blocked).

```
RP/0/RSP0/CPU0:router(config)# router isis isp
RP/0/RSP0/CPU0:router(config-isis)# interface GigabitEthernet 0/1/0/0
RP/0/RSP0/CPU0:router(config-isis-if)# mesh-group 10
RP/0/RSP0/CPU0:router(config-isis-if)# exit
RP/0/RSP0/CPU0:router(config-isis)# interface GigabitEthernet 0/1/0/1
RP/0/RSP0/CPU0:router(config-isis-if)# mesh-group 10
RP/0/RSP0/CPU0:router(config-isis-if)# exit
RP/0/RSP0/CPU0:router(config-isis)# interface GigabitEthernet 0/2/0/0
RP/0/RSP0/CPU0:router(config-isis-if)# mesh-group 11
RP/0/RSP0/CPU0:router(config-isis-if)# exit
RP/0/RSP0/CPU0:router(config-isis)# interface GigabitEthernet 0/2/0/1
RP/0/RSP0/CPU0:router(config-isis-if)# mesh-group 11
RP/0/RSP0/CPU0:router(config-isis-if)# exit
RP/0/RSP0/CPU0:routerconfig-isis)# interface GigabitEthernet 0/3/0/1
RP/0/RSP0/CPU0:router(config-isis-if)# mesh-group 12
RP/0/RSP0/CPU0:router(config-isis-if) # exit
RP/0/RSP0/CPU0:router(config-isis) # interface GigabitEthernet 0/3/0/0
RP/0/RSP0/CPU0:router(config-isis-if)# mesh-group blocked
```

### metric (IS-IS)

To configure the metric for an Intermediate System-to-Intermediate System (IS-IS) interface, use the **metric** command in address family or interface address family configuration mode. To restore the default metric value, use the **no** form of this command.

metric {default-metric | maximum} [level {1 | 2}]
no metric [{default-metric | maximum} [level {1 | 2}]]

| Syntax Description |                                                                                                    |                                                                                                    |                                                                                                    |  |  |  |
|--------------------|----------------------------------------------------------------------------------------------------|----------------------------------------------------------------------------------------------------|----------------------------------------------------------------------------------------------------|--|--|--|
| Syntax Description | default-metric                                                                                                    | links in                                                                                                    | assigned to the link and used to calculate the cost from each other router using the the network to other destinations. Range is 1 to 63 for narrow metric and 1 7214 for wide metric.                                                                                      |  |  |  |
|                    |                                                                                                    | <b>Note</b> Setting the default metric under address family results in setting the same metr for all interfaces that is associated with the address family. Setting a metric valu under an interface overrides the default metric |                                                                                                    |  |  |  |
|                    | maximum                                                                                                    | Specifie<br>(SPF).                                                                                                    | es maximum wide metric. All routers exclude this link from their shortest path first                                                                                                    |  |  |  |
|                    | level $\{1 \mid 2\}$                                                                                                    | level {1   2} (Optional) Specifies the SPF calculation for Level 1 or Level 2 independently.                                                                                                    |                                                                                                    |  |  |  |
| Command Default    | default-metric : ]                                                                                                    | Default is                                                                                                    | 10.                                                                                                    |  |  |  |
|                    | Both Level 1 and                                                                                                    | d Level 2                                                                                                    | are configured if no level is specified.                                                                                                    |  |  |  |
| Command Modes      | Address family configuration<br>Interface address family configuration                                                         |                                                                                                    |                                                                                                    |  |  |  |
|                    |                                                                                                    |                                                                                                    |                                                                                                    |  |  |  |
| Command History    | Release N                                                                                                    | Iodificati                                                                                                    | ion                                                                                                    |  |  |  |
|                    | Release 3.7.2 T                                                                                                    | his comn                                                                                                    | nand was introduced.                                                                                                    |  |  |  |
|                    |                                                                                                    |                                                                                                    |                                                                                                    |  |  |  |
| Usage Guidelines   |                                                                                                    |                                                                                                    | a must be in a user group associated with a task group that includes appropriate task<br>gnment is preventing you from using a command, contact your AAA administrator                                                                                                    |  |  |  |
| Usage Guidelines   | IDs. If the user g for assistance.                                                                                             | roup assi<br>evel key                                                                                                    | gnment is preventing you from using a command, contact your AAA administrator<br>word resets the metric only for the specified level. We highly recommend that you                                                                                                    |  |  |  |
| Usage Guidelines   | IDs. If the user g<br>for assistance.<br>Specifying the <b>1</b><br>configure metric<br>Set the default m                      | roup assi<br>evel key<br>s on all ir<br>tetric und                                                                                                    | gnment is preventing you from using a command, contact your AAA administrator<br>word resets the metric only for the specified level. We highly recommend that you                                                                                                    |  |  |  |
| Usage Guidelines   | IDs. If the user g<br>for assistance.<br>Specifying the <b>1</b><br>configure metric<br>Set the default m<br>address family. S | roup assi<br>evel key<br>s on all in<br>etric und<br>Set a metr                                                                                                    | gnment is preventing you from using a command, contact your AAA administrator<br>word resets the metric only for the specified level. We highly recommend that you<br>nterfaces.<br>er address family to set the same metric for all interfaces that is associated with the |  |  |  |

| Task ID  | Task Operations<br>ID                                                                                                    |           |
|----------|----------------------------------------------------------------------------------------------------|-----------|
|          | isis read,<br>write                                                                                                    |           |
| Examples | The following example shows how to configure Packet-over-SONET/SDH 0/1/0/1 interfa default link-state metric cost of 15 for Level 1:                                                                                                    | ce with a |
|          | <pre>RP/0/RSP0/CPU0:router(config)# router isis isp<br/>RP/0/RSP0/CPU0:router(config-isis)# interface GigabitEthernet /1/0/1<br/>RP/0/RSP0/CPU0:router(config-isis-if)# address-family ipv4 unicast<br/>RP/0/RSP0/CPU0:router(config-isis-if-af)# metric 15 level 1</pre> |           |
|          | The following example shows how to configure a metric cost of 15 for all interfaces under family IPv4 unicast for level 2:                                                                                                    | address   |
|          | RP/0/RSP0/CPU0:router# <b>configure</b><br>RP/0/RSP0/CPU0:router(config)# <b>router isis isp</b><br>RP/0/RSP0/CPU0:router(config-isis)# <b>address-family ipv4 unicast</b><br>RP/0/RSP0/CPU0:router(config-isis-af)# <b>metric 15 level 2</b>                             |           |

| Related Commands | Command                             | Description                                                                               |
|------------------|-------------------------------------|-------------------------------------------------------------------------------------------|
|                  | metric-style narrow, on page 85     | Configures a router running IS-IS so that it generates and accepts old-style TLV objects. |
|                  | metric-style transition, on page 87 | Configures the software to generate and accept both old-style and new-style TLV objects.  |
|                  | metric-style wide, on page 89       | Configures the software to generate and accept only new-style TLV objects objects.        |

#### metric-style narrow

To configure the Intermediate System-to-Intermediate System (IS-IS) software to generate and accept old-style type, length, and value (TLV) objects, use the **metric-style narrow** command in address family configuration mode. To remove the **metric-style narrow** command from the configuration file and restore the system to its default condition, use the **no** form of this command.

| Syntax Description |                                                                                                    |           |                                                                                                    |
|--------------------|----------------------------------------------------------------------------------------------------|-----------|----------------------------------------------------------------------------------------------------|
| ,                  | transitio                                                                                                    |           | (Optional) Instructs the router to generate and accept both old-style and new-style TLV objects. It generates only old-style TLV objects.                                                                                                    |
|                    | level {1                                                                                                    | 2 }       | (Optional) Specifies routing Level 1 or Level 2 independently.                                                                                                    |
| Command Default    | Old-style                                                                                                    | TLVs ar   | e generated.                                                                                                    |
|                    | Both Leve                                                                                                    | el 1 and  | Level 2 are configured if no level is specified.                                                                                                    |
| Command Modes      | Address fa                                                                                                    | amily co  | nfiguration                                                                                                    |
| Command History    | Release                                                                                                    | Мо        | odification                                                                                                    |
|                    | Release 3                                                                                                    | .7.2 Th   | is command was introduced.                                                                                                    |
| Usage Guidelines   | To use this command, you must be in a user group associated with a task group that includes appropriate task IDs. If the user group assignment is preventing you from using a command, contact your AAA administrator for assistance. |           |                                                                                                    |
|                    | TLV objec                                                                                                    | cts. By d | eering extensions include new-style TLV objects with wider metric fields than old-style lefault, the router generates old-style TLV objects only. To perform Multiprotocol Label engineering (MPLS TE), a router must generate new-style TLV objects. |
| Task ID            | Task C<br>ID                                                                                                    | )peration | S                                                                                                    |
|                    | isis r                                                                                                    | ead,      | _                                                                                                    |
|                    |                                                                                                    | vrite     | _                                                                                                    |
| Examples           |                                                                                                    | ving exa  | —<br>mple shows how to configure the router to generate and accept only old-style TLV<br>Level 1:                                                                                                    |

| Related Commands | Command                             | Description                                                                          |
|------------------|-------------------------------------|--------------------------------------------------------------------------------------|
|                  | metric-style transition, on page 87 | Configures a router to generate and accept both old-style and new-style TLV objects. |
|                  | metric-style wide, on page 89       | Configures a router to generate and accept only new-style TLV objects.               |

#### metric-style transition

To configure the Intermediate System-to-Intermediate System (IS-IS) software to generate and accept both old-style and new-style type, length, and value (TLV) objects, use the **metric-style transition** command in address family configuration mode. To remove the **metric-style transition** command from the configuration file and restore the system to its default condition, use the **no** form of this command.

metric-style transition [level {1 | 2}] no metric-style transition [level {1 | 2}]

| Syntax Description | <b>transition</b> Instructs the router to generate and accept both old-style and new-style TLV objects.                                                                                                    |  |  |
|--------------------|----------------------------------------------------------------------------------------------------|--|--|
|                    | level {1   2} (Optional) Specifies routing Level 1 or Level 2 independently.                                                                                                    |  |  |
| Command Default    | Old-style TLVs are generated, if this command is not configured.                                                                                                    |  |  |
|                    | Both Level 1 and Level 2 are configured if no level is specified.                                                                                                    |  |  |
| Command Modes      | Address family configuration                                                                                                    |  |  |
| Command History    | Release Modification                                                                                                    |  |  |
|                    | Release 3.7.2 This command was introduced.                                                                                                    |  |  |
| Usage Guidelines   | To use this command, you must be in a user group associated with a task group that includes appropriate task IDs. If the user group assignment is preventing you from using a command, contact your AAA administrator for assistance.                                                                                |  |  |
|                    | IS-IS traffic engineering extensions include new-style TLV objects which have wider metric fields than old-style TLV objects. By default, the router generates old-style TLV objects only. To perform Multiprotocol Label Switching traffic engineering (MPLS TE), a router needs to generate new-style TLV objects. |  |  |
| Task ID            | Task Operations<br>ID                                                                                                    |  |  |
|                    | isis read,<br>write                                                                                                    |  |  |
| Examples           | The following example shows how to configure the router to generate and accept both old-style and new-style TLV objects on Level 2:                                                                                                    |  |  |
|                    | RP/0/RSP0/CPU0:router(config)# router isis isp<br>RP/0/RSP0/CPU0:router(config-isis)# address-family ipv4 unicast<br>RP/0/RSP0/CPU0:router(config-isis-af)# metric-style transition level 2                                                                                                    |  |  |

| Related Commands              | Command                         | Description                                                            |
|-------------------------------|---------------------------------|------------------------------------------------------------------------|
|                               | metric-style narrow, on page 85 | Configures a router to generate and accept only old-style TLV objects. |
| metric-style wide, on page 89 |                                 | Configures a router to generate and accept only new-style TLV objects. |

#### metric-style wide

To configure the Intermediate System-to-Intermediate System (IS-IS) software to generate and accept only new-style type, length, and value (TLV) objects, use the **metric-style wide** command in address family configuration mode. To remove the **metric-style wide** command from the configuration file and restore the system to its default condition, use the **no** form of this command.

| Syntax Description | transition (Optional) Instructs the router to generate and accept both old-style and new-style TLV objects. It generates only new-style TLV objects.                                                                                                    |      |  |  |
|--------------------|----------------------------------------------------------------------------------------------------|------|--|--|
|                    | <b>level</b> { 1   2 } (Optional) Specifies routing Level 1 or Level 2 independently.                                                                                                    |      |  |  |
| Command Default    | Old-style TLV lengths are generated, if this command is not configured.                                                                                                    |      |  |  |
|                    | Both Level 1 and Level 2 are configured if no level is specified.                                                                                                    |      |  |  |
| Command Modes      | Address family configuration                                                                                                    |      |  |  |
| Command History    | Release Modification                                                                                                    |      |  |  |
|                    | Release 3.7.2 This command was introduced.                                                                                                    |      |  |  |
| Usage Guidelines   | To use this command, you must be in a user group associated with a task group that includes appropriate<br>IDs. If the user group assignment is preventing you from using a command, contact your AAA administ<br>for assistance.                                                                                                    |      |  |  |
|                    | IS-IS traffic engineering extensions include new-style TLV objects with wider metric fields than old-st TLV objects. If you enter the <b>metric-style wide</b> command, a router generates and accepts only new-s TLV objects. Therefore, the router uses less memory and fewer other resources rather than generating l old-style and new-style TLV objects. | tyle |  |  |
|                    | To perform MPLS traffic engineering, a router needs to generate new-style TLV objects.                                                                                                    |      |  |  |
|                    |                                                                                                    |      |  |  |
| Note               | This discussion of metric styles and transition strategies is oriented toward traffic engineering deploymen<br>Other commands and models might be appropriate if the new-style TLV objects are desired for other reaso<br>For example, a network may require wider metrics, but might not use traffic engineering.                                            |      |  |  |
| Task ID            | Task Operations<br>ID                                                                                                    |      |  |  |
|                    | isis read,<br>write                                                                                                    |      |  |  |

#### **Examples**

The following example shows how to configure a router to generate and accept only new-style TLV objects on Level 1:

```
RP/0/RSP0/CPU0:router(config) # router isis isp
RP/0/RSP0/CPU0:router(config-isis) # address-family ipv4 unicast
RP/0/RSP0/CPU0:router(config-isis-af) # metric-style wide level 1
```

| Related Commands | Command                         | Description                                                            |
|------------------|---------------------------------|------------------------------------------------------------------------|
|                  | metric-style narrow, on page 85 | Configures a router to generate and accept only old-style TLV objects. |

#### microloop avoidance

To avoid micro-loops by delaying the convergence of all or protected prefixes, use the **microloop avoidance** command. Valid triggers for microloop avoidance feature are local link-down events only, such as link down, BFD down, and IS-IS adjacency down. Microloops caused by other triggers are not avoided by this feature. Consider microloop avoidance segment-routing command for extended trigger coverage.

To disable this function, use the **no** prefix for this command.

microloop avoidance [ protected | rib-update-delay *delay* ] no microloop avoidance

| Syntax Description | (none)                                       |                             | Delays convergence of all prefixes.                                                                                                    |
|--------------------|----------------------------------------------|-----------------------------|----------------------------------------------------------------------------------------------------|
|                    | protec                                       | ted                         | (Optional) Delays convergence of protected prefixes.                                                                                                    |
|                    | rib-up                                       | date-delay delay            | (Optional) Delays convergence of all prefixes and updates RIB after the configured delay. The range is 1 to 60000 milliseconds. The default is 5000ms (for both the flavours of uloop avoidance). |
| Command Default    | Micro-loop avoidance is disabled by default. |                             | lisabled by default.                                                                                                    |
| Command Modes      | router is                                    | sis configuration           |                                                                                                    |
| Command History    | Releas                                       | e Modificatio               | n                                                                                                    |
|                    | Release<br>4.3.1                             | e This comma<br>introduced. | and was                                                                                                    |
| Usage Guidelines   |                                              | varding tables of dif       | ges after a link failure restoration, micro-loops can form due to inconsistencies in<br>fferent routers. By delaying the convergence of prefixes, you can avoid the formation                     |
|                    | When c                                       |                             | gence of all or protected prefixes by using the <b>microloop avoidance</b> command.<br>Imand applies to all prefixes by default. To enable it for only protected prefixes,                        |
|                    |                                              |                             | nen the microloop avoidance timer is running, the microloop avoidance process is<br>timer is cancelled and prefixes are sent to RIB immediately.                                                  |
| Task ID            | Task<br>ID                                   | Operations                  |                                                                                                    |
|                    | isis                                         | read,<br>write              |                                                                                                    |
| Examples           | The foll                                     | lowing example sh           | ows how to configure micro-loop avoidance with IS-IS:                                                                                                    |
|                    | Router                                       | # configure                 |                                                                                                    |

Router(config)# router isis 50 Router(config-isis)# microloop avoidance rib-update-delay 400

### min-lsp-arrivaltime

To control the rate of incoming LSPs (link-state packets) LSPs, use the **min-lsp-arrivaltime** command in router configuration mode. To remove this function use the **no** form of this command.

 $\label{eq:min-lsp-arrivaltime} \begin{array}{l} \mbox{initial-wait initial} \end{array} \ [secondary-wait secondary] \ [maximum-wait maximum] \\ \ [level \ \{1 \ | \ 2\}] \end{array}$ 

no min-lsp-arrivaltime [initial-wait initial] [secondary-wait secondary] [maximum-wait maximum] [level  $\{1 \mid 2\}$ ]

| Syntax Description | initial-wait initial                                                                                                    | initial-wait initialInitial LSP calculation delay (in milliseconds). Range is 0 to 120000.secondary-wait secondaryHold time between the first and second LSP calculations (in milliseconds).<br>Range is 0 to 120000. |  |  |
|--------------------|----------------------------------------------------------------------------------------------------|----------------------------------------------------------------------------------------------------|--|--|
|                    | secondary-wait secondary                                                                                                    |                                                                                                    |  |  |
|                    | maximum-wait maximum                                                                                                    | Maximum interval (in milliseconds) between two consecutive LSP calculations.<br>Range is 0 to 120000.                                                                                                    |  |  |
|                    | level { 1   2 }                                                                                                    | (Optional) Enables the LSP interval configuration for Level 1 or Level 2 independently.                                                                                                    |  |  |
| Command Default    | Both Level 1 and Level 2 are                                                                                                    | e configured if no level is specified.                                                                                                    |  |  |
| Command Modes      | Router configuration mode                                                                                                    |                                                                                                    |  |  |
| Command History    | Release Modification                                                                                                    |                                                                                                    |  |  |
|                    | Release 3.9.0 This comman                                                                                                    | d was introduced.                                                                                                    |  |  |
| Usage Guidelines   | , ,                                                                                                    | ust be in a user group associated with a task group that includes appropriate task<br>nent is preventing you from using a command, contact your AAA administrator                                                     |  |  |
|                    | This command can be used t                                                                                                    | o protect a router against the possible instability of its neighbor's LSPs.                                                                                                    |  |  |
|                    | The command parameters ar can be used to set the <b>min-le</b>                                                                             | e similair to <b>lsp-gen-interval</b> command and neighbors lsp-gen-interval values <b>sp-arrivaltime</b>                                                                                                    |  |  |
|                    |                                                                                                    |                                                                                                    |  |  |
| Note               | The initial-wait of minimum-lsp-arrival has no use in computing maximum counts and maximum window sizes of the LSP arrival time parameter. |                                                                                                    |  |  |
| Task ID            | Task Operations<br>ID                                                                                                    |                                                                                                    |  |  |
|                    | isis read,<br>write                                                                                                    |                                                                                                    |  |  |

#### **Examples** The following ex

The following example shows how to configure min-lsp-arrival time commands:

RP/0/RSP0/CPU0:router(config) # router isis isp RP/0/RSP0/CPU0:router(config) # router isis isp min-lsp-arrivaltime RP/0/RSP0/CPU0:router(config) # router isis 1 min- lsp-arrivaltime initial-wait RP/0/RSP0/CPU0:router(config) #router isis 1 min-lsp-arrivaltime maximum-wait RP/0/RSP0/CPU0:router(config) #router isis 1 min-lsp-arrivaltime secondary-wait

#### mpls ldp auto-config

To enable Label Distribution Protocol (LDP) Interior Gateway Protocol (IGP) interface auto-configuration, use the **mpls ldp auto-config** command in IPv4 address family configuration mode. To disable LDP IGP auto-configuration, use the **no** form of this command.

mpls ldp auto-config no mpls ldp auto-config

Syntax Description This command has no keywords or arguments.

**Command Default** LDP IGP auto-configuration is disabled.

Command Modes IPv4 address family configuration

Command History Release Modification

Release 3.7.2 This command was introduced.

# Usage Guidelines To use this command, you must be in a user group associated with a task group that includes appropriate task IDs. If the user group assignment is preventing you from using a command, contact your AAA administrator for assistance.

Use the **mpls ldp auto-config** command to automatically configure LDP on a set of interfaces associated with a specified IGP instance. Further, LDP IGP auto-configuration provides a means to block LDP from being enabled on a specified interface. If you do not want an IS-IS interface to have LDP enabled, use the **igp auto-config disable** command.

| c ID | Task<br>ID | Operations |
|------|------------|------------|
|      | isis       | read,      |
|      |            | write      |

#### **Examples** The following example shows how to enable LDP IGP auto-configuration:

RP/0/RSP0/CPU0:router(config)# router isis isp RP/0/RSP0/CPU0:router(config-isis)# address-family ipv4 unicast RP/0/RSP0/CPU0:router(config-isis-af)# mpls ldp auto-config

| Related Commands | Command                 | Description                                                   |
|------------------|-------------------------|---------------------------------------------------------------|
|                  | igp auto-config disable | Disables LDP IGP auto-configuration for a specific interface. |

#### mpls ldp sync (IS-IS)

To configure Label Distribution Protocol (LDP) IS-IS synchronization, use the **mpls ldp sync** command in interface address family configuration mode. To disable LDP synchronization, use the **no** form of this command.

mpls ldp sync [level {1 | 2}] no mpls ldp sync [level {1 | 2}]

Syntax Description level  $\{1 | 2\}$  (Optional) Sets LDP synchronization for the specified level.

**Command Default** If a level is not specified, LDP synchronization is set for both levels.

**Command Modes** Interface address family configuration

| Command History | Release       | Modification                 |
|-----------------|---------------|------------------------------|
|                 | Release 3.7.2 | This command was introduced. |

Usage Guidelines To use this command, you must be in a user group associated with a task group that includes appropriate task IDs. If the user group assignment is preventing you from using a command, contact your AAA administrator for assistance.

MPLS VPN traffic forwarded using LDP labels can be dropped in the following instances:

- A new link is introduced in the network and IS-IS has converged before LDP establishes labels.
- An existing LDP session goes down while IS-IS adjacency is intact over the link.

In both instances, outbound LDP labels are not available for forwarding MPLS traffic. LDP IS-IS synchronization addresses the traffic drop. When the **mpls ldp sync** command is configured, IS-IS advertises the maximum possible link metric until LDP has converged over the link. The link is less preferred and least used in forwarding MPLS traffic. When LDP establishes the session and exchanges labels, IS-IS advertises the regular metric over the link.

**Note** IS-IS advertises the maximum metric -1 (16777214) if wide metrics are configured since the maximum wide metric is specifically used for link exclusion from the shortest path first algorithm (SPF) (RFC 3784). However, the maximum narrow metric is unaffected by this definition.

 
 Task ID
 Task Operations ID

 isis
 read, write

 Examples
 The following example shows how to enable LDP IS-IS synchronization:

```
RP/0/RSP0/CPU0:router(config)# router isis isp
RP/0/RSP0/CPU0:router(config-isis)# interface GigabitEthernet 0/3/0/0
RP/0/RSP0/CPU0:router(config-isis-if)# address-family ipv4 unicast
RP/0/RSP0/CPU0:router(config-isis-if-af)# mpls ldp sync
```

| Related Commands | Command                          | Description                                     |
|------------------|----------------------------------|-------------------------------------------------|
|                  | show isis interface, on page 154 | Displays information about the IS-IS interfaces |

## mpls traffic-eng (IS-IS)

To configure a router running the Intermediate System-to-Intermediate System (IS-IS) protocol to flood Multiprotocol Label Switching traffic engineering (MPLS TE) link information into the indicated IS-IS level, use the **mpls traffic-eng** command in IPv4 address family configuration mode. To disable this feature, use the **no** form of this command.

mpls traffic-eng {level-1 | level-1-2 | level-2-only} no mpls traffic-eng [{level-1 | level-1-2 | level-2-only}]

|                    |                 |                                                                                                 | -                                                                                                    |
|--------------------|-----------------|-------------------------------------------------------------------------------------------------|----------------------------------------------------------------------------------------------------|
| Syntax Description | level-1         | Specifies routing level 1.                                                                      |                                                                                                    |
|                    | level-1-2       | Specifies routing levels 1 and 2                                                                | -                                                                                                    |
|                    | level-2-only    | y Specifies routing level 2.                                                                    | -                                                                                                    |
| Command Default    | Flooding is     | disabled.                                                                                       |                                                                                                    |
| Command Modes      | IPv4 address    | s family configuration                                                                          |                                                                                                    |
| Command History    | Release         | Modification                                                                                    |                                                                                                    |
|                    | Release 3.7     | 2 This command was introduced.                                                                  |                                                                                                    |
| Usage Guidelines   |                 | ser group assignment is preventing                                                              | oup associated with a task group that includes appropriate task<br>you from using a command, contact your AAA administrator |
|                    |                 | (such as available bandwidth) for                                                               | part of the routing protocol tree, to flood link resource<br>appropriately configured links in the link-state packet (LSP)  |
| Task ID            | Task Ope<br>ID  | erations                                                                                        |                                                                                                    |
|                    | isis rea<br>wri | ,                                                                                               |                                                                                                    |
| Examples           | The followin    | ng example shows how to turn on I                                                               | MPLS traffic engineering for IS-IS level 1:                                                                                 |
|                    | RP/0/RSP        | 0/CPU0:router(config)# router<br>0/CPU0:router(config-isis)# a<br>0/CPU0:router(config-isis-af) | ddress-family ipv4 unicast                                                                                                  |

| Related Commands | Command | Description                                                                                                    |  |
|------------------|---------|----------------------------------------------------------------------------------------------------|--|
|                  |         | Specifies that the traffic engineering router identifier for the node is the IP address associated with a given interface. |  |

#### mpls traffic-eng multicast-intact (IS-IS)

To enable multicast-intact for Intermediate System-to-Intermediate System (IS-IS) routes with Protocol-Independent Multicast (PIM) and Multiprotocol Label Switching (MPLS) traffic engineering, use the **mpls traffic-eng multicast-intact** command in IPv4 address family configuration mode. To disable this feature, use the **no** form of this command.

mpls traffic-eng multicast-intact no mpls traffic-eng [multicast-intact]

| Syntax Description | This command has no keywords or arguments.                                                                                                    |
|--------------------|----------------------------------------------------------------------------------------------------|
| Command Default    | Multicast-intact is disabled.                                                                                                    |
| Command Modes      | - IPv4 address family configuration                                                                                                    |
| Command History    | Release Modification                                                                                                    |
|                    | Release 3.7.2 This command was introduced.                                                                                                    |
| Usage Guidelines   | To use this command, you must be in a user group associated with a task group that includes appropriate task IDs. If the user group assignment is preventing you from using a command, contact your AAA administrator for assistance.                                                                                                    |
|                    | If Multiprotocol Label Switching Traffic Engineering (MPLS-TE) is configured through the IS-IS routing domain and multicast protocols (like Protocol Independent Multicast [PIM]) are also enabled, then use the <b>mpls traffic-end multicast-intact</b> command to install nontraffic engineering next hops in the Routing Information Base (RIB) for use by multicast. The installation of IP-only next hops is in addition to the installation of the standard set of paths for a prefix, which might be through traffic engineered tunnels. |
|                    | The <b>mpls traffic-eng multicast-intact</b> command allows PIM to use the native hop-by-hop neighbors even though the unicast routing is using MPLS TE tunnels.                                                                                                    |
| Examples           | The following example shows how to enable the multicast-intact feature:                                                                                                    |
|                    | RP/0/RSP0/CPU0:router(config)# router isis isp<br>RP/0/RSP0/CPU0:router(config-isis)# address-family ipv4 unicast                                                                                                    |

```
RP/0/RSP0/CPU0:router(config-isis)# address-family ipv4 unicast
RP/0/RSP0/CPU0:router(config-isis-af)# mpls traffic-engmulticast-intact
```

| Related Commands | Command                         | Description                                                                                  |
|------------------|---------------------------------|----------------------------------------------------------------------------------------------|
|                  | show isis route, on page 174    | Displays IP reachability information for an IS-IS instance, optionally for multicast-intact. |
|                  | show isis topology, on page 189 | Displays a list of connected IS-IS routers in all areas, optionally for multicast-intact.    |

#### mpls traffic-eng path-selection ignore overload

To ensure that label switched paths (LSPs) are not disabled when routers have the Intermediate System-to-Intermediate System (IS-IS) overload bit set, use the **mpls traffic-eng path-selection ignore overload** command in global configuration mode. To disable this override, use the **no** form of this command.

mpls traffic-eng path-selection ignore overload no mpls traffic-eng path-selection ignore overload

| Command Default  | No default behavior or values                                                                                                    |
|------------------|----------------------------------------------------------------------------------------------------|
| Command Modes    | Global configuration                                                                                                    |
| Command History  | Release Modification                                                                                                    |
|                  | Release 3.7.2 This command was introduced.                                                                                                    |
| Usage Guidelines | To use this command, you must be in a user group associated with a task group that includes appropriate task IDs. If the user group assignment is preventing you from using a command, contact your AAA administrator for assistance. |
|                  | When the IS-IS overload bit avoidance feature is activated, which means that they are still available for use label switched paths (LSPs), all nodes with the overload bit set, including the following nodes, are ignored:           |
|                  | <ul> <li>head nodes</li> <li>mid nodes</li> <li>tail nodes</li> </ul>                                                                                                    |
| Task ID          | Task Operations<br>ID                                                                                                    |
|                  | mpls-te read,<br>write                                                                                                    |
| Examples         | The following example shows how to activate IS-IS overload bit avoidance:                                                                                                    |
|                  | RP/0/RSP0/CPU0:router# <b>configure</b><br>RP/0/RSP0/CPU0:router(config)# <b>mpls traffic-eng path-selection ignore overload</b>                                                                                                    |
|                  | The following example shows how to deactivate IS-IS overload bit avoidance:                                                                                                    |

RP/0/RSP0/CPU0:router# configure
RP/0/RSP0/CPU0:router(config)# no mpls traffic-eng path-selection ignore overload

| Related Commands | Command | Description                                                                                                    |
|------------------|---------|----------------------------------------------------------------------------------------------------|
|                  |         | Configures a router to signal other routers not to use it as an intermediate hop in their shortest path first (SPF) calculations. |

### mpls traffic-eng router-id (IS-IS)

To specify the Multiprotocol Label Switching traffic engineering (MPLS TE) router identifier for the node, use the **mpls traffic-eng router-id** command in IPv4 address family configuration mode. To disable this feature, use the **no** form of this command.

**mpls traffic-eng router-id** {*ip-address* | *type interface-path-id*} **no mpls traffic-eng [router-id**]

| Syntax Description | ip-address                               | IP address in four-part, dotted-decimal notation.                                                                                                    |  |
|--------------------|------------------------------------------|----------------------------------------------------------------------------------------------------|--|
|                    | type                                     | Interface type. For more information, use the question mark (?) online help function.                                                                                                    |  |
|                    | interface-path-id                        | Physical interface or virtual interface.                                                                                                    |  |
|                    |                                          | <b>Note</b> Use the <b>show interfaces</b> command to see a list of all interfaces currently configured on the router.                                                                                                    |  |
|                    |                                          | For more information about the syntax for the router, use the question mark (?) online help function.                                                                                                    |  |
| Command Default    | Global router iden                       | tifier is used.                                                                                                    |  |
| Command Modes      | IPv4 address famil                       | y configuration                                                                                                    |  |
| Command History    | Release Moo                              | lification                                                                                                    |  |
|                    | Release This 3.7.2                       | s command was introduced.                                                                                                    |  |
| Usage Guidelines   |                                          | nd, you must be in a user group associated with a task group that includes appropriate task<br>oup assignment is preventing you from using a command, contact your AAA administrator                                                                                                    |  |
|                    | is flooded to all no you must set the tu | e router acts as a stable IP address for the traffic engineering configuration. This IP address des. For all traffic engineering tunnels originating at other nodes and ending at this node, nnel destination to the traffic engineering router ID of the destination node, because that by the traffic engineering topology database at the tunnel head for its path calculation. |  |
|                    |                                          |                                                                                                    |  |
| Note               | We recommend the interfaces.             | at loopback interfaces be used for MPLS TE, because they are more stable than physical                                                                                                    |  |
| Task ID            | Task Operations<br>ID                    |                                                                                                    |  |
|                    | isis read,<br>write                      | _                                                                                                    |  |

#### **Examples**

The following example shows how to specify the traffic engineering router identifier as the IP address associated with loopback interface 0:

```
RP/0/RSP0/CPU0:router(config)# router isis isp
RP/0/RSP0/CPU0:router(config-isis)# address-family ipv4 unicast
RP/0/RSP0/CPU0:router(config-isis-af)# mpls traffic-eng router-id Loopback0
```

| Related Commands | Command                              | Description                                                                                        |
|------------------|--------------------------------------|----------------------------------------------------------------------------------------------------|
|                  | mpls traffic-eng (IS-IS), on page 98 | Turns on flooding of MPLS traffic engineering link information in the indicated IGP level or area. |

#### net

|                    | To configure an Intermediate System-to-Intermediate System (IS-IS) network entity title (NET) for the routing instance, use the <b>net</b> command in router configuration mode. To remove the <b>net</b> command from the configuration file and restore the system to its default condition, use the <b>no</b> form of this command.                                                                    |  |
|--------------------|----------------------------------------------------------------------------------------------------|--|
|                    | net network-entity-title<br>no net network-entity-title                                                                                                    |  |
| Syntax Description | network-entity-title NET that specifies the area address and the system ID for an ISIS routing process.                                                                                                    |  |
| Command Default    | No NET is configured. The IS-IS instance is not operational, because a NET is mandatory.                                                                                                    |  |
| Command Modes      | Router configuration                                                                                                    |  |
| Command History    | Release Modification                                                                                                    |  |
|                    | Release 3.7.2 This command was introduced.                                                                                                    |  |
| Usage Guidelines   | Under most circumstances, one and only one NET should be configured.                                                                                                    |  |
| -                  | A NET is a network service access point (NSAP) where the last byte is always 0. On a Cisco router running IS-IS, a NET can be 8 to 20 bytes in length. The last byte is always the n-selector and must be 0. The n-selector indicates to which transport entity the packet is sent. An n-selector of 0 indicates no transport entity and means that the packet is for the routing software of the system. |  |
|                    | The six bytes directly preceding the n-selector are the system ID. The system ID length is a fixed size and cannot be changed. The system ID must be unique throughout each area (Level 1) and throughout the backbone (Level 2).                                                                                                    |  |
|                    | All bytes preceding the system ID are the area ID.                                                                                                    |  |
|                    | A maximum of three NETs for each router is allowed. In rare circumstances, it is possible to configure two or three NETs. In such a case, the area this router is in has three area addresses. Only one area still exists, but it has more area addresses.                                                                                                    |  |
|                    | Configuring multiple NETs can be temporarily useful in network reconfiguration in which multiple areas are merged, or in which one area is split into more areas. Multiple area addresses enable you to renumber an area individually as needed.                                                                                                    |  |
| Task ID            | Task Operations<br>ID                                                                                                    |  |
|                    | isis read,<br>write                                                                                                    |  |
| Examples           | The following example shows how to configure a router with NET area ID 47.0004.004d.0001 and system ID 0001.0c11.1110:                                                                                                    |  |

RP/0/RSP0/CPU0:router(config) # router isis isp RP/0/RSP0/CPU0:router(config-isis) # net 47.0004.004d.0001.0011.1110.00

| Related Commands | Command                                   | Description                                                                |
|------------------|-------------------------------------------|----------------------------------------------------------------------------|
|                  | log adjacency changes (IS-IS), on page 63 | Configures the routing level for an instance of the IS-IS routing process. |
|                  | router isis, on page 128                  | Enables the IS-IS routing protocol and specifies an IS-IS instance.        |

IS-IS Commands on Cisco ASR 9000 Series RouterCisco IOS XR Software

# nsf (IS-IS)

To enable nonstop forwarding (NSF) on the next restart, use the **nsf** command in router configuration mode. To restore the default setting, use the **no** form of this command.

nsf {cisco | ietf}
no nsf {cisco | ietf}

| Syntax Description | cisco Specifies Cisco-proprietary NSF restart.                                                                                                    |
|--------------------|----------------------------------------------------------------------------------------------------|
|                    | ietf Specifies Internet Engineering Task Force (IETF) NSF restart.                                                                                                    |
| Command Default    | NSF is disabled.                                                                                                    |
| Command Modes      | Router configuration                                                                                                    |
| Command History    | Release Modification                                                                                                    |
|                    | Release 3.7.2 This command was introduced.                                                                                                    |
| Usage Guidelines   | To use this command, you must be in a user group associated with a task group that includes appropriate task IDs. If the user group assignment is preventing you from using a command, contact your AAA administrator for assistance.                                                                                                    |
|                    | NSF allows an Intermediate System-to-Intermediate System (IS-IS) instance to restart using checkpointed adjacency and link-state packet (LSP) information, and to perform restart with no impact on its neighbor routers. In other words, there is no impact on other routers in the network due to the destruction and recreation of adjacencies and the system LSP. |
| Task ID            | Task Operations<br>ID                                                                                                    |
|                    | isis read,<br>write                                                                                                    |
| Examples           | The following example shows how to enable Cisco proprietary NSF:                                                                                                    |
|                    | RP/0/RSP0/CPU0:router(config)# router isis isp<br>RP/0/RSP0/CPU0:router(config-isis)# nsf cisco                                                                                                    |
|                    |                                                                                                    |

| <b>Related Commands</b> | Command | Description                                                                        |
|-------------------------|---------|------------------------------------------------------------------------------------|
|                         |         | Configures the number of resends of an an acknowledged NSF-restart acknowledgment. |

| Command                           | Description                                                                                      |
|-----------------------------------|--------------------------------------------------------------------------------------------------|
| nsf interface-timer, on page 111  | Configures the time interval after which an unacknowledged IETF NSF restart attempt is repeated. |
| nsf lifetime (IS-IS), on page 113 | Configures the maximum route lifetime following an NSF restart.                                  |

### nsf interface-expires

To configure the number of resends of an acknowledged nonstop forwarding (NSF)-restart acknowledgment, use the **nsf interface-expires** command in router configuration mode. To restore the default value, use the **no** form of this command.

nsf interface-expires number no nsf interface-expires

| Syntax Description | number Number of resends. Range is 1 to 3. |
|--------------------|--------------------------------------------|
| Command Default    | number : 3 resends                         |

Release

**Command Modes** Router configuration

**Command History** 

Release 3.7.2 This command was introduced.

Modification

Usage Guidelines To use this command, you must be in a user group associated with a task group that includes appropriate task IDs. If the user group assignment is preventing you from using a command, contact your AAA administrator for assistance.

When a hello packet sent with the NSF restart flag set is not acknowledged, it is re-sent. Use the **nsf interface-expires** command to control the number of times the NSF hello is re-sent. When this limit is reached on an interface, any neighbor previously known on that interface is assumed to be down and the initial shortest path first (SPF) calculation is permitted, provided that all other necessary conditions are met.

The total time period available for adjacency reestablishment (interface-timer \* interface-expires) should be greater than the expected total NSF restart time.

The **nsf interface-expires** command applies only to Internet Engineering Task Force (IETF)-style NSF. It has no effect if Cisco-proprietary NSF is configured.

| Task ID  | Task<br>ID | Operations     |                                                                                                 |
|----------|------------|----------------|-------------------------------------------------------------------------------------------------|
|          | isis       | read,<br>write |                                                                                                 |
| Examples |            |                | ple shows how to allow only one retry attempt on each interface if an IETF NSF<br>icknowledged: |
|          |            |                | router(config)# router isis isp                                                                 |

RP/0/RSP0/CPU0:router(config)# router isis isp RP/0/RSP0/CPU0:router(config-isis)# nsf ietf RP/0/RSP0/CPU0:router(config-isis)# nsf interface-expires 1

#### Related Commands

| Command                          | Description                                                                                                    |
|----------------------------------|----------------------------------------------------------------------------------------------------|
| hello-multiplier, on page 40     | Specifies the number of IS-IS hello packets a neighbor must miss before<br>the router should declare the adjacency as down. |
| nsf interface-timer, on page 111 | Configures the time interval after which an unacknowledged IETF NSF restart attempt is repeated.                            |

#### nsf interface-timer

Syntax Description

**Command History** 

To configure the time interval after which an unacknowledged Internet Engineering Task Force (IETF) nonstop forwarding (NSF) restart attempt is repeated, use the **nsf interface-timer** command in router configuration mode. To restore the default value, use the **no** form of this command.

nsf interface-timer seconds no nsf interface-timer

| Command Default | seconds : 10 seconds |
|-----------------|----------------------|
| Command Modes   | Router configuration |

Release

Release 3.7.2 This command was introduced.

Modification

Usage Guidelines To use this command, you must be in a user group associated with a task group that includes appropriate task IDs. If the user group assignment is preventing you from using a command, contact your AAA administrator for assistance.

seconds NSF restart time interval (in seconds). Range is 3 to 20 seconds.

When the IETF NSF restart process begins, hello packets send an NSF restart flag that must be acknowledged by the neighbors of the router. Use the **nsf interface-timer** command to control the restart time interval after the hello packet is re-sent. The restart time interval need not match the hello interval.

The **nsf interface-timer** command applies only to IETF-style NSF. It has no effect if Cisco proprietary NSF is configured.

| Task<br>ID | Operations     |
|------------|----------------|
| isis       | read,<br>write |
|            | ID             |

Examples

The following example shows how to ensure that a hello packet with the NSF restart flag set is sent again every 5 seconds until the flag is acknowledged:

RP/0/RSP0/CPU0:router(config)# router isis isp RP/0/RSP0/CPU0:router(config-isis)# nsf ietf RP/0/RSP0/CPU0:router(config-isis)# nsf interface-timer 5

| Related Commands | Command                            | Description                                                                     |
|------------------|------------------------------------|---------------------------------------------------------------------------------|
|                  | 1 1 1 0                            | Configures the number of resends of an acknowledged NSF-restart acknowledgment. |
|                  | hello-interval (IS-IS), on page 38 | Specifies the length of time between hello packets that the software sends.     |

### nsf lifetime (IS-IS)

To configure the maximum route lifetime following a nonstop forwarding (NSF) restart, use the **nsf lifetime** command in router configuration mode. To restore the default value, use the **no** form of this command.

nsf lifetime seconds no nsf lifetime

**Syntax Description** seconds Maximum route lifetime (in seconds) following an NSF restart. Range is 5 to 300 seconds.

**Command Default** seconds : 60 seconds (1 minute)

**Command Modes** Router configuration

Command History Release Modification

Release This command was introduced. 3.7.2

**Usage Guidelines** 

To use this command, you must be in a user group associated with a task group that includes appropriate task IDs. If the user group assignment is preventing you from using a command, contact your AAA administrator for assistance.

Use the **nsf lifetime** command to set the maximum available time for the reacquisition of checkpointed adjacencies and link-state packets (LSPs) during a Cisco proprietary NSF restart. LSPs and adjacencies not recovered during this time period are abandoned, thus causing changes to the network topology.

| Task<br>ID | Operations     |  |
|------------|----------------|--|
| isis       | read,<br>write |  |

**Examples** 

The following example shows how to configure the router to allow only 20 seconds for the entire NSF process:

RP/0/RSP0/CPU0:router(config)# router isis isp RP/0/RSP0/CPU0:router(config-isis)# nsf cisco RP/0/RSP0/CPU0:router(config-isis)# nsf lifetime 20

### passive (IS-IS)

To suppress Intermediate System-to-Intermediate System (IS-IS) packets from being transmitted to the interface and received packets from being processed on the interface, use the **passive** command in interface configuration mode. To restore IS-IS packets coming to an interface, use the **no** form of this command.

|                  | passive<br>no passive                                                                                                    |
|------------------|----------------------------------------------------------------------------------------------------|
| Command Default  | Interface is active.                                                                                                    |
| Command Modes    | Interface configuration                                                                                                    |
| Command History  | Release Modification                                                                                                    |
|                  | Release 3.7.2 This command was introduced.                                                                                                    |
| Usage Guidelines | To use this command, you must be in a user group associated with a task group that includes appropriate task IDs. If the user group assignment is preventing you from using a command, contact your AAA administrator for assistance. |
| Task ID          | Task Operations<br>ID                                                                                                    |
|                  | isis read,<br>write                                                                                                    |
| Examples         | The following example shows how to configure the router to suppress IS-IS packets on GigabitEthernet interface $0/1/0/1$ :                                                                                                    |
|                  | RP/0/RSP0/CPU0:router(config)# router isis isp<br>RP/0/RSP0/CPU0:router(config-isis)# interface GigabitEthernet 0/1/0/1<br>RP/0/RSP0/CPU0:router(config-isis-if)# passive                                                             |

| Related Commands | Command | Description                                                                                                    |
|------------------|---------|----------------------------------------------------------------------------------------------------|
|                  | 11 / 10 | Allows the IS-IS interface to participate in forming adjacencies without advertising connected prefixes in the LSPs. |

#### point-to-point

To configure a network of only two networking devices that use broadcast media and the integrated Intermediate System-to-Intermediate System (IS-IS) routing protocol to function as a point-to-point link instead of a broadcast link, use the **point-to-point** command in interface configuration mode. To disable the point-to-point usage, use the **no** form of this command.

point-to-point no point-to-point

| Syntax Description | This command has no keywords or arguments. |
|--------------------|--------------------------------------------|
|--------------------|--------------------------------------------|

**Command Default** Interface is treated as broadcast if connected to broadcast media.

Modification

**Command Modes** Interface configuration

Release

**Command History** 

Release 3.7.2 This command was introduced.

Usage Guidelines To use this command, you must be in a user group associated with a task group that includes appropriate task IDs. If the user group assignment is preventing you from using a command, contact your AAA administrator for assistance.

Use the **point-to-point** command only on broadcast media in a network with two networking devices. The command causes the system to issue packets point-to-point rather than as broadcasts. Configure the command on both networking devices in the network.

| Task<br>ID | Operations |
|------------|------------|
| isis       | read,      |
|            | write      |

Examples

The following example shows how to configure a 10-Gb Ethernet interface to act as a point-to-point interface:

RP/0/RSP0/CPU0:router(config)# router isis isp RP/0/RSP0/CPU0:router(config-isis)# interface TenGigE 0/6/0/0 RP/0/RSP0/CPU0:router(config-isis-if)# point-to-point

### priority (IS-IS)

To configure the priority of designated routers, use the **priority** command in interface configuration mode. To reset the default priority, use the **no** form of this command.

priority value [level {1 | 2}]
no priority [value] [level {1 | 2}]

| Syntax Description | value Priority of a router. Range is 0 to 127.                                                                                                    |  |  |
|--------------------|----------------------------------------------------------------------------------------------------|--|--|
| Syntax Description |                                                                                                    |  |  |
|                    | level { 1   2 } (Optional) Specifies routing Level 1 or Level 2 independently.                                                                                                    |  |  |
| Command Default    | <i>value</i> : 64                                                                                                    |  |  |
|                    | Both Level 1 and Level 2 are configured if no level is specified.                                                                                                    |  |  |
| Command Modes      | Interface configuration                                                                                                    |  |  |
|                    |                                                                                                    |  |  |
| Command History    | Release Modification                                                                                                    |  |  |
|                    | Release 3.7.2 This command was introduced.                                                                                                    |  |  |
| Usage Guidelines   | To use this command, you must be in a user group associated with a task group that includes appropriate task IDs. If the user group assignment is preventing you from using a command, contact your AAA administrator for assistance.                                                                                                    |  |  |
|                    | Priorities can be configured for Level 1 and Level 2 independently. Specifying Level 1 or Level 2 resets priority only for Level 1 or Level 2 routing, respectively. Specifying no level allows you to configure all levels.                                                                                                    |  |  |
|                    | The priority is used to determine which router on a LAN is the designated router or Designated Intermediate System (DIS). The priorities are advertised in the hello packets. The router with the highest priority becomes the DIS.                                                                                                    |  |  |
|                    | In the Intermediate System-to-Intermediate System (IS-IS) protocol, there is no backup designated router.<br>Setting the priority to 0 lowers the chance of this system becoming the DIS, but does not prevent it. If a router<br>with a higher priority comes online, it takes over the role from the current DIS. For equal priorities, the higher<br>MAC address breaks the tie. |  |  |
| Task ID            | Task Operations<br>ID                                                                                                    |  |  |
|                    | isis read,<br>write                                                                                                    |  |  |
| Examples           | The following example shows how to give Level 1 routing priority by setting the priority level to 80. This router is now more likely to become the DIS.                                                                                                    |  |  |
|                    | RP/0/RSP0/CPU0:router(config)# router isis isp                                                                                                    |  |  |

RP/0/RSP0/CPU0:router(config-isis)# interface TenGigE0/6/0/0
RP/0/RSP0/CPU0:router(config-isis-if)# priority 80 level 1

### propagate level

To propagate routes from one Intermediate System-to-Intermediate System (IS-IS) level into another level, use the **propagate level** command in address family configuration mode. To disable propagation, use the **no** form of this command.

propagate level  $\{1 \mid 2\}$  into level  $\{1 \mid 2\}$  route-policy route-policy-name no propagate level  $\{1 \mid 2\}$  into level  $\{1 \mid 2\}$ 

| Syntax Description | level { 1   2 }       Propagates from routing Level 1 or Level 2 routes.                                                                                                    |
|--------------------|----------------------------------------------------------------------------------------------------|
|                    | into Propagates from Level 1 or Level 2 routes into Level 1 or Level 2 routes.                                                                                                    |
|                    | route-policy route-policy-name Specifies a configured route policy.                                                                                                    |
| Command Default    | Route leaking (Level 2 to Level 1) is disabled.                                                                                                    |
| Command Modes      | Address family configuration                                                                                                    |
| Command History    | Release Modification                                                                                                    |
|                    | Release 3.7.2 This command was introduced.                                                                                                    |
| Usage Guidelines   | To use this command, you must be in a user group associated with a task group that includes appropriate task IDs. If the user group assignment is preventing you from using a command, contact your AAA administrator for assistance.                                                                                                    |
|                    | In general, route propagation from Level 1 to Level 2 is automatic. You might want to use this command to better control which Level 1 routes can be propagated into Level 2.                                                                                                    |
|                    | Propagating Level 2 routes into Level 1 is called <i>route leaking</i> . Route leaking is disabled by default. That is, Level 2 routes are not automatically included in Level 1 link-state packets (LSPs). If you want to leak Level 2 routes into Level 1, you must enable that behavior by using this command.                                                                               |
|                    | Propagation from Level 1 into Level 1 and from Level 2 into Level 2 is not allowed.                                                                                                    |
| Task ID            | Task Operations<br>ID                                                                                                    |
|                    | isis read,<br>write                                                                                                    |
| Examples           | The following example shows how to redistribute Level 2 routes to Level 1:                                                                                                    |
|                    | <pre>RP/0/RSP0/CPU0:router(config)# ipv4 access-list 101 permit ip 10.0.0.0 255.0.0.0 10.1.0.1 0.255.255.255 RP/0/RSP0/CPU0:router(config)# router isis isp RP/0/RSP0/CPU0:router(config-isis)# net 49.1234.2222.2222.2222.00 RP/0/RSP0/CPU0:router(config-isis)# address-family ipv4 unicast RP/0/RSP0/CPU0:router(config-isis-af)# propagate level 2 into level 1 route-policy policy_a</pre> |

| Related Commands | Command                           | Description                                                                   |
|------------------|-----------------------------------|-------------------------------------------------------------------------------|
|                  | redistribute (IS-IS), on page 120 | Redistributes routes from one routing domain into a specified IS-IS instance. |

### redistribute (IS-IS)

To redistribute routes from one routing protocol into Intermediate System-to-Intermediate System (IS-IS), use the **redistribute** command in address family configuration mode. To remove the **redistribute** command from the configuration file and restore the system to its default condition in which the software does not redistribute routes, use the **no** form of this command.

#### **Border Gateway Protocol (BGP)**

redistribute bgp *process-id* [{level-1|level-2|level-1-2}] [metric *metric-value*] [metric-type {internal | external}] [route-policy *route-policy-name*] no redistribute

#### **Connected Routes**

redistribute connected [{level-1 | level-2 | level-1-2}] [metric metric-value] [metric-type {internal | external}] [route-policy route-policy-name] no redistribute

#### Intermediate System-to-Intermediate System (IS-IS)

redistribute isis *process-id* [{level-1 | level-2 | level-1-2}] [metric *metric-value*] [metric-type {internal | external}] [route-policy *route-policy-name*] no redistribute

#### **Open Shortest Path First (OSPF)**

redistribute ospf *process-id* [{level-1 | level-2 | level-1-2}] [match {external [{1 | 2}] | internal | nssa-external [{1 | 2}]}] [metric *metric-value*] [metric-type {internal | external}] [route-policy *route-policy-name*] no redistribute

#### io realstribute

#### **Open Shortest Path First Version 3 (OSPFv3)**

redistribute ospfv3 *process-id* [{level-1 | level-2 | level-1-2}] [match {external [{1 | 2}] | internal | nssa-external [{1 | 2}]}] [metric *metric-value*] [metric-type {internal | external}] [route-policy *route-policy-name*] no redistribute

#### **Static Routes**

redistribute static [{level-1 | level-2 | level-1-2}] [metric metric-value] [metric-type {1 | 2 }] [route-policy route-policy-name] no redistribute

| process-id                                     |                                                                                                    |
|------------------------------------------------|----------------------------------------------------------------------------------------------------|
| process-iu                                     | For the <b>bgp</b> keyword, an autonomous system number has the following ranges:                                                                                                    |
|                                                | <ul> <li>Range for 2-byte Autonomous system numbers (ASNs) is 1 to 65535.</li> <li>Range for 4-byte Autonomous system numbers (ASNs) in asplain format is 1 to 4294967295.</li> </ul>                                                    |
|                                                | • Range for 4-byte Autonomous system numbers (ASNs) is asdot format is 1.0 to 65535.65535.                                                                                                    |
|                                                | For the <b>isis</b> keyword, an IS-IS instance identifier from which routes are to be redistributed.                                                                                                    |
|                                                | For the <b>ospf</b> keyword, an OSPF process name from which routes are to be redistributed. The value takes the form of a string. A decimal number can be entered, but it is stored internally as a string.                             |
|                                                | For the <b>ospfv3</b> keyword, an OSPFv3 process name from which routes are to be redistributed. The value takes the form of a string. A decimal number can be entered, but it is stored internally as a string.                         |
| level-1                                        | (Optional) Specifies that redistributed routes are advertised in the Level-1 LSP of the router.                                                                                                    |
| level-1-2                                      | (Optional) Specifies that redistributed routes are advertised in the Level-1-2 LSP of the router.                                                                                                    |
| level-2                                        | (Optional) Specifies that redistributed routes are advertised in the Level-2 LSP of the router.                                                                                                    |
| metric metric-value                            | (Optional) Specifies the metric used for the redistributed route. Range is 0 to 16777215. The <i>metric-value</i> must be consistent with the IS-IS metric style of the area and topology into which the routes are being redistributed. |
| <pre>metric-type { internal   external }</pre> | (Optional) Specifies the external link type associated with the route advertised into<br>the ISIS routing domain. It can be one of two values:                                                                                           |
|                                                | <ul> <li>external</li> <li>internal –Use the internal keyword to set IS-IS internal metric-type</li> <li>external –Use the external keyword to set IS-IS external metric-type</li> </ul>                                                 |
|                                                | Any route with an internal metric (however large the metric is) is preferred over a route with external metric (however small the metric is).                                                                                            |
| route-policy<br>route-policy-name              | (Optional) Specifies the identifier of a configured policy. A policy is used to filter the importation of routes from this source routing protocol to IS-IS.                                                                             |
|                                                | level-1-2         level-2         metric metric-value         metric-type {<br>internal   external }         route-policy                                                                                                    |

|                  | match { internal  (Optional) Specifies the criteria by which OSPF routes are redistributed into otherexternal [1   2]  routing domains. It can be one or more of the following:                                                                 |  |  |  |  |
|------------------|----------------------------------------------------------------------------------------------------|--|--|--|--|
|                  | <b>nsaa-external</b> [1   2<br>]} • <b>internal</b> —Routes that are internal to a specific autonomous system (intra- and interarea OSPF routes).                                                                                               |  |  |  |  |
|                  | • external [1   2]—Routes that are external to the autonomous system, but are imported into OSPF as Type 1 or Type 2 external routes.                                                                                                    |  |  |  |  |
|                  | • <b>nssa-external</b> [1 2]—Routes that are external to the autonomous system, but are imported into OSPF as Type 1 or Type 2 not-so-stubby area (NSSA) external routes.                                                                       |  |  |  |  |
|                  | For the <b>external</b> and <b>nssa-external</b> options, if a type is not specified, then both Type 1 and Type 2 are assumed.                                                                                                    |  |  |  |  |
| Command Default  | Level 2 is configured if no level is specified.                                                                                                    |  |  |  |  |
|                  | metric-type: internal                                                                                                    |  |  |  |  |
|                  | match : If no match keyword is specified, all OSPF routes are redistributed.                                                                                                    |  |  |  |  |
| Command Modes    | Address family configuration                                                                                                    |  |  |  |  |
| Command History  | Release Modification                                                                                                    |  |  |  |  |
|                  | Release 3.7.2 This command was introduced.                                                                                                    |  |  |  |  |
|                  | Release 3.9.0 Asplain format for 4-byte Autonomous system numbers notation was supported.                                                                                                    |  |  |  |  |
| Usage Guidelines | To use this command, you must be in a user group associated with a task group that includes appropriate task IDs. If the user group assignment is preventing you from using a command, contact your AAA administrator for assistance.           |  |  |  |  |
|                  |                                                                                                    |  |  |  |  |
| Note             | When redistributing routes (into IS-IS) using both command keywords for setting or matching of attributes and a route policy, the routes are run through the route policy first, followed by the keyword matching and setting.                  |  |  |  |  |
|                  | Use the <b>redistribute</b> command to control the redistribution of routes between separate IS-IS instances. To control the propagation of routes between the levels of a single IS-IS instance, use the propagate level, on page 118 command. |  |  |  |  |
|                  | Only IPv4 OSPF addresses can be redistributed into IS-IS IPv4 address families.                                                                                                    |  |  |  |  |
| Task ID          | Task Operations<br>ID                                                                                                    |  |  |  |  |
|                  | isis read,                                                                                                    |  |  |  |  |
|                  | write                                                                                                    |  |  |  |  |

#### Examples

L

In this example, IS-IS instance isp\_A readvertises all of the routes of IS-IS instance isp\_B in Level 2 LSP. Note that the **level-2** keyword affects which levels instance isp\_A advertises the routes in and has no impact on which routes from instance isp\_B are advertised. (Any Level 1 routes from IS-IS instance isp\_B are included in the redistribution.

```
RP/0/RSP0/CPU0:router(config)# router isis isp_A
RP/0/RSP0/CPU0:router(config-isis)# net 49.1234.2222.2222.2222.00
RP/0/RSP0/CPU0:router(config-isis)# address-family ipv4 unicast
RP/0/RSP0/CPU0:router(config-isis-af)# redistribute isis isp_B level-2
!
RP/0/RSP0/CPU0:router(config)# router isis isp_B
RP/0/RSP0/CPU0:router(config-isis)# is-type level 1
RP/0/RSP0/CPU0:router(config-isis)# net 49.4567.2222.2222.200
RP/0/RSP0/CPU0:router(config-isis)# address-family ipv4 unicast
```

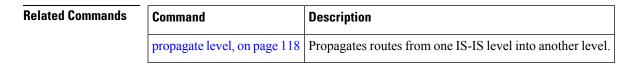

### retransmit-interval (IS-IS)

To configure the amount of time between retransmission of each Intermediate System-to-Intermediate System (IS-IS) link-state packet (LSP) on a point-to-point link, use the **retransmit-interval** command in interface configuration mode. To restore the default value, use the **no** form of this command.

retransmit-interval seconds [level {1 | 2}] no retransmit-interval [seconds [level {1 | 2}]]

| Syntax Description | second                                                                                                    | ds                      | Time (in seconds) between consecutive retransmissions of each LSP. It is an integer that should be greater than the expected round-trip delay between any two networking devices on the attached network. Range is 0 to 65535 seconds. |                                                                                                    |  |
|--------------------|----------------------------------------------------------------------------------------------------|-------------------------|----------------------------------------------------------------------------------------------------|----------------------------------------------------------------------------------------------------|--|
|                    | level                                                                                                    | { <b>1</b>   <b>2</b> } | (Optional) Specifies routing                                                                                                    | Level 1 or Level 2 independently.                                                                                                   |  |
| Command Default    | second                                                                                                    | s : 5 secon             | ıds                                                                                                    |                                                                                                    |  |
| Command Modes      | Interfa                                                                                                    | ce configu              | ration                                                                                                    |                                                                                                    |  |
| Command History    | Releas                                                                                                    | se M                    | lodification                                                                                                    |                                                                                                    |  |
|                    | Releas                                                                                                    | se 3.7.2 T              | his command was introduced.                                                                                                    |                                                                                                    |  |
| Usage Guidelines   | IDs. If                                                                                                    |                         |                                                                                                    | up associated with a task group that includes appropriate task<br>you from using a command, contact your AAA administrator          |  |
|                    | The <b>retransmit-interval</b> command has no effect on LAN (multipoint) interfaces. On point-to-point links, the value can be increased to enhance network stability. |                         |                                                                                                    |                                                                                                    |  |
|                    | effect of                                                                                                    | on reconve              |                                                                                                    | are dropped, setting this command to a higher value has little<br>etworking devices have, and the more paths over which LSPs<br>de. |  |
| Task ID            | Task<br>ID                                                                                                    | Operation               | ns                                                                                                    |                                                                                                    |  |
|                    | isis                                                                                                    | read,<br>write          |                                                                                                    |                                                                                                    |  |
| Examples           |                                                                                                    | -                       | ample shows how to configure<br>ery 60 seconds for a large seri                                                                                                    | GigabitEthernet interface 0/2/0/1 for retransmission al line:                                                                       |  |
|                    | RP/C                                                                                                    | /RSP0/CPU               | U0:router(config)# <b>router</b><br>U0:router(config-isis)# <b>i</b><br>U0:router(config-isis-if)                                                                                                    | nterface GigabitEthernet 0/2/0/1                                                                                                    |  |
|                    |                                                                                                    |                         |                                                                                                    |                                                                                                    |  |

| Related Commands | Command | Description                                                                                            |  |
|------------------|---------|----------------------------------------------------------------------------------------------------|--|
|                  |         | Configures the amount of time between retransmissions of any IS-IS LSPs on a point-to-point interface. |  |

### retransmit-throttle-interval

To configure minimum interval between retransmissions of different Intermediate System-to-Intermediate System (IS-IS) link-state packets (LSPs) on a point-to-point interface, use the **retransmit-throttle-interval** command in interface configuration mode. To remove the command from the configuration file and restore the system to its default condition, use the **no** form of this command.

retransmit-throttle-interval milliseconds [level {1 | 2}] no retransmit-throttle-interval [milliseconds [level {1 | 2}]]

| Syntax Description | <i>milliseconds</i> Minimum delay (in milliseconds) between LSP retransmissions on the interface. Range is 0 to 65535.                                                                                                    |                            |                                                                                                    |  |
|--------------------|----------------------------------------------------------------------------------------------------|----------------------------|----------------------------------------------------------------------------------------------------|--|
|                    | level {1                                                                                                    | <b>2</b> } (O              | ptional) Specifies routing Level 1 or Level 2 independently.                                                                                                    |  |
| Command Default    | Default is (                                                                                                    | 0.                         |                                                                                                    |  |
| Command Modes      | Interface c                                                                                                    | onfigurati                 | on                                                                                                    |  |
| Command History    | Release                                                                                                    | Modi                       | fication                                                                                                    |  |
|                    | Release 3.                                                                                                    | 7.2 This                   | command was introduced.                                                                                                    |  |
| Usage Guidelines   | To use this command, you must be in a user group associated with a task group that includes appropriate task IDs. If the user group assignment is preventing you from using a command, contact your AAA administrator for assistance. |                            |                                                                                                    |  |
|                    | between ret<br>may be use                                                                                                    | transmittir<br>eful in ver | <b>throttle-interval</b> command to define the minimum period of time that must elapse<br>any two consecutive LSPs on an interface. The <b>retransmit-throttle-interval</b> command<br>y large networks with many LSPs and many interfaces as a way of controlling LSP<br>e. This command controls the rate at which LSPs can be re-sent on the interface. |  |
| Task ID            | Task Oj<br>ID                                                                                                    | perations                  |                                                                                                    |  |
|                    |                                                                                                    | ad,<br>rite                |                                                                                                    |  |
| Examples           |                                                                                                    |                            | ble shows how to configure GigabitEthernet interface 0/2/0/1 to limit the rate ons to one every 300 milliseconds:                                                                                                    |  |
|                    | RP/0/RS                                                                                                    | P0/CPU0:                   | router(config)# router isis isp<br>router(config-isis)# interface GigabitEthernet 0/2/0/1<br>router(config-isis-if)# retransmit-throttle-interval 300                                                                                                    |  |

#### Related Commands

| Command                                  | Description                                                                                        |
|------------------------------------------|----------------------------------------------------------------------------------------------------|
| lsp-gen-interval, on page 66             | Configures the minimum interval time between regenerating the same LSP.                            |
| retransmit-interval (IS-IS), on page 124 | Configures the amount of time between retransmission of each IS-IS LSP over a point-to-point link. |

#### router isis

To enable the Intermediate System-to-Intermediate System (IS-IS) routing protocol and to specify an IS-IS instance, use the **router isis** command in global configuration mode. To disable IS-IS routing, use the **no** form of this command.

router isis *instance-id* no router isis *instance-id* 

**Syntax Description** instance-id Name of the routing process. Maximum number of characters is 40.

**Command Default** An IS-IS routing protocol is not enabled.

Command Modes Global configuration

 Command History
 Release
 Modification

 Release
 This command was introduced.

 3.7.2
 This command was introduced.

## **Usage Guidelines** Use the **router isis** command to create an IS-IS routing process. An appropriate network entity title (NET) must be configured to specify the address of the area (Level 1) and system ID of the router. Routing must be enabled on one or more interfaces before adjacencies may be established and dynamic routing is possible.

Multiple IS-IS processes can be configured. Up to eight processes are configurable. A maximum of five IS-IS instances on a system are supported.

| k ID | Task<br>ID | Operations     |
|------|------------|----------------|
|      | isis       | read,<br>write |

#### **Examples** The following example shows how to configure IS-IS for IP routing:

RP/0/RSP0/CPU0:router(config)# router isis isp RP/0/RSP0/CPU0:router(config-isis)# net 49.0001.0000.0001.00

| Related Commands | Command             | Description                                      |
|------------------|---------------------|--------------------------------------------------|
|                  | net, on page<br>105 | Configures an IS-IS NET for the routing process. |

### route source first-hop

To replace the originating route with first-hop for multicast traffic, use the **route source first-hop** command in ISIS address-family submode. To remove the first-hop for multicast traffic, use the no form of this command.

#### routesourcefirst-hop

This command has no keywords or arguments.

**Command Default** no route source first-hop is enabled.

ISIS address-family submode **Command Modes** 

| Command History | Release     | Modification                 |  |
|-----------------|-------------|------------------------------|--|
|                 | Release 6.0 | This command was introduced. |  |

This command replaces the originating router address with first-hop router address in the RIB table and **Usage Guidelines** facilitates computing alternate paths for multicast traffic. This feature is incompatible with other IOS-XR features, such as MPLS-TE inter-area tunnels. You must use the route source first-hop command only to support MoFRR with multicast multipath.

| sk ID | Task<br>ID | Operations     |
|-------|------------|----------------|
|       | isis       | read,<br>write |

Examples

The following example shows how to replace the originating route with first-hop:

RP/0/RSP0/CPU0:router(config) # router isis isp RP/0/RSP0/CPU0:router(config-isis)# address-family ipv4 multicast RP/0/RSP0/CPU0:router(config-isis-af) # route source first-hop

| Related Commands | Command             | Description                                      |
|------------------|---------------------|--------------------------------------------------|
|                  | net, on page<br>105 | Configures an IS-IS NET for the routing process. |

### set-overload-bit

To configure the router to signal other routers not to use it as an intermediate hop in their shortest path first (SPF) calculations, use the **set-overload-bit** command in router configuration mode. To remove the designation, use the **no** form of this command.

set-overload-bit [on-startup  $\{delay \mid wait-for-bgp\}$ ] [level  $\{1 \mid 2\}$ ] [advertise  $\{external \mid interlevel\}$ ] no set-overload-bit [on-startup  $\{delay \mid wait-for-bgp\}$ ] [level  $\{1 \mid 2\}$ ]

| Syntax Description | on-startup                                                                                                    | (Optional) Sets the overload bit only temporarily after reboot.                                                                                                    |
|--------------------|----------------------------------------------------------------------------------------------------|----------------------------------------------------------------------------------------------------|
|                    | delay                                                                                                    | (Optional) Time (in seconds) to advertise when the router is overloaded after reboot. Range is 5 to 86400 seconds (86400 seconds = 1 day).                                                                                                    |
|                    | wait-for-bgp                                                                                                    | (Optional) Sets the overload bit on startup until the Border Gateway Protocol (BGP) signals converge or time out.                                                                                                    |
|                    | level { 1   2 }                                                                                                    | (Optional) Specifies the overload bit for Level 1 or Level 2 independently.                                                                                                    |
| Command Default    | The overload bit                                                                                                    | t is not set.                                                                                                    |
|                    | Both Level 1 and                                                                                                    | d Level 2 are configured if no level is specified.                                                                                                    |
| Command Modes      | Router configura                                                                                                    | ation                                                                                                    |
| Command History    | Release N                                                                                                    | Modification                                                                                                    |
|                    | Release 3.7.2                                                                                                    | This command was introduced.                                                                                                    |
| Usage Guidelines   | To use this command, you must be in a user group associated with a task group that inclu-<br>IDs. If the user group assignment is preventing you from using a command, contact your for assistance. |                                                                                                    |
|                    | packets (LSPs).<br>For example, wh<br>is not complete,<br>of the unreliable<br>from its problem                                                                                                    | <b>rload-bit</b> command to force the router to set the overload bit in its nonpseudonode link-state<br>Normally the setting of the overload bit is allowed only when a router experiences problems.<br>In a router is experiencing a memory shortage, the reason might be that the link-state database<br>resulting in an incomplete or inaccurate routing table. If the overload bit is set in the LSPs<br>router, other routers can ignore the router in their SPF calculations until it has recovered<br>as. The result is that no paths through the unreliable router are seen by other routers in the<br>stem-to-Intermediate System (IS-IS) area. However, IP prefixes directly connected to this<br>eachable. |
|                    |                                                                                                    | <b>ad-bit</b> command can be useful when you want to connect a router to an IS-IS network, but traffic flowing through it under any circumstances.                                                                                                    |
|                    | Routers with over                                                                                                    | erload bit set are:                                                                                                    |
|                    |                                                                                                    | er in the lab, connected to a production network.<br>Infigured as an LSP flooding server, for example, on a nonbroadcast multiaccess (NBMA)                                                                                                    |

network, in combination with the mesh group feature.

| Task ID  | Task Operations<br>ID                                                                                             |      |
|----------|----------------------------------------------------------------------------------------------------|------|
|          | isis read,<br>write                                                                                               |      |
| Examples | The following example shows how to configure the overload                                                         | bit: |
|          | RP/0/RSP0/CPU0:router(config)# <b>router isis isp</b><br>RP/0/RSP0/CPU0:router(config-isis)# <b>set-overload-</b> | bit  |

#### set-attached-bit

To configure an Intermediate System-to-Intermediate System (IS-IS) instance with an attached bit in the Level 1 link-state packet (LSP), use the **set-attached-bit** command in address family configuration mode. To remove the **set-attached-bit** command from the configuration file and restore the system to its default condition, use the **no** form of this command.

set-attached-bit no set-attached-bit Attached bit is not set in the LSP. **Command Default** Address family configuration **Command Modes Command History** Modification Release Release 3.7.2 This command was introduced. To use this command, you must be in a user group associated with a task group that includes appropriate task **Usage Guidelines** IDs. If the user group assignment is preventing you from using a command, contact your AAA administrator for assistance. Use the set-attached bit command to set an IS-IS instance with an attached bit in the Level 1 LSP that allows another IS-IS instance to redistribute Level 2 topology. The attached bit is used when the Level 2 connectivity from another IS-IS instance is advertised by the Level 1 attached bit. Cisco IOS XR software does not support multiple Level 1 areas in a single IS-IS routing instance. But the equivalent functionality is achieved by redistribution of routes between two IS-IS instances by using the redistribute (IS-IS), on page 120 command. The attached bit is configured for a specific address family only if the **single-topology** command is not configured. Note If connectivity for the Level 2 instance is lost, the attached bit in the Level 1 instance LSP continues sending traffic to the Level 2 instance and causes the traffic to be dropped. Task ID Task Operations ID isis read. write **Examples** The following example shows how to set the attached bit for a Level 1 instance that allows the Level 2 instance to redistribute routes from the Level 1 instance: RP/0/RSP0/CPU0:router(config)# router isis 1 RP/0/RSP0/CPU0:router(config-isis)# net 49.0001.0001.0001.0001.00

```
RP/0/RSP0/CPU0:router(config-isis)# address-family ipv4 unicast
RP/0/RSP0/CPU0:router(config-isis-af)# redistribute isis 2 level 2
!
RP/0/RSP0/CPU0:router(config-isis-af)# interface GigabitEthernet 0/3/0/0
RP/0/RSP0/CPU0:router(config-isis-af-if)# address-family ipv4 unicast
!
!
RP/0/RSP0/CPU0:router(config)# router isis 2
RP/0/RSP0/CPU0:router(config-isis)# is-type level-1
RP/0/RSP0/CPU0:router(config-isis)# net 49.0002.0001.0001.0002.00
RP/0/RSP0/CPU0:router(config-isis)# address-family ipv4 unicast
RP/0/RSP0/CPU0:router(config-isis-af)# set-attached-bit
!
RP/0/RSP0/CPU0:routerfig-isis-af)# interface GigabitEthernet 0/1/0/0
RP/0/RSP0/CPU0:router(config-isis-af)# address-family ipv4 unicast
```

| Related Commands | Command                           | Description                                                         |
|------------------|-----------------------------------|---------------------------------------------------------------------|
|                  | redistribute (IS-IS), on page 120 | Redistributes routes from one IS-IS instance into another instance. |
|                  | single-topology, on page 197      | Configures the link topology for IPv4 when IPv6 is configured.      |

### show isis

The **show isis** command displays general information about an IS-IS instance and protocol operation. If the instance ID is not specified, the command shows information about all IS-IS instances.

show isis [instance instance-id]

| Syntax Description | instance instance-id (Optional) Displays the IS-IS adjacencies for the specified IS-IS instance only.                                                                                                    |
|--------------------|----------------------------------------------------------------------------------------------------|
|                    | <b>Note</b> The instance-id argument is the instance identifier (alphanumeric) defined by the <b>router isis</b> command.                                                                                                    |
| Command Default    | No instance ID specified displays IS-IS adjacencies for all the IS-IS instances.                                                                                                    |
| Command Modes      | EXEC                                                                                                    |
| Command History    | Release Modification                                                                                                    |
|                    | Release 3.7.2 This command was introduced.                                                                                                    |
| Usage Guidelines   | To use this command, you must be in a user group associated with a task group that includes appropriate task IDs. If the user group assignment is preventing you from using a command, contact your AAA administrator for assistance.                                                                                                    |
|                    | For each instance, the first line of output lists the IS-IS instance ID with the following lines identifying the IS-IS system ID, supported levels (level 1, level 2, or level-1-2), configured area addresses, active area addresses, status (enabled or not) and type (Cisco or IETF) of nonstop forwarding (NSF), and the mode in which the last IS-IS process startup occurred.                                                                  |
|                    | Next, the status of each configured address family (or just IPv4 unicast if none are configured) is summarized.<br>For each level (level 1 or level 2), the metric style (narrow or wide) generated and accepted is listed along<br>with the status of incremental shortest path first (iSPF) computation (enabled or not). Then redistributed<br>protocols are listed, followed by the administrative distance applied to the redistributed routes. |
|                    | Finally, the running state (active, passive, or disabled) and configuration state (active or disabled) of each IS-IS interface is listed.                                                                                                    |
| Task ID            | Task Operations<br>ID                                                                                                    |
|                    | isis read                                                                                                    |
| Examples           | The following is sample output from the <b>show isis</b> command:                                                                                                    |
|                    | RP/0/RSP0/CPU0:router# <b>show isis</b><br>Wed Aug 20 23:54:55.043 PST DST                                                                                                    |
|                    | IS-IS Router: lab<br>System Id: 0000.00002                                                                                                    |

```
IS Levels: level-2-only
Manual area address(es):
 49.1122
Routing for area address(es):
 49.1122
Non-stop forwarding: Disabled
Most recent startup mode: Cold Restart
Topologies supported by IS-IS:
  IPv4 Unicast
    Level-2
     Metric style (generate/accept): Narrow/Narrow
     Metric: 10
     ISPF status: Disabled
    No protocols redistributed
    Distance: 115
Interfaces supported by IS-IS:
  Loopback0 is running passively (passive in configuration)
  POS0/1/0/2 is running actively (active in configuration)
  POSO/1/0/3 is running actively (active in configuration
```

This table describes the significant fields shown in the display.

| Field                          | Description                                                                                                    |
|--------------------------------|----------------------------------------------------------------------------------------------------|
| IS-IS Router                   | IS-IS instance ID.                                                                                                    |
| System Id                      | IS-IS system ID.                                                                                                    |
| IS Levels                      | Supported levels for the instance.                                                                                                    |
| Manual area address(es)        | Domain and area.                                                                                                    |
| Routing for area address(es):  | Configured area addresses and active area addresses.                                                                                                    |
| Non-stop forwarding            | Status (enabled or not) and type (Cisco or IETF) of nonstop forwarding (NSF).                                                                                                    |
| Most recent startup mode       | The mode in which the last IS-IS process startup occurred.                                                                                                    |
| Topologies supported by IS-IS  | The summary of the status of each configured address family (or just IPv4 unicast if none are configured).                                                                                                    |
| Redistributed protocols        | List of redistributed protocols, followed by the administrative distance applied to the redistributed routes.                                                                                                    |
| Metric style (generate/accept) | The status of each configured address family (or just IPv4 unicast if none are configured) is summarized. For each level (level 1 or level 2), the metric style (narrow or wide) generated and accepted is listed along with the status of incremental shortest path first (iSPF) computation (enabled or not). |
| Interfaces supported by IS-IS  | The running state (active, passive, or disabled) and configuration state (active or disabled) of each IS-IS interface.                                                                                                    |

Table 3: show isis Field Descriptions

### show isis adjacency

To display Intermediate System-to-Intermediate System (IS-IS) adjacencies, use the **show isis adjacency** command in EXEC mode.

show isis [instance instance-id] adjacency [level {1 | 2}] [type interface-path-id] [detail] [systemid system-id]

| Syntax Description | instance instance-id    | (Optional) Displays the IS-IS adjacencies for the specified IS-IS instance only.                                                                                          |
|--------------------|-------------------------|----------------------------------------------------------------------------------------------------|
|                    |                         | • The <i>instance-id</i> argument is the instance identifier (alphanumeric) defined by the <b>router isis</b> command.                                                    |
|                    | level { 1   2 }         | (Optional) Displays the IS-IS adjacencies for Level 1 or Level 2 independently.                                                                                           |
|                    | type                    | Interface type. For more information, use the question mark (?) online help function.                                                                                     |
|                    | interface-path-id       | Physical interface or virtual interface.                                                                                                    |
|                    |                         | <b>Note</b> Use the <b>show interfaces</b> command to see a list of all interfaces currently configured on the router.                                                    |
|                    |                         | For more information about the syntax for the router, use the question mark ( $\ref{eq:2}$ ) online help function.                                                        |
|                    | detail                  | (Optional) Displays neighbor IP addresses and active topologies.                                                                                                    |
|                    | systemid system-id      | (Optional) Displays the information for the specified router only.                                                                                                    |
| Command Default    | -                       | d displays IS-IS adjacencies for all the IS-IS instances.<br>2 are configured if no level is specified.                                                                   |
|                    | _                       |                                                                                                    |
| Command Modes      | EXEC                    |                                                                                                    |
| Command History    | Release Modifica        | ation                                                                                                    |
|                    | Release 3.7.2 This com  | nmand was introduced.                                                                                                    |
| Usage Guidelines   |                         | ou must be in a user group associated with a task group that includes appropriate task<br>signment is preventing you from using a command, contact your AAA administrator |
| Task ID            | Task Operations<br>ID   |                                                                                                    |
|                    | isis read               |                                                                                                    |
| Examples           | The following is sample | e output from the show isis adjacency command:                                                                                                    |

#### RP/0/RSP0/CPU0:router# show isis adjacency

| IS-IS p Level | -1 adjacencies: |                |       |      |          |         |      |
|---------------|-----------------|----------------|-------|------|----------|---------|------|
| System Id     | Interface       | SNPA           | State | Hold | Changed  | NSF     | BFD  |
| 12a4          | PO0/1/0/1       | *PtoP*         | Up    | 23   | 00:00:06 | Capable | Init |
| 12a4          | Gi0/6/0/2       | 0004.2893.f2f6 | Up    | 56   | 00:04:01 | Capable | Up   |
| Total adjacen | cy count: 2     |                |       |      |          |         |      |
| IS-IS p Level | -2 adjacencies: |                |       |      |          |         |      |
| System Id     | Interface       | SNPA           | State | Hold | Changed  | NSF     | BFD  |
| 12a4          | PO0/1/0/1       | *PtoP*         | Up    | 23   | 00:00:06 | Capable | None |
| 12a4          | Gi0/6/0/2       | 0004.2893.f2f6 | Up    | 26   | 00:00:13 | Capable | Init |
|               | -               |                |       |      |          |         |      |

Total adjacency count: 2

This table describes the significant fields shown in the display.

#### Table 4: show isis adjacency Field Descriptions

| Field        | Description                                                                                                    |
|--------------|----------------------------------------------------------------------------------------------------|
| Level-1      | Level 1 adjacencies.                                                                                                    |
| Level-2      | Level 2 adjacencies.                                                                                                    |
| System<br>ID | Dynamic hostname of the system. The hostname is specified using the <b>hostname</b> command. If the dynamic hostname is not known or the <b>hostname dynamic disable</b> command has been executed, the 6-octet system ID is used.                                                                                                    |
| Interface    | Interface used to reach the neighbor.                                                                                                    |
| SNPA         | Data-link address (also known as the Subnetwork Point of Attachment [SNPA]) of the neighbor.                                                                                                    |
| State        | Adjacency state of the neighboring interface. Valid states are Down, Init, and Up.                                                                                                    |
| Holdtime     | Hold time of the neighbor.                                                                                                    |
| Changed      | Time the neighbor has been up (in hours:minutes:seconds).                                                                                                    |
| NSF          | Specifies whether the neighbor can adhere to the IETF-NSF restart mechanism.                                                                                                    |
| BFD          | <ul> <li>Specifies the Bidirectional Forwarding Detection (BFD) status for the interface. Valid status are</li> <li>None—BFD is not configured.</li> <li>Init—BFD session is not up. One reason is that other side is not yet enabled.</li> <li>Up—BFD session has been established.</li> <li>Down—BFD session holdtime expired.</li> </ul> |

| Related | Commands |
|---------|----------|
|---------|----------|

| 6 | Command                          | Description                                 |
|---|----------------------------------|---------------------------------------------|
|   | show isis neighbors, on page 169 | Displays information about IS-IS neighbors. |

### show isis adjacency-log

To display the Intermediate System-to-Intermediate System (IS-IS) adjacency log, use the **show isis adjacency-log** command in EXEC mode.

show isis adjacency-log [level {1 | 2}] [{last number | first number}]

|                  |                                                                                                    | level { 1   2 } (Optional) Displays the IS-IS adjacency log for Level 1 or Level 2 independently.                                                 |                                                                                                    |                                                                                                    |  |  |
|------------------|----------------------------------------------------------------------------------------------------|----------------------------------------------------------------------------------------------------|----------------------------------------------------------------------------------------------------|----------------------------------------------------------------------------------------------------|--|--|
|                  | last number                                                                                                    | (Optional) Specifies that t to 100.                                                                                                    | he output is restricted to                                                                                                    | the last <i>number</i> of entries. Range is 1                                                                                |  |  |
|                  | first number                                                                                                    | (Optional) Specifies that the to 100.                                                                                                    | he output is restricted to                                                                                                    | he first <i>number</i> of entries. Range is 1                                                                                |  |  |
| Command Default  | No default beh                                                                                                    | avior or values                                                                                                    |                                                                                                    |                                                                                                    |  |  |
| Command Modes    | EXEC                                                                                                    |                                                                                                    |                                                                                                    |                                                                                                    |  |  |
| Command History  | Release                                                                                                    | Modification                                                                                                    |                                                                                                    |                                                                                                    |  |  |
|                  | Release 3.7.2                                                                                                    | This command was introduce                                                                                                    | d.                                                                                                    |                                                                                                    |  |  |
| Usage Guidelines |                                                                                                    |                                                                                                    |                                                                                                    | ask group that includes appropriate tasl<br>mand, contact your AAA administrato                                              |  |  |
| Task ID          | Task Opera                                                                                                    | tions                                                                                                    |                                                                                                    |                                                                                                    |  |  |
|                  | UU                                                                                                    |                                                                                                    |                                                                                                    |                                                                                                    |  |  |
|                  | isis read                                                                                                    |                                                                                                    |                                                                                                    |                                                                                                    |  |  |
| Examples         | isis read                                                                                                    | is sample output from the <b>sh</b>                                                                                                    | ow isis adjacency-log c                                                                                                    | ommand:                                                                                                    |  |  |
| Examples         | isis read                                                                                                    | is sample output from the <b>sh</b>                                                                                                    |                                                                                                    | ommand:                                                                                                    |  |  |
| Examples         | isis read<br>The following                                                                                                    | CPU0:router# <b>show isis ac</b>                                                                                                    |                                                                                                    | ommand:                                                                                                    |  |  |
| Examples         | isis read<br>The following                                                                                                    | CPU0:router# <b>show isis ac</b><br>0 Level 1 Adjacency log                                                                                       |                                                                                                    | ommand:                                                                                                    |  |  |
| Examples         | isis read<br>The following<br>RP/0/RSP0/<br>IS-IS 1                                                                                                    | CPU0:router# <b>show isis ac</b><br>0 Level 1 Adjacency log<br>System Inte                                                                        | ljacency-log                                                                                                    | Details                                                                                                    |  |  |
| Examples         | isis read<br>The following<br>RP/0/RSP0/<br>IS-IS 1<br>When                                                                                               | CPU0:router# <b>show isis ac</b><br>0 Level 1 Adjacency log<br>System Inte<br>12a1 PO0/                                                           | <b>ijacency-log</b><br>erface State                                                                                                    | Details<br>i                                                                                                    |  |  |
| Examples         | isis read<br>The following<br>RP/0/RSP0/<br>IS-IS 1<br>When<br>4d00h                                                                                      | CPU0:router# <b>show isis ac</b><br>0 Level 1 Adjacency log<br>System Inte<br>12a1 PO0/<br>12a1 PO0/                                              | <b>ljacency-log</b><br>erface State<br>5/0/0 d -> 1                                                                                                    | Details<br>i<br>1 New adjacency<br>IPv4 Unicast Up                                                                           |  |  |
| Examples         | isis read<br>The following<br>RP/0/RSP0/<br>IS-IS 1<br>When<br>4d00h<br>4d00h                                                                             | CPU0:router# <b>show isis ac</b><br>0 Level 1 Adjacency log<br>System Inte<br>12a1 PO0/<br>12a1 PO0/<br>12a1 Gi0/                                 | ljacency-log<br>erface State<br>5/0/0 d -><br>5/0/0 i -> 5                                                                                                    | Details<br>i<br>1 New adjacency<br>IPv4 Unicast Up<br>1 New adjacency                                                        |  |  |
| Examples         | isis read<br>The following<br>RP/0/RSP0/<br>IS-IS 1<br>When<br>4d00h<br>4d00h<br>4d00h<br>4d00h<br>4d00h<br>4d00h                                         | CPU0:router# show isis ad<br>0 Level 1 Adjacency log<br>System Inte<br>12a1 PO0/<br>12a1 PO0/<br>12a1 Gi0/<br>12a1 Gi0/                           | ljacency-log         brface       State         5/0/0       d ->         5/0/0       i ->         6/0/0       d ->         6/0/0       u ->                                                                                                    | Details<br>i<br>1 New adjacency<br>IPv4 Unicast Up<br>1 New adjacency<br>d Interface state                                   |  |  |
| Examples         | isis read<br>The following<br>RP/0/RSP0/<br>IS-IS 1<br>When<br>4d00h<br>4d00h<br>4d00h<br>4d00h<br>4d00h<br>4d00h<br>3d17h                                | CPU0:router# show isis ad<br>0 Level 1 Adjacency log<br>System Inte<br>12a1 PO0/<br>12a1 PO0/<br>12a1 Gi0/<br>12a1 Gi0/<br>12a1 Gi0/              | acency-log         brface       State         5/0/0       d -> 1         5/0/0       i -> 1         6/0/0       d -> 1         6/0/0       d -> 1         6/0/0       d -> 1                                                                                            | Details<br>i<br>1 New adjacency<br>IPv4 Unicast Up<br>1 New adjacency<br>1 Interface state<br>1 New adjacency                |  |  |
| Examples         | isis read<br>The following<br>RP/0/RSP0/<br>IS-IS 1<br>When<br>4d00h<br>4d00h<br>4d00h<br>4d00h<br>4d00h<br>3d17h<br>3d17h                                | CPU0:router# show isis ad<br>0 Level 1 Adjacency log<br>System Inte<br>12a1 PO0/<br>12a1 PO0/<br>12a1 Gi0/<br>12a1 Gi0/<br>12a1 Gi0/              | acency-log         brface       State         5/0/0       d -> 1         5/0/0       i -> 1         6/0/0       d -> 1         6/0/0       d -> 1         6/0/0       d -> 1                                                                                            | Details<br>i<br>1 New adjacency<br>IPv4 Unicast Up<br>1 New adjacency<br>d Interface state                                   |  |  |
| Examples         | isis read<br>The following<br>RP/0/RSP0/<br>IS-IS 1<br>When<br>4d00h<br>4d00h<br>4d00h<br>4d00h<br>4d00h<br>3d17h<br>3d17h<br>3d17h<br>down               | CPU0:router# show isis ad<br>0 Level 1 Adjacency log<br>System Inte<br>12a1 PO0/<br>12a1 Gi0/<br>12a1 Gi0/<br>12a1 Gi0/<br>12a1 Gi0/<br>12a1 Gi0/ | Ajacency-log         erface       State         '5/0/0       d -> x         '6/0/0       d -> x         '6/0/0       d -> x         '6/0/0       d -> x         '6/0/0       d -> x         '6/0/0       d -> x         '6/0/0       d -> x         '6/0/0       d -> x | Details<br>i<br>New adjacency<br>IPv4 Unicast Up<br>New adjacency<br>d Interface state<br>New adjacency<br>d Interface state |  |  |
| Examples         | isis read<br>The following<br>RP/0/RSP0/<br>IS-IS 1<br>When<br>4d00h<br>4d00h<br>4d00h<br>4d00h<br>4d00h<br>3d17h<br>3d17h                                | CPU0:router# show isis ad<br>0 Level 1 Adjacency log<br>System Inte<br>12a1 PO0/<br>12a1 Gi0/<br>12a1 Gi0/<br>12a1 Gi0/<br>12a1 Gi0/<br>12a1 Gi0/ | Ajacency-log         erface       State         '5/0/0       d -> x         '6/0/0       d -> x         '6/0/0       d -> x         '6/0/0       d -> x         '6/0/0       d -> x         '6/0/0       d -> x         '6/0/0       d -> x         '6/0/0       d -> x | Details<br>i<br>1 New adjacency<br>IPv4 Unicast Up<br>1 New adjacency<br>d Interface state<br>1 New adjacency                |  |  |
| Examples         | isis read<br>The following<br>RP/0/RSP0/<br>IS-IS 1<br>When<br>4d00h<br>4d00h<br>4d00h<br>4d00h<br>4d00h<br>3d17h<br>3d17h<br>3d17h<br>3d17h<br>001:44:07 | CPU0:router# show isis ad<br>0 Level 1 Adjacency log<br>System Inte<br>12a1 PO0/<br>12a1 Gi0/<br>12a1 Gi0/<br>12a1 Gi0/<br>12a1 Gi0/<br>12a1 Gi0/ | Ajacency-log         erface       State         '5/0/0       d -> x         '6/0/0       d -> x         '6/0/0       d -> x         '6/0/0       d -> x         '6/0/0       d -> x         '6/0/0       d -> x         '6/0/0       d -> x         '6/0/0       d -> x | Details<br>i<br>New adjacency<br>IPv4 Unicast Up<br>New adjacency<br>d Interface state<br>New adjacency<br>d Interface state |  |  |

| 1-100 | 1.   | 12a1 | DO0 / E / 0 / 0 | d -> i |                                  |
|-------|------|------|-----------------|--------|----------------------------------|
| 4d00  | /[]  | IZAI | PO0/5/0/0       | a -> 1 |                                  |
| 4d00  | h    | 12a1 | PO0/5/0/0       | i -> u | New adjacency<br>IPv4 Unicast Up |
|       |      |      |                 |        | 1                                |
| 4d00  | )h   | 12a1 | Gi0/6/0/0       | d -> u | New adjacency                    |
| 4d00  | )h   | 12a1 | Gi0/6/0/0       | u -> d | Interface state                  |
| down  | 1    |      |                 |        |                                  |
| 3d17  | 'h   | 12a1 | Gi0/6/0/0       | d -> u | New adjacency                    |
| 3d17  | 'h   | 12a1 | Gi0/6/0/0       | u -> d | Interface state                  |
| down  | 1    |      |                 |        |                                  |
| 01:4  | 4:07 | 12a1 | Gi0/6/0/0       | d -> u | New adjacency                    |
|       |      |      |                 |        |                                  |

This table describes the significant fields shown in the display.

Table 5: show isis adjacency-log Field Descriptions

| Field     | Description                                            |
|-----------|--------------------------------------------------------|
| When      | Elapsed time (in hh:mm:ss) since the event was logged. |
| System    | System ID of the adjacent router.                      |
| Interface | Specific interface involved in the adjacency change.   |
| State     | State transition for the logged event.                 |
| Details   | Description of the adjacency change.                   |

### show isis checkpoint adjacency

To display the Intermediate System-to-Intermediate System (IS-IS) checkpoint adjacency database, use the **show isis checkpoint adjacency** command in EXEC mode.

show isis [instance instance-id] checkpoint adjacency

| Syntax Description | instan                                                                                                    | ice instance-ia                             | l (Opt<br>only  | / 1 /                                   | IS-IS chec        | kpoint adjacencies for the                           | he specified IS-IS instance                                                      |
|--------------------|----------------------------------------------------------------------------------------------------|---------------------------------------------|-----------------|-----------------------------------------|-------------------|------------------------------------------------------|----------------------------------------------------------------------------------|
|                    | • The <i>instance-id</i> argument is the instance identifier (alphanumeric) defined by the <b>router isis</b> command. |                                             |                 |                                         |                   |                                                      |                                                                                  |
| Command Default    | No inst                                                                                                    | tance ID specifi                            | ied disp        | olays IS-IS checkpo                     | int adjace        | ncies for all the IS-IS in                           | istances.                                                                        |
| Command Modes      | EXEC                                                                                                    |                                             |                 |                                         |                   |                                                      |                                                                                  |
| Command History    | Releas                                                                                                    | se Modifi                                   | cation          |                                         |                   |                                                      |                                                                                  |
|                    | Releas                                                                                                    | se 3.7.2 This co                            | ommano          | d was introduced.                       |                   |                                                      |                                                                                  |
| Usage Guidelines   |                                                                                                    | the user group                              |                 |                                         |                   |                                                      | t includes appropriate task<br>et your AAA administrator                         |
|                    | inform<br>restart.                                                                                                    | ation you can re                            | estore t        | he adjacency databa                     | ase during        |                                                      | adjacencies. With this<br>nstop forwarding (NSF)<br>erify the consistency of the |
| Task ID            | Task<br>ID                                                                                                    | Operations                                  |                 |                                         |                   |                                                      |                                                                                  |
|                    | isis                                                                                                    | read                                        |                 |                                         |                   |                                                      |                                                                                  |
| Examples           | The fol                                                                                                    | llowing is samp                             | ole outp        | ut from the show i                      | sis checkj        | ooint adjacency comm                                 | and:                                                                             |
|                    | RP/0/                                                                                                    | RSP0/CPU0:rou<br>isis<br>checkpo<br>adjacen | oint            | show                                    |                   |                                                      |                                                                                  |
|                    | Gi3/                                                                                                    | erface<br>/0/0/1<br>/4/0/1                  | Level<br>1<br>1 | System ID<br>router-gsr8<br>router-gsr9 | State<br>Up<br>Up | Circuit ID<br>0001.0000.0008.04<br>0001.0000.0006.01 |                                                                                  |

This table describes the significant fields shown in the display.

#### Table 6: show isis checkpoint adjacency Field Descriptions

| Field        | Description                                                                                                    |
|--------------|----------------------------------------------------------------------------------------------------|
| Interface    | Interface used to reach the neighbor.                                                                                                    |
| Level        | Lists either routers with Level 1 or Level 2 adjacency configured.                                                                                                    |
| System<br>ID | Dynamic hostname of the system. The hostname is specified using the <b>hostname</b> command. If the dynamic hostname is not known or <b>hostname dynamic disable</b> command has been executed, the 6-octet system ID is used. |
| State        | State of the neighboring interface.                                                                                                    |
| Circuit ID   | Unique ID issued to a circuit at its creation.                                                                                                    |
| Chkpt ID     | Unique ID issued to the checkpoint at its creation.                                                                                                    |

| Related Commands | Command                               | Description                                 |  |
|------------------|---------------------------------------|---------------------------------------------|--|
|                  | show isis adjacency, on page 136      | Displays IS-IS adjacencies.                 |  |
|                  | show isis checkpoint lsp, on page 144 | Displays the IS-IS checkpoint LSP database. |  |

### show isis checkpoint interface

To display the Intermediate System-to-Intermediate System (IS-IS) checkpoint interfaces, use the **show isis checkpoint interface** command in EXEC mode.

show isis checkpoint interface

This command has no keywords or arguments.

**Command Default** No default behavior or values

Command Modes EXEXEC EC

 Command History
 Release
 Modification

 Release 3.7.2
 This command was introduced.

Usage Guidelines To use this command, you must be in a user group associated with a task group that includes appropriate task IDs. If the user group assignment is preventing you from using a command, contact your AAA administrator for assistance.

# Task ID Task Operations ID isis read

**Examples** 

The following is sample output from the **show isis checkpoint interface** command:

RP/0/RSP0/CPU0:router# show isis checkpoint interface

| IS-IS 10 checkpoi | nt inte | rface   |           |          |
|-------------------|---------|---------|-----------|----------|
| Interface         | Index   | CircNum | DIS Areas | Chkpt ID |
| PO0/5/0/0         | 0       | 0       | NONE      | 80002fe8 |
| Gi0/6/0/0         | 1       | 3       | L1L2      | 80002fd0 |

This table describes the significant fields shown in the display.

Table 7: show isis checkpoint interface Field Descriptions

| Field        | Description                                                 |
|--------------|-------------------------------------------------------------|
| Interface    | Interface used to reach the neighbor.                       |
| Index        | Interface index assigned to an interface upon its creation. |
| CircNum      | Unique ID issued to a circuit internally.                   |
| DIS<br>Areas | Designated Intermediate System area.                        |

| Field    | Description                                         |
|----------|-----------------------------------------------------|
| Chkpt ID | Unique ID issued to the checkpoint at its creation. |

### show isis checkpoint lsp

To display the Intermediate System-to-Intermediate System (IS-IS) checkpoint link-state packet (LSP) protocol data unit (PDU) identifier database, use the **show isis checkpoint lsp** command in EXEC mode.

show isis [instance instance-id] checkpoint lsp

| Syntax Description | <ul> <li>instance instance-id (Optional) Displays the IS-IS checkpoint LSPs for the specified instance only.</li> <li>The instance-id argument is the instance identifier (alphanumeric) defined by the router isis command.</li> </ul>                                                                                                    |  |  |  |  |
|--------------------|----------------------------------------------------------------------------------------------------|--|--|--|--|
|                    |                                                                                                    |  |  |  |  |
| Command Default    | No instance ID specified displays IS-IS checkpoint LSPs for all the IS-IS instances.                                                                                                    |  |  |  |  |
| Command Modes      | EXEC                                                                                                    |  |  |  |  |
| Command History    | Release Modification                                                                                                    |  |  |  |  |
|                    | Release 3.7.2 This command was introduced.                                                                                                    |  |  |  |  |
| Usage Guidelines   | To use this command, you must be in a user group associated with a task group that includes appropriate tasl IDs. If the user group assignment is preventing you from using a command, contact your AAA administrato for assistance.                                                                                                    |  |  |  |  |
|                    | The checkpointed LSPs displayed by this command are used to restore the LSP database during a Cisco-proprietary nonstop forwarding (NSF) restart. The <b>show isis checkpoint lsp</b> command, with the <b>show isis database</b> command, may be used to verify the consistency of the two databases.                                            |  |  |  |  |
| Task ID            | Task Operations<br>ID                                                                                                    |  |  |  |  |
|                    | isis read                                                                                                    |  |  |  |  |
| Examples           | The following is sample output from the show isis checkpoint lsp command:                                                                                                    |  |  |  |  |
|                    | RP/0/RSP0/CPU0:router# show isis checkpoint lsp                                                                                                    |  |  |  |  |
|                    | Level LSPID Chkpt ID<br>1 router-gsr6.00-00 80011f9c<br>1 router-gsr6.01-00 80011f88<br>1 router-gsr8.00-00 80011f74<br>1 router-gsr9.00-00 80011f60<br>2 router-gsr6.00-00 80011f4c<br>2 router-gsr6.01-00 80011f38<br>2 router-gsr8.00-00 80011f24<br>2 router-gsr9.00-00 80011f10<br>Total LSP count: 8 (L1: 4, L2 4, local L1: 2, local L2 2) |  |  |  |  |

### Table 8: show isis checkpoint lsp Field Descriptions

| Field       | Description                                                                                                    |
|-------------|----------------------------------------------------------------------------------------------------|
| Level       | Routers with Level 1 or Level 2 adjacency configured.                                                                                                    |
| LSPID       | LSP identifier. The first six octets form the system ID of the router that originated the LSP.<br>The next octet is the pseudonode ID. When this byte is 0, the LSP describes links from the system.<br>When it is nonzero, the LSP is a so-called nonpseudonode LSP. This is similar to a router link-state<br>advertisement (LSA) in the Open Shortest Path First (OSPF) protocol. The LSP describes the state<br>of the originating router.<br>For each LAN, the designated router for that LAN creates and floods a pseudonode LSP, describing<br>all systems attached to that LAN.<br>The last octet is the LSP number. If there is more data than can fit in a single LSP, the LSP is<br>divided into multiple LSP fragments. Each fragment has a different LSP number. An asterisk (*)<br>indicates that the LSP was originated by the system on which this command is issued. |
| Chkpt<br>ID | Unique ID issued to the checkpoint at its creation.                                                                                                    |

| Related Commands | Command                                     | Description                                       |
|------------------|---------------------------------------------|---------------------------------------------------|
|                  | show isis checkpoint adjacency, on page 140 | Displays the IS-IS checkpoint adjacency database. |
|                  | show isis database, on page 146             | Displays the IS-IS link-state database.           |

## show isis database

To display the Intermediate System-to-Intermediate System (IS-IS) link-state packet (LSP) database, use the **show isis database** command in EXEC mode.

show isis [instance instance-id] database [level {1 | 2}] [update] [summary] [detail] [verbose] [{\*lsp-id}]

| Syntax Description | instance instance-id                                 | (Optional) Displays the IS-IS LSP database for the specified instance only.                                                                                                    |
|--------------------|------------------------------------------------------|----------------------------------------------------------------------------------------------------|
|                    |                                                      | • The <i>instance-id</i> argument is the instance identifier (alphanumeric) defined by the <b>router isis</b> command.                                                                                                    |
|                    | level { 1   2 }                                      | (Optional) Displays the IS-IS LSP database for Level 1 or Level 2 independently.                                                                                                    |
|                    | update                                               | (Optional) Displays contents of LSP database managed by update thread.                                                                                                    |
|                    | summary                                              | (Optional) Displays the LSP ID number, sequence number, checksum, hold time, and bit information.                                                                                                    |
|                    | detail                                               | (Optional) Displays the contents of each LSP.                                                                                                    |
|                    | verbose                                              | (Optional) Displays the contents of each LSP.                                                                                                    |
|                    | *   lsp-id                                           | (Optional) LSP protocol data units (PDUs) identifier. Displays the contents of a single LSP by its ID number or may contain an * as a wildcard character.                                                                                             |
| Command Default    | No instance ID specifie                              | ed displays the IS-IS LSP database for all the IS-IS instances.                                                                                                    |
|                    | Both Level 1 and Level                               | 2 is configured if no level is specified.                                                                                                    |
| Command Modes      | EXEC                                                 |                                                                                                    |
| Command History    | Release Modific                                      | ation                                                                                                    |
|                    | Release 3.7.2 This con                               | mmand was introduced.                                                                                                    |
|                    |                                                      | put of this command when <b>verbose</b> keyword is used is modified to display adjacency egment IDs.                                                                                                    |
| Usage Guidelines   | same command entry. H                                | the <b>show isis database</b> command can be entered in an arbitrary string within the For example, the following are both valid command specifications and provide the <b>database detail level 2</b> and <b>show isis database level 2 detail</b> . |
|                    | The <b>summary</b> keywo<br>quickly identify problem | rd used with this command allows you to filter through a large IS-IS database and matic areas.                                                                                                    |
| Task ID            | Task Operations<br>ID                                |                                                                                                    |
|                    | isis read                                            |                                                                                                    |
|                    |                                                      |                                                                                                    |

# show isis database-log

To display the entries in the Intermediate System-to-Intermediate System (IS-IS) database log, use the **show** isis database-log command in EXEC mode.

show isis database-log [level {1 | 2}] [{last number | first number}]

| Syntax Description | level { 1   2                                                                                                    | } (Optional) Disp                                                                                                 | lays the d                                           | latabase log                                                                                                | for Level 1                                                  | or L                            | evel 2 indepe                                                                                              | ndently.                                             |                                 |
|--------------------|----------------------------------------------------------------------------------------------------|----------------------------------------------------------------------------------------------------|------------------------------------------------------|----------------------------------------------------------------------------------------------------|--------------------------------------------------------------|---------------------------------|----------------------------------------------------------------------------------------------------|------------------------------------------------------|---------------------------------|
|                    | last number                                                                                                    | (Optional) Spec<br>to 1000.                                                                                       | ifies that                                           | the output be                                                                                               | e restricted                                                 | to th                           | e last <i>number</i>                                                                                       | r of entries                                         | Range is 1                      |
|                    | first number                                                                                                    | (Optional) Spec<br>1 to 1000.                                                                                     | ifies that                                           | the output be                                                                                               | e restricted                                                 | to th                           | ne first <i>numbe</i>                                                                                      | er of entrie                                         | s. Range is                     |
| Command Default    | Both Level 1 a                                                                                                    | nd Level 2 are con                                                                                                | figured if                                           | no level is s                                                                                               | pecified.                                                    |                                 |                                                                                                    |                                                      |                                 |
| Command Modes      | EXEC                                                                                                    |                                                                                                    |                                                      |                                                                                                    |                                                              |                                 |                                                                                                    |                                                      |                                 |
| Command History    | Release                                                                                                    | Modification                                                                                                    |                                                      |                                                                                                    |                                                              |                                 |                                                                                                    |                                                      |                                 |
|                    | Release 3.7.2                                                                                                    | This command was                                                                                                  | s introduc                                           | ed.                                                                                                    |                                                              |                                 |                                                                                                    |                                                      |                                 |
| Usage Guidelines   |                                                                                                    | nmand, you must b<br>group assignment                                                                             |                                                      |                                                                                                    |                                                              |                                 |                                                                                                    |                                                      |                                 |
| Task ID            | Task Opera<br>ID                                                                                                    | tions                                                                                                    |                                                      |                                                                                                    |                                                              |                                 |                                                                                                    |                                                      |                                 |
|                    | isis read                                                                                                    |                                                                                                    |                                                      |                                                                                                    |                                                              |                                 |                                                                                                    |                                                      |                                 |
| Examples           | -                                                                                                    | is sample output fr                                                                                               |                                                      |                                                                                                    | -                                                            | com                             | mand:                                                                                                    |                                                      |                                 |
|                    |                                                                                                    | CPU0:router# <b>sho</b><br>0 Level 1 Link S                                                                       |                                                      |                                                                                                    | g                                                            |                                 |                                                                                                    |                                                      |                                 |
|                    | 10 10 1                                                                                                    | o hever i him b                                                                                                   | cute but                                             | New LSP                                                                                                    |                                                              |                                 | Old LSP                                                                                                    |                                                      |                                 |
|                    | WHEN L                                                                                                    | SPID                                                                                                    | Op                                                   | Seq Num                                                                                                    | Holdtime                                                     | OL                              | Seq Num                                                                                                    | Holdtime                                             | OL                              |
|                    | 01:17:19 1                                                                                                    | 2b1.03-00                                                                                                    | REP                                                  | 0x0000003                                                                                                   | 1200                                                         | 0                               | 0x00000002                                                                                                 |                                                      | 0                               |
|                    | 010101010                                                                                                    |                                                                                                    |                                                      | 0 00001 10                                                                                                  | 1000                                                         | 0                               | 0 000000000                                                                                                | 375                                                  | 0                               |
|                    | 001:06:20                                                                                                    |                                                                                                    |                                                      | 0x000001d8                                                                                                  |                                                              | 0                               | 0x000001d7                                                                                                 |                                                      |                                 |
|                    | 001:06:20<br>01:06:00 1                                                                                                   | 2b1.03-00                                                                                                    | REP                                                  | 0x0000004                                                                                                   | 1200                                                         | 0                               | 0x0000003                                                                                                  | 520                                                  | 0                               |
|                    | 001:06:20<br>01:06:00 1<br>01:05:46 1                                                                                     | 2b1.03-00<br>2a1.00-00                                                                                            | REP<br>REP                                           | 0x00000004<br>0x000001fc                                                                                    | 1200<br>1200                                                 | 0<br>0                          | 0x0000003<br>0x000001fb                                                                                    | 520<br>425                                           | 0<br>0                          |
|                    | 001:06:20<br>01:06:00 1<br>01:05:46 1<br>00:55:01 1                                                                       | 2b1.03-00<br>2a1.00-00<br>2b1.00-00                                                                               | REP<br>REP<br>REP                                    | 0x00000004<br>0x000001fc<br>0x000001d9                                                                      | 1200<br>1200<br>1200                                         | 0<br>0<br>0                     | 0x0000003<br>0x000001fb<br>0x000001d8                                                                      | 520<br>425<br>520                                    | 0<br>0<br>0                     |
|                    | 001:06:20<br>01:06:00 1<br>01:05:46 1<br>00:55:01 1<br>00:53:39 1                                                         | 2b1.03-00<br>2a1.00-00<br>2b1.00-00<br>2b1.03-00                                                                  | REP<br>REP<br>REP<br>REP                             | 0x0000004<br>0x000001fc<br>0x000001d9<br>0x00000005                                                         | 1200<br>1200<br>1200<br>1200                                 | 0<br>0<br>0                     | 0x0000003<br>0x000001fb<br>0x000001d8<br>0x00000004                                                        | 520<br>425<br>520<br>459                             | 0<br>0<br>0                     |
|                    | 001:06:20<br>01:06:00 1<br>01:05:46 1<br>00:55:01 1<br>00:53:39 1<br>00:53:19 1                                           | 2b1.03-00<br>2a1.00-00<br>2b1.00-00<br>2b1.03-00<br>2a1.00-00                                                     | REP<br>REP<br>REP<br>REP<br>REP                      | 0x0000004<br>0x000001fc<br>0x000001d9<br>0x00000005<br>0x000001fd                                           | 1200<br>1200<br>1200<br>1200<br>1200                         | 0<br>0<br>0<br>0                | 0x0000003<br>0x000001fb<br>0x000001d8<br>0x00000004<br>0x000001fc                                          | 520<br>425<br>520<br>459<br>453                      | 0<br>0<br>0<br>0                |
|                    | 001:06:20<br>01:06:00 1<br>01:05:46 1<br>00:55:01 1<br>00:53:39 1<br>00:53:19 1<br>00:42:12 1                             | 2b1.03-00<br>2a1.00-00<br>2b1.00-00<br>2b1.03-00<br>2a1.00-00<br>2b1.00-00                                        | REP<br>REP<br>REP<br>REP<br>REP<br>REP               | 0x00000004<br>0x000001fc<br>0x000001d9<br>0x00000005<br>0x000001fd<br>0x000001da                            | 1200<br>1200<br>1200<br>1200<br>1200<br>1200                 | 0<br>0<br>0<br>0<br>0           | 0x0000003<br>0x000001fb<br>0x000001d8<br>0x00000004<br>0x000001fc<br>0x000001d9                            | 520<br>425<br>520<br>459<br>453<br>431               | 0<br>0<br>0<br>0<br>0           |
|                    | 001:06:20<br>01:06:00 1<br>01:05:46 1<br>00:55:01 1<br>00:53:39 1<br>00:53:19 1<br>00:42:12 1<br>00:39:56 1               | 2b1.03-00<br>2a1.00-00<br>2b1.00-00<br>2b1.03-00<br>2a1.00-00<br>2b1.00-00<br>2b1.03-00                           | REP<br>REP<br>REP<br>REP<br>REP<br>REP<br>REP        | 0x00000004<br>0x000001fc<br>0x00000005<br>0x0000001fd<br>0x000001fd<br>0x000001da                           | 1200<br>1200<br>1200<br>1200<br>1200<br>1200<br>1200         | 0<br>0<br>0<br>0<br>0<br>0      | 0x0000003<br>0x000001fb<br>0x000001d8<br>0x00000004<br>0x000001fc<br>0x000001d9<br>0x0000005               | 520<br>425<br>520<br>459<br>453<br>431<br>376        | 0<br>0<br>0<br>0<br>0<br>0      |
|                    | 001:06:20<br>01:06:00 1<br>01:05:46 1<br>00:55:01 1<br>00:53:39 1<br>00:53:19 1<br>00:42:12 1<br>00:39:56 1<br>00:38:54 1 | 2b1.03-00<br>2a1.00-00<br>2b1.00-00<br>2b1.03-00<br>2a1.00-00<br>2b1.00-00<br>2b1.03-00<br>2a1.00-00              | REP<br>REP<br>REP<br>REP<br>REP<br>REP<br>REP        | 0x00000004<br>0x000001fc<br>0x000001d9<br>0x00000005<br>0x000001fd<br>0x000001da<br>0x0000006<br>0x000001fe | 1200<br>1200<br>1200<br>1200<br>1200<br>1200<br>1200<br>1200 | 0<br>0<br>0<br>0<br>0<br>0<br>0 | 0x0000003<br>0x000001fb<br>0x000001d8<br>0x00000004<br>0x000001fc<br>0x000001d9<br>0x0000005<br>0x000001fd | 520<br>425<br>520<br>459<br>453<br>431<br>376<br>334 | 0<br>0<br>0<br>0<br>0<br>0<br>0 |
|                    | 001:06:20<br>01:06:00 1<br>01:05:46 1<br>00:55:01 1<br>00:53:39 1<br>00:53:19 1<br>00:42:12 1<br>00:39:56 1               | 2b1.03-00<br>2a1.00-00<br>2b1.00-00<br>2b1.03-00<br>2a1.00-00<br>2b1.00-00<br>2b1.03-00<br>2a1.00-00<br>2b1.00-00 | REP<br>REP<br>REP<br>REP<br>REP<br>REP<br>REP<br>REP | 0x00000004<br>0x000001fc<br>0x00000005<br>0x0000001fd<br>0x000001fd<br>0x000001da                           | 1200<br>1200<br>1200<br>1200<br>1200<br>1200<br>1200<br>1200 | 0<br>0<br>0<br>0<br>0<br>0      | 0x0000003<br>0x000001fb<br>0x000001d8<br>0x00000004<br>0x000001fc<br>0x000001d9<br>0x0000005               | 520<br>425<br>520<br>459<br>431<br>376<br>334<br>418 | 0<br>0<br>0<br>0<br>0<br>0      |

| 00:25:10 | 12a1.00-00 | REP | 0x00001ff | 1200 | 0 | 0x000001fe 375 | 0 |
|----------|------------|-----|-----------|------|---|----------------|---|
| 00:17:04 | 12b1.00-00 | REP | 0x00001dc | 1200 | 0 | 0x000001db 473 |   |

This table describes the significant fields shown in the display.

#### Table 9: show isis database-log Field Descriptions

| Field      | Description                                                                                                    |
|------------|----------------------------------------------------------------------------------------------------|
| WHEN       | Elapsed time (in hh:mm:ss) since the event was logged.                                                                                                    |
| LSPID      | LSP identifier. The first six octets form the system ID of the router that originated the LSP.                                                                                                    |
|            | The next octet is the pseudonode ID. When this byte is 0, the LSP describes links from the system. When it is nonzero, the LSP is a so-called nonpseudonode LSP. This is similar to a router link-state advertisement (LSA) in the Open Shortest Path First (OSPF) protocol. The LSP describes the state of the originating router. |
|            | For each LAN, the designated router for that LAN creates and floods a pseudonode LSP, describing all systems attached to that LAN.                                                                                                    |
|            | The last octet is the LSP number. If there is more data than can fit in a single LSP, the LSP is divided into multiple LSP fragments. Each fragment has a different LSP number. An asterisk (*) indicates that the LSP was originated by the system on which this command is issued.                                                |
| New<br>LSP | New router or pseudonode appearing in the topology.                                                                                                    |
| Old LSP    | Old router or pseudonode leaving the topology.                                                                                                    |
| Ор         | Operation on the database: inserted (INS) or replaced (REP).                                                                                                    |
| Seq<br>Num | Sequence number for the LSP that allows other systems to determine if they have received the latest information from the source.                                                                                                    |
| Holdtime   | Time the LSP remains valid (in seconds). An LSP hold time of 0 indicates that this LSP was purged and is being removed from the link-state database (LSDB) of all routers. The value indicates how long the purged LSP stays in the LSDB before being completely removed.                                                           |
| OL         | Overload bit. Determines if the IS is congested. If the Overload bit is set, other routers do not use<br>this system as a transit router when calculating routers. Only packets for destinations directly<br>connected to the overloaded router are sent to this router.                                                            |

| Related Commands | Command                         | Description                                          |
|------------------|---------------------------------|------------------------------------------------------|
|                  | show isis database, on page 146 | Displays the IS-IS link-state packet (LSP) database. |

## show isis fast-reroute

To display per-prefix LFA information, use the show isis fast-reroute command in EXEC mode.

|                    | show isis fas<br>A.B.C.D/lengtl                                                                                     |                                                                                                    |  |  |  |
|--------------------|----------------------------------------------------------------------------------------------------|----------------------------------------------------------------------------------------------------|--|--|--|
| Syntax Description | A.B.C.D/length                                                                                                    | h Network to show per-prefix LFA information.                                                                                                    |  |  |  |
|                    | detail                                                                                                    | Use to display tiebreaker information about the backup.                                                                                                    |  |  |  |
|                    | summary                                                                                                    | Use to display the number of prefixes having protection per priority.                                                                                                    |  |  |  |
|                    | sr-only                                                                                                    | Use to display SR-labeled prefixes only.                                                                                                    |  |  |  |
| Command Default    | None                                                                                                    |                                                                                                    |  |  |  |
| Command History    | Release                                                                                                    | Modification                                                                                                    |  |  |  |
|                    | Release 4.0.1                                                                                                    | This command was introduced.                                                                                                    |  |  |  |
|                    | Release 6.3.2                                                                                                    | The <b>sr-only</b> keyword was added.                                                                                                    |  |  |  |
| Usage Guidelines   |                                                                                                    | nmand, you must be in a user group associated with a task group that includes appropriate task<br>r group assignment is preventing you from using a command, contact your AAA administrator |  |  |  |
| Task ID            | Task ID                                                                                                    | Operations                                                                                                    |  |  |  |
|                    | isis                                                                                                    | read                                                                                                    |  |  |  |
|                    | The following is sample output from <b>show isis fast-reroute</b> command that displays per-prefix LFA information: |                                                                                                    |  |  |  |
|                    | RP/0/RSP0/CP                                                                                                    | U0:router# show isis fast-reroute 10.1.6.0/24                                                                                                    |  |  |  |
|                    |                                                                                                    | 24 [20/115]<br>3.7.47, POSO/3/0/1, router2<br>ackup via 10.1.7.145, GigabitEthernet0/1/0/3, router3                                                                                         |  |  |  |
|                    | -                                                                                                    | is sample output from <b>show isis fast-reroute detail</b> command that displays tie-breaker<br>bout the backup:                                                                            |  |  |  |
|                    | RP/0/RSP0/CP                                                                                                    | U0:router# show isis fast-reroute 10.1.6.0/24 detail                                                                                                    |  |  |  |
|                    | via 10.<br>FRR b                                                                                                    | 24 [20/115] low priority<br>3.7.47, POS0/3/0/1, router2<br>ackup via 10.1.7.145, GigabitEthernet0/1/0/3, router3<br>, TM: 30, LC: Yes, NP: No, D: No                                        |  |  |  |

src router2.00-00, 192.168.0.47

L2 adv [20] native, propagated

The following is sample output from **show isis fast-reroute summary** command that displays the number of prefixes having protection per priority:

```
RP/0/RSP0/CPU0:router#show isis fast-reroute summary
IS-IS frr IPv4 Unicast FRR summary
                                       Critical High
                                                              Medium
                                                                         Low
                                                                                     Total
                                       Priority Priority
                                                              Priority
                                                                             Priority
Prefixes reachable in L1
  All paths protected
                           0
                                          0
                                                         2
                                                                           8
                                                                                           10
                                       0
  Some paths protected 0
                                                      1
                                                                        3
                                                                                        4
                                             0
                              0
                                                            1
                                                                              3
 Unprotected
 4
 Protection coverage
                          0.00%
                                    0.00%
                                              75.00%
                                                          78.57%
                                                                     77.78%
Prefixes reachable in L2
  All paths protected
                           0
                                          0
                                                         0
                                                                         0
                                                                                           0
                                                      1
  Some paths protected 0
                                       0
                                                                       0
                                                                                        1
                              0
                                              0
                                                            0
                                                                             0
  Unprotected
 0
  Protection coverage
                          0.00%
                                    0.00%
                                              100.00% 0.00%
                                                                    100.00%
```

The following is sample output from **show isis fast-reroute sr-only** command that displays fast-reroute repair paths for prefixes associated with a segment routing prefix SID:

```
RP/0/RSP0/CPU0:router#show isis fast-reroute sr-only
IS-IS 1 IPv4 Unicast FRR backups
Codes: L1 - level 1, L2 - level 2, ia - interarea (leaked into level 1)
       df - level 1 default (closest attached router), su - summary null
       C - connected, S - static, R - RIP, B - BGP, O - OSPF
      E - EIGRP, A - access/subscriber, M - mobile, a - application
       i - IS-IS (redistributed from another instance)
       D - Downstream, LC - Line card disjoint, NP - Node protecting
       P - Primary path, SRLG - SRLG disjoint, TM - Total metric via backup
Maximum parallel path count: 8
L2 20.1.0.101/32 [10/115]
     via 10.1.1.101, GigabitEthernet0/0/0/2, r101, SRGB Base: 16000, Weight: 0
        Backup path: TI-LFA (link), via 10.4.1.103, GigabitEthernet0/0/0/1 r103, SRGB Base:
 16000, Weight: 0
           P node: r103.00 [20.1.0.103], Label: ImpNull
           Q node: r102.00 [20.1.0.102], Label: 24001
           Prefix label: 16101
           Backup-src: r101.00
L2 20.1.0.102/32 [30/115]
     via 10.1.1.101, GigabitEthernet0/0/0/2, r101, SRGB Base: 16000, Weight: 0
        Backup path: TI-LFA (link), via 10.4.1.103, GigabitEthernet0/0/0/1 r103, SRGB Base:
 16000, Weight: 0
           P node: r103.00 [20.1.0.103], Label: ImpNull
           Q node: r102.00 [20.1.0.102], Label: 24001
           Prefix label: ImpNull
           Backup-src: r102.00
L2 20.1.0.103/32 [20/115]
```

via 10.4.1.103, GigabitEthernet0/0/0/1, r103, SRGB Base: 16000, Weight: 0
Backup path: TI-LFA (link), via 10.1.1.101, GigabitEthernet0/0/0/2 r101, SRGB Base:
16000, Weight: 0
P node: r102.00 [20.1.0.102], Label: 16102
Q node: r103.00 [20.1.0.103], Label: 24001
Prefix label: ImpNull
Backup-src: r103.00

## show isis hostname

To display the entries in the Intermediate System-to-Intermediate System (IS-IS) router name-to-system ID mapping table, use the **show isis hostname** command in EXEC mode.

show isis [instance instance-id] hostname

| instance-id                     |                                                                                                    |
|---------------------------------|----------------------------------------------------------------------------------------------------|
|                                 | (Optional) Displays the IS-IS router name-to-system ID mapping table for the specified IS-IS instance only.                                                                                                    |
|                                 | The <i>instance-id</i> argument is the instance identifier (alphanumeric) defined by the <b>router isis</b> command.                                                                                                    |
| ce ID specified                 | d displays the IS-IS router name-to-system ID mapping table for all the IS-IS instances.                                                                                                    |
|                                 |                                                                                                    |
| Modific                         | ation                                                                                                    |
| .7.2 This cor                   | nmand was introduced.                                                                                                    |
| e user group as<br>ince.        | you must be in a user group associated with a task group that includes appropriate task<br>ssignment is preventing you from using a command, contact your AAA administrator<br><b>ne</b> command does not display entries if the dynamic hostnames are disabled. |
| <b>D</b> perations              |                                                                                                    |
| ead                             |                                                                                                    |
| wing is sample<br>d values spec | e output from the <b>show isis hostname</b> command with the <b>instance</b> and cified:                                                                                                    |
| SP0/CPU0:rou                    | uter# show isis instance isp hostname                                                                                                    |
|                                 |                                                                                                    |
| 7                               | vel System<br>0001.0                                                                                                    |

### Table 10: show isis instance isp hostname Field Descriptions

| Field            | Description                                                                                                    |
|------------------|----------------------------------------------------------------------------------------------------|
| Level            | IS-IS level of the router.                                                                                                    |
| System ID        | Dynamic hostname of the system. The hostname is specified using the <b>hostname</b> command. If the dynamic hostname is not known or <b>hostname dynamic disable</b> command has been executed, the 6-octet system ID is used. |
| Dynamic Hostname | Hostname of the router.                                                                                                    |
| *                | Local router.                                                                                                    |

### **Related Commands**

| Command                              | Description                                                                                         |
|--------------------------------------|----------------------------------------------------------------------------------------------------|
| hostname                             | Specifies the name of the local router.                                                             |
| hostname dynamic disable, on page 50 | Enables the IS-IS routing protocol to dynamically update the mapping of router names to system IDs. |

## show isis interface

To display information about the Intermediate System-to-Intermediate System (IS-IS) interfaces, use the **show isis interface** command in EXEC mode.

show isis interface [{type interface-path-id | level {1 | 2}}] [brief]

| Syntax Description          | type                                                                                                    | Interface type. For more information, use the question mark (?) online help function.                                                                                                    |
|-----------------------------|----------------------------------------------------------------------------------------------------|----------------------------------------------------------------------------------------------------|
|                             | interface-path-id                                                                                                    | Physical interface or virtual interface.                                                                                                    |
|                             |                                                                                                    | <b>Note</b> Use the <b>show interfaces</b> command to see a list of all interfaces currently configured on the router.                                                                                                    |
|                             |                                                                                                    | For more information about the syntax for the router, use the question mark ( $\ref{eq:2}$ ) online help function.                                                                                                    |
|                             | level $\{1 \mid 2\}$                                                                                                    | (Optional) Displays IS-IS interface information for Level 1 or Level 2 independently.                                                                                                    |
|                             | brief                                                                                                    | (Optional) Displays brief interface output.                                                                                                    |
| Command Default             | Displays all IS-IS                                                                                                    | S interfaces.                                                                                                    |
| Command Modes               | EXEC                                                                                                    |                                                                                                    |
| Command History             | Release M                                                                                                    | Iodification                                                                                                    |
|                             |                                                                                                    |                                                                                                    |
|                             | Release 3.7.2 T                                                                                                    | his command was introduced.                                                                                                    |
| Usage Guidelines            | To use this comm                                                                                                    | This command was introduced.<br>hand, you must be in a user group associated with a task group that includes appropriate task<br>roup assignment is preventing you from using a command, contact your AAA administrator                                                                                                    |
| Usage Guidelines<br>Task ID | To use this comm<br>IDs. If the user g                                                                                                    | nand, you must be in a user group associated with a task group that includes appropriate task roup assignment is preventing you from using a command, contact your AAA administrator                                                                                                    |
|                             | To use this comm<br>IDs. If the user gr<br>for assistance.<br>Task Operatio                                                                                                 | nand, you must be in a user group associated with a task group that includes appropriate task roup assignment is preventing you from using a command, contact your AAA administrator                                                                                                    |
|                             | To use this comm<br>IDs. If the user gr<br>for assistance.Task<br>IDOperation<br>IDisisread                                                                                 | nand, you must be in a user group associated with a task group that includes appropriate task roup assignment is preventing you from using a command, contact your AAA administrator                                                                                                    |
| Task ID                     | To use this comm<br>IDs. If the user gr<br>for assistance.<br>Task Operatio<br>ID<br>isis read<br>The following is<br>RP/0/RSP0/CPI<br>Giu                                  | hand, you must be in a user group associated with a task group that includes appropriate task<br>roup assignment is preventing you from using a command, contact your AAA administrator<br>ms<br>sample output from the show isis interface command:<br>U0:router#show isis interface<br>gabitEthernet 0/3/0/2                                                                                    |
| Task ID                     | To use this comm<br>IDs. If the user gr<br>for assistance.<br>Task Operatio<br>ID<br>isis read<br>The following is                                                          | hand, you must be in a user group associated with a task group that includes appropriate task roup assignment is preventing you from using a command, contact your AAA administrator                                                                                                    |
| Task ID                     | To use this comm<br>IDs. If the user gr<br>for assistance.<br>Task Operatio<br>ID<br>isis read<br>The following is<br>RP/0/RSP0/CP<br>Gi /3/0/2<br>Adjacency<br>Prefix Adv  | hand, you must be in a user group associated with a task group that includes appropriate task<br>roup assignment is preventing you from using a command, contact your AAA administrator<br>ms<br>sample output from the show isis interface command:<br>U0:router#show isis interface<br>gabitEthernet 0/3/0/2<br>Enabled<br>Formation: Enabled<br>ertisement: Enabled                            |
| Task ID                     | To use this comm<br>IDs. If the user gr<br>for assistance.<br>Task Operatio<br>ID<br>isis read<br>The following is<br>RP/0/RSP0/CPI<br>Gi /3/0/2<br>Adjacency               | hand, you must be in a user group associated with a task group that includes appropriate task<br>roup assignment is preventing you from using a command, contact your AAA administrator<br>ms<br>umbed<br>sample output from the show isis interface command:<br>U0:router#show isis interface<br>gabitEthernet 0/3/0/2<br>Enabled<br>Formation: Enabled<br>ertisement: Enabled<br>Disabled       |
| Task ID                     | To use this comm<br>IDs. If the user gr<br>for assistance.<br>Task Operatio<br>ID<br>isis read<br>The following is<br>RP/0/RSP0/CPP<br>Gi<br>Gi /3/0/2<br>Adjacency<br>BFD: | hand, you must be in a user group associated with a task group that includes appropriate task<br>roup assignment is preventing you from using a command, contact your AAA administrator<br>ms<br>sample output from the show isis interface command:<br>U0:router#show isis interface<br>gabitEthernet 0/3/0/2<br>Enabled<br>Formation: Enabled<br>ertisement: Enabled<br>Disabled<br>terval: 150 |

L

```
Media Type:
                           P2P
Circuit Number:
                         0
Extended Circuit Number: 67111168
Next P2P IIH in: 4 s
LSP Rexmit Queue Size: 0
Level-2
 Adjacency Count:
                          1
  LSP Pacing Interval: 33 ms
  PSNP Entry Queue Size: 0
CLNS I/O
  Protocol State:
                           Up
                           4469
  MTU:
IPv4 Unicast Topology: Enabled
 Adjacency Formation: Running
Prefix Advertisement: Running
Metric (L1/L2): 10/100
 Metric (L1/L2):
 MPLS LDP Sync (L1/L2): Disabled/Disabled
IPv6 Unicast Topology: Disabled (Not cfg on the intf)
IPv4 Address Family:
                          Enabled
  Protocol State:
                          Up
  Forwarding Address(es): 10.3.10.143
  Global Prefix(es): 10.3.10.0/24
Pv6 Address Family: Disabled (No topology enabled which uses IPv6)
IPv6 Address Family:
LSP transmit timer expires in 0 ms
LSP transmission is idle
Can send up to 9 back-to-back LSPs in the next 0 ms
```

This table describes the significant fields shown in the display.

| Table 11: show isis interface Field Descriptions |
|--------------------------------------------------|
|--------------------------------------------------|

| Field                   | Description                                                                                                    |
|-------------------------|----------------------------------------------------------------------------------------------------|
| GigabitEthernet0/6/0/0  | Status of the interface, either enabled or disabled.                                                              |
| Adjacency formation     | Status of adjacency formation, either enabled or disabled.                                                        |
| Prefix Advertisement    | Status of advertising connected prefixes, either enabled or disabled.                                             |
| BFD                     | Status of Bidirectional Forwarding Detection (BFD), either enabled or disabled.                                   |
| BFD Min Interval        | BFD minimum interval.                                                                                             |
| BFD Multiplier          | BFD multiplier.                                                                                                   |
| Circuit Type            | Levels the interface is running on (circuit-type configuration) which may be<br>a subset of levels on the router. |
| Media Type              | Media type on which IS-IS is running.                                                                             |
| Circuit Number          | Unique ID assigned to a circuit internally (8-bit integer).                                                       |
| Extended Circuit Number | Valid only for point-to-point interfaces (32-bit integer).                                                        |

| Field                         | Description                                                                                                    |
|-------------------------------|----------------------------------------------------------------------------------------------------|
| LSP Rexmit Queue Size         | Number of LSPs pending retransmission on the interface.                                                                                                    |
| Adjacency Count               | Number of adjacencies formed with a neighboring router that supports the same set of protocols.                                                                                                    |
| PSNP Entry Queue Size         | Number of SNP entries pending inclusion in the next PSNP.                                                                                                    |
| LAN ID                        | ID of the LAN.                                                                                                    |
| Priority (Local/DIS)          | Priority of this interface or priority of the Designated Intermediate System.                                                                                                    |
| Next LAN IIH in               | Time (in seconds) in which the next LAN hello message is sent.                                                                                                    |
| LSP Pacing Interval           | Interval at which the link-state packet (LSP) transmission rate (and by implication the reception rate of other systems) is to be reduced.                                                                                                    |
| Protocol State                | Running state of the protocol (up or down).                                                                                                    |
| MTU                           | Link maximum transmission unit (MTU).                                                                                                    |
| SNPA                          | Data-link address (also known as the Subnetwork Point of Attachment [SNPA]) of the neighbor.                                                                                                    |
| All Level-n ISs               | Status of interface membership in Layer 2 multicast group. The status options are Yes or reason for not being a member of the multicast group.                                                                                                    |
| IPv4 Unicast Topology         | Status of the topology, either enabled or disabled.                                                                                                    |
| Adjacency Formation           | Status of adjacency formation. The status options are Running or a reason for not being ready to form adjacencies.                                                                                                    |
| Prefix Advertisement          | Status of advertising prefixes, either enabled or disabled.                                                                                                    |
| Metric (L1/L2)                | IS-IS metric for the cost of the adjacency between the originating router and the advertised neighbor, or the metric of the cost to get from the advertising router to the advertised destination (which can be an IP address, an end system (ES), or a connectionless network service (CLNS) prefix). |
| MPLS LDP Sync (L1/L2)         | Status of LDP IS-IS synchronization, either enabled or disabled. When enabled, the state of synchronization (Sync Status) is additionally displayed as either achieved or not achieved.                                                                                                    |
| IPv4 Address Family           | Status of the address family, either enabled or disabled.                                                                                                    |
| Protocol State                | State of the protocol.                                                                                                    |
| Forwarding Address(es)        | Addresses on this interface used by the neighbor for next-hop forwarding.                                                                                                    |
| Global Prefix(es)             | Prefixes for this interface included in the LSP.                                                                                                    |
| LSP transmit timer expires in | LSP transmission expiration timer interval (in milliseconds).                                                                                                    |

| Field               | Description                                                            |
|---------------------|------------------------------------------------------------------------|
| LSP transmission is | State of LSP transmission. Valid states are<br>• idle<br>• in progress |
|                     | <ul><li>requested</li><li>requested and in progress</li></ul>          |

The following is sample output from the show isis interface command with the brief keyword:

RP/0/0/CPU0:router# show isis interface brief

| Interface | All |    | ljs |         | Adv Topos | CLNS | MTU  | Pr | io |
|-----------|-----|----|-----|---------|-----------|------|------|----|----|
|           | OK  | L1 | L2  | Run/Cfg | Run/Cfg   |      |      | L1 | L2 |
|           |     |    |     |         |           |      |      |    |    |
| PO0/5/0/0 | Yes | 1  | 1   | 1/1     | 1/1       | Up   | 4469 | -  | -  |
| Gi0/6/0/0 | Yes | 1* | 1*  | 1/1     | 1/1       | Up   | 1497 | 64 | 64 |

This table describes the significant fields shown in the display.

Table 12: show isis interface brief Field Descriptions

| Field             | Description                                                                                                    |
|-------------------|----------------------------------------------------------------------------------------------------|
| Interface         | Name of the interface.                                                                                                    |
| All OK            | Everything is working as expected for this interface.                                                                                            |
| Adjs L1 L2        | Number of L1 and L2 adjacencies over this interface.                                                                                             |
| Adj Topos Run/Cfg | Number of topologies that participate in forming adjacencies. Number of topologies that were configured to participate in forming adjacencies.   |
| Adv Topos Run/Cfg | Number of topologies that participate in advertising prefixes. Number of topologies that were configured to participate in advertising prefixes. |
| CLNS              | Status of the Connectionless Network Service. Status options are Up or Down.                                                                     |
| MTU               | Maximum transfer unit size for the interface.                                                                                                    |
| Prio L1 L2        | Interface L1 priority. Interface L2 priority.                                                                                                    |

# show isis lsp-log

To display link-state packet (LSP) log information, use the show isis lsp-log command in EXEC mode.

show isis [instance instance-id] lsp-log [level  $\{1 \mid 2\}$ ] [{last number | first number}]

| Syntax Description                                         | instance instance-id                                                                                                    | (Optional) Displays the LSP log information for the specified IS-IS instance only.                                                                                                    |
|------------------------------------------------------------|----------------------------------------------------------------------------------------------------|----------------------------------------------------------------------------------------------------|
|                                                            |                                                                                                    | • The <i>instance-id</i> argument is the instance identifier (alphanumeric) defined by the <b>router isis</b> command.                                                                                                    |
|                                                            | level { 1   2 }                                                                                                    | (Optional) Displays the Intermediate System-to-Intermediate System (IS-IS) link-state database for Level 1 or Level 2 independently.                                                                                                    |
|                                                            | last number                                                                                                    | (Optional) Specifies that the output be restricted to the last <i>number</i> of entries.<br>Range is 1 to 20.                                                                                                    |
|                                                            | first number                                                                                                    | (Optional) Specifies that the output be restricted to the first <i>number</i> of entries.<br>Range is 1 to 20.                                                                                                    |
| Command Default                                            | No instance ID specifie                                                                                                    | ed displays the LSP log information for all the IS-IS instances.                                                                                                    |
|                                                            | Both Level 1 and Level                                                                                                    | el 2 are configured if no level is specified.                                                                                                    |
| Command Modes                                              | EXEC                                                                                                    |                                                                                                    |
|                                                            |                                                                                                    |                                                                                                    |
| Command History                                            | Release Modific                                                                                                    | cation                                                                                                    |
| Command History                                            |                                                                                                    | cation mmand was introduced.                                                                                                    |
|                                                            | Release 3.7.2 This con<br>To use this command, y                                                                                                    |                                                                                                    |
| Usage Guidelines                                           | Release 3.7.2 This con<br>To use this command, y<br>IDs. If the user group a                                                                                                    | you must be in a user group associated with a task group that includes appropriate task                                                                                                    |
| Usage Guidelines                                           | Release 3.7.2 This con         To use this command, y         IDs. If the user group a         for assistance.         Task Operations                                                                                                    | you must be in a user group associated with a task group that includes appropriate task                                                                                                    |
| Command History<br>Usage Guidelines<br>Task ID<br>Examples | Release 3.7.2 This con         To use this command, y         IDs. If the user group a         for assistance.         Task       Operations         ID         isis       read                                                                                          | you must be in a user group associated with a task group that includes appropriate task                                                                                                    |
| Usage Guidelines<br>Task ID                                | Release 3.7.2 This con         To use this command, y         IDs. If the user group a         for assistance.         Task Operations         ID         isis read         The following is sample values specified:                                                    | you must be in a user group associated with a task group that includes appropriate tash<br>assignment is preventing you from using a command, contact your AAA administrato                                                                                                    |
| Usage Guidelines<br>Task ID                                | Release 3.7.2 This con         To use this command, y         IDs. If the user group at for assistance.         Task Operations ID         isis read         The following is sample values specified:         RP/0/RSP0/CPU0:root         ISIS isp Level 11: When Count | with a task group that includes appropriate task<br>assignment is preventing you from using a command, contact your AAA administrato<br>e output from the <b>show isis lsp-log</b> command with the <b>instance</b> and <i>instance-id</i><br>outer# <b>show isis instance isp lsp-log</b><br>LSP log |

| 00:02:23 | 1           | Gi5/0     | DIS      |
|----------|-------------|-----------|----------|
| 00:01:27 | 1           | LoO       | IPDOWN   |
| 00:01:12 | 1           | LoO       | IPUP     |
|          |             |           |          |
|          |             |           |          |
| ISIS isp | Level 2 LSP | log       |          |
| When     | Count       | Interface | Triggers |
| 00:02:36 | 1           |           |          |
| 00:02:30 | 1           |           | LSPREGEN |
| 00:02:26 | 1           | PO4/1     | DELADJ   |
| 00:02:24 | 1           | PO4/1     | NEWADJ   |
| 00:02:23 | 1           | Gi5/0     | DIS      |
| 00:02:21 | 1           |           | AREASET  |
| 00:01:27 | 1           | LoO       | IPDOWN   |
| 00:01:12 | 1           | LoO       | IPUP     |
|          |             |           |          |

Table 13: show isis instance isp lsp-log Field Descriptions

| Field     | Description                                                                                                    |
|-----------|----------------------------------------------------------------------------------------------------|
| Level     | IS-IS level of the router.                                                                                                    |
| When      | How long ago (in hh:mm:ss) an LSP rebuild occurred. The last 20 occurrences are logged.                                                                                                    |
| Count     | Number of events that triggered this LSP run. When there is a topology change, often multiple LSPs are received in a short period. A router waits 5 seconds before running a full LSP, so it can include all new information. This count denotes the number of events (such as receiving new LSPs) that occurred while the router was waiting its 5 seconds before running full LSP. |
| Interface | Interface that corresponds to the triggered reasons for the LSP rebuild.                                                                                                    |
| Triggers  | A list of all reasons that triggered an LSP rebuild. The triggers are                                                                                                    |
|           | • AREASET—area set changed                                                                                                    |
|           | • ATTACHFLAG—bit attached                                                                                                    |
|           | • CLEAR— clear command                                                                                                    |
|           | CONFIG—configuration change                                                                                                    |
|           | DELADJ—adjacency deleted                                                                                                    |
|           | DIS—DIS changed                                                                                                    |
|           | IFDOWN—interface down                                                                                                    |
|           | IPADDRCHG—IP address change                                                                                                    |
|           | • IPDEFORIG—IP def-orig                                                                                                    |
|           | • IPDOWN—connected IP down                                                                                                    |
|           | IFDOWN—interface down                                                                                                    |
|           | • IPEXT—external IP                                                                                                    |
|           | • IPIA—nterarea IP                                                                                                    |
|           | • IPUP—connected IP up                                                                                                    |
|           | LSPDBOL—LSPDBOL bit                                                                                                    |
|           | LSPREGEN—LSP regeneration                                                                                                    |
|           | • NEWADJ— new adjacency                                                                                                    |

# show isis mesh-group

To display Intermediate System-to-Intermediate System (IS-IS) mesh group information, use the **show isis mesh-group** command in EXEC mode.

show isis [instance instance-id] mesh-group

| by the router isis command.         Command Default         No instance ID specified displays the IS-IS mesh group information for all the IS-IS instances.         Command Modes       EXEC         Command History       Release Modification<br>Release 3.7.2 This command was introduced.         Usage Guidelines       To use this command, you must be in a user group associated with a task group that includes appropria<br>IDs. If the user group assignment is preventing you from using a command, contact your AAA admini<br>for assistance.         Task ID       Task Operations<br>ID<br>isis read         Examples       The following is sample output from the show isis mesh-group command with the instance and<br>instance-id values specified:<br>RP/0/RSP0/CPU0:routerf show isis instance isp mesh-group | Syntax Description | <b>instance</b> <i>instance-id</i> (Optional) Displays the mesh group information for the specified IS-IS instance only.                                                                                                    |
|----------------------------------------------------------------------------------------------------|--------------------|----------------------------------------------------------------------------------------------------|
| Command Modes       EXEC         Command History       Release Modification<br>Release 3.7.2 This command was introduced.         Usage Guidelines       To use this command, you must be in a user group associated with a task group that includes appropria<br>IDs. If the user group assignment is preventing you from using a command, contact your AAA admini<br>for assistance.         Task ID       Task Operations<br>ID<br>isis read         Examples       The following is sample output from the show isis mesh-group command with the instance and<br>instance-id values specified:<br>BP/0/RSP0/CPU0:router# show isis instance isp mesh-group                                                                                                    |                    | • The <i>instance-id</i> argument is the instance identifier (alphanumeric) defined by the <b>router isis</b> command.                                                                                                    |
| Command History       Release       Modification         Release 3.7.2       This command was introduced.         Usage Guidelines       To use this command, you must be in a user group associated with a task group that includes appropria IDs. If the user group assignment is preventing you from using a command, contact your AAA admini for assistance.         Task ID       Task Operations ID         isis       read         Examples       The following is sample output from the show isis mesh-group command with the instance and instance-id values specified:         RP/0/RSP0/CPU0:router# show isis instance isp mesh-group                                                                                                    | Command Default    | No instance ID specified displays the IS-IS mesh group information for all the IS-IS instances.                                                                                                    |
| Release 3.7.2 This command was introduced.         Usage Guidelines         To use this command, you must be in a user group associated with a task group that includes appropria IDs. If the user group assignment is preventing you from using a command, contact your AAA admini for assistance.         Task ID       Task Operations ID         isis       read         Examples       The following is sample output from the show isis mesh-group command with the instance and instance-id values specified:         RP/0/RSP0/CPU0:router# show isis instance isp mesh-group                                                                                                    | Command Modes      | EXEC                                                                                                    |
| Usage Guidelines       To use this command, you must be in a user group associated with a task group that includes appropria         IDs. If the user group assignment is preventing you from using a command, contact your AAA admini for assistance.         Task ID       Task Operations ID         isis       read         Examples       The following is sample output from the show isis mesh-group command with the instance and instance-id values specified:         RP/0/RSP0/CPU0:router# show isis instance isp mesh-group                                                                                                    | Command History    | Release Modification                                                                                                    |
| IDs. If the user group assignment is preventing you from using a command, contact your AAA admini for assistance.         Task ID       Task Operations ID         isis       read         Examples       The following is sample output from the show isis mesh-group command with the instance and instance-id values specified:         RP/0/RSP0/CPU0:router# show isis instance isp mesh-group                                                                                                    |                    | Release 3.7.2 This command was introduced.                                                                                                    |
| ID         isis         read         Examples         The following is sample output from the show isis mesh-group command with the instance and instance-id values specified:         RP/0/RSP0/CPU0:router# show isis instance isp mesh-group                                                                                                    | Usage Guidelines   | To use this command, you must be in a user group associated with a task group that includes appropriate task<br>IDs. If the user group assignment is preventing you from using a command, contact your AAA administrato<br>for assistance. |
| Examples       The following is sample output from the show isis mesh-group command with the instance and instance-id values specified:         RP/0/RSP0/CPU0:router# show isis instance isp mesh-group                                                                                                    | Task ID            | •                                                                                                    |
| RP/0/RSP0/CPU0:router# show isis instance isp mesh-group                                                                                                    |                    | isis read                                                                                                    |
|                                                                                                    | Examples           |                                                                                                    |
| ISIS isp Mesh Groups                                                                                                    |                    | RP/0/RSP0/CPU0:router# show isis instance isp mesh-group                                                                                                    |
|                                                                                                    |                    | ISIS isp Mesh Groups                                                                                                    |
| Mesh group 6:<br>GigabitEthernet 0/4/0/1                                                                                                    |                    |                                                                                                    |
|                                                                                                    |                    |                                                                                                    |

### Table 14: show isis instance isp mesh-group Field Descriptions

| Field                  | Description                                                                                                    |
|------------------------|----------------------------------------------------------------------------------------------------|
| Mesh group             | Mesh group number to which this interface is a member. A mesh group optimizes link-state packet (LSP) flooding in nonbroadcast multiaccess (NBMA) networks with highly meshed, point-to-point topologies. LSPs that are first received on interfaces that are part of a mesh group are flooded to all interfaces except those in the same mesh group. |
| GigabitEthernet0/4/0/1 | Interface belonging to mesh group 6.                                                                                                    |

## show isis mpls traffic-eng adjacency-log

To display a log of Multiprotocol Label Switching traffic engineering (MPLS TE) adjacency changes for an Intermediate System-to-Intermediate System (IS-IS) instance, use the **show isis mpls traffic-eng adjacency-log** command in EXEC mode.

show isis [instance instance-id] mpls traffic-eng adjacency-log [{last number | first number}]

| Syntax Description | instance instance                                  | <i>ce-id</i> (Optional) Displays the MPLS TE adjacency changes for the specified IS-IS instance only.                                                                                                    |
|--------------------|----------------------------------------------------|----------------------------------------------------------------------------------------------------|
|                    |                                                    | • The <i>instance-id</i> argument is the instance identifier (alphanumeric) defined by the <b>router isis</b> command.                                                                                                    |
|                    | last number                                        | (Optional) Specifies that the output is restricted to last <i>number</i> of entries. Range is 1 to 20.                                                                                                    |
|                    | first number                                       | (Optional) Specifies that the output is restricted to first <i>number</i> of entries. Range is 1 to 20.                                                                                                    |
| Command Default    | No instance ID sp                                  | ecified displays MPLS TE adjacency changes for all the IS-IS instances.                                                                                                    |
| Command Modes      | EXEC                                               |                                                                                                    |
| Command History    | Release Mo                                         | odification                                                                                                    |
|                    | Release 3.7.2 Th                                   | is command was introduced.                                                                                                    |
| Usage Guidelines   |                                                    | and, you must be in a user group associated with a task group that includes appropriate task<br>oup assignment is preventing you from using a command, contact your AAA administrator                                                   |
|                    | Use the show isis                                  | <b>mpls traffic-eng adjacency-log</b> command to display the status of MPLS TE adjacencies.                                                                                                    |
| Task ID            | Task Operation                                     | S                                                                                                    |
|                    | isis read                                          |                                                                                                    |
|                    | -                                                  |                                                                                                    |
| Examples           |                                                    | ample output from the <b>show isis mpls traffic-eng adjacency-log</b> command with <i>instance-id</i> values specified:                                                                                                    |
| Examples           | the instance and                                   |                                                                                                    |
| Examples           | the instance and<br>RP/0/RSP0/CPU<br>IS-IS isp Lev | <pre>instance-id values specified:<br/>0:router# show isis instance isp mpls traffic-eng adjacency-log<br/>el-2 MPLS Traffic Engineering adjacency log<br/>ghbor ID IP Address Interface Status<br/>ter-6 172.17.1.6 P00/3/0/1 Up</pre> |

### Table 15: show isis instance isp mpls traffic-eng adjacency-log Field Descriptions

| Field          | Description                                                 |
|----------------|-------------------------------------------------------------|
| When           | Time (in hh:mm:ss) since the entry was recorded in the log. |
| Neighbor<br>ID | Identification value of the neighbor.                       |
| IP Address     | Neighbor IP Version 4 (IPv4) address.                       |
| Interface      | Interface from which a neighbor is learned.                 |
| Status         | Up (active) or Down (disconnected).                         |

### **Related Commands**

| Command | Description                                                     |
|---------|-----------------------------------------------------------------|
|         | Displays the last flooded record from MPLS traffic engineering. |

## show isis mpls traffic-eng advertisements

To display the latest flooded record from Multiprotocol Label Switching traffic engineering (MPLS TE) for an Intermediate System-to-Intermediate System (IS-IS) instance, use the **show isis mpls traffic-eng advertisements** command in EXEC mode.

show isis [instance instance-id] mpls traffic-eng advertisements

| Syntax Description | <b>instance</b> <i>instance-id</i> (Optional) Displays the latest flooded record from MPLS TE for the specified IS-IS                                                                                                    |
|--------------------|----------------------------------------------------------------------------------------------------|
|                    | instance only.                                                                                                    |
|                    | • The <i>instance-id</i> argument is the instance identifier (alphanumeric) defined by the <b>router isis</b> command.                                                                                                    |
| Command Default    | No instance ID specified displays the latest flooded record from MPLS TE for all the IS-IS instances.                                                                                                    |
| Command Modes      | EXEC                                                                                                    |
| Command History    | Release Modification                                                                                                    |
|                    | ReleaseThis command was introduced.3.7.2                                                                                                    |
| Usage Guidelines   | To use this command, you must be in a user group associated with a task group that includes appropriate task IDs. If the user group assignment is preventing you from using a command, contact your AAA administrato for assistance.                                                             |
|                    | Use the <b>show isis mpls traffic-eng advertisements</b> command to verify that MPLS TE is flooding its record and that the bandwidths are correct.                                                                                                    |
| Task ID            | Task Operations<br>ID                                                                                                    |
|                    | isis read                                                                                                    |
| Examples           | The following is sample output from the <b>show isis mpls traffic-eng advertisements</b> command with the <b>instance</b> and <i>instance-id</i> values specified:                                                                                                    |
|                    | RP/0/RSP0/CPU0:router# show isis instance isp mpls traffic-eng advertisements                                                                                                    |
|                    | <pre>ISIS isp Level-2 MPLS Traffic Engineering advertisements System ID: router-9 Router ID: 172.18.0.9 Link Count: 1 Link[0] Neighbor System ID: router-gsr6 (P2P link) Interface IP address: 172.18.0.9 Neighbor IP Address: 172.18.0.6 Admin. Weight: 0 Physical BW: 155520000 bits/sec</pre> |

```
Reservable BW global: 1000000 bits/sec
Reservable BW sub: 0 bits/sec
Global pool BW unreserved:
  [0]: 1000000 bits/sec, [1]: 1000000 bits/sec
  [2]: 1000000 bits/sec, [3]: 1000000 bits/sec
  [4]: 1000000 bits/sec, [5]: 1000000 bits/sec
  [6]: 1000000 bits/sec, [7]: 1000000 bits/sec
  [6]: 0 bits/sec, [1]: 0 bits/sec
  [2]: 0 bits/sec, [1]: 0 bits/sec
  [2]: 0 bits/sec, [3]: 0 bits/sec
  [4]: 0 bits/sec, [5]: 0 bits/sec
  [4]: 0 bits/sec, [7]: 0 bits/sec
  [6]: 0 bits/sec, [7]: 0 bits/sec
  [6]: 0 bits/sec, [7]: 0 bits/sec
```

| Field                     | Description                                                                                                    |
|---------------------------|----------------------------------------------------------------------------------------------------|
| System ID                 | Dynamic hostname of the system. The hostname is specified using the <b>hostname</b> command. If the dynamic hostname is not known or if the <b>hostname dynamic disable</b> command has been executed, the 6-octet system ID is used.                                                                                                    |
| Router ID                 | MPLS TE router ID.                                                                                                    |
| Link Count                | Number of links that MPLS TE advertised.                                                                                                    |
| Neighbor System ID        | System ID of a neighbor number in an area. The six bytes directly preceding<br>the n-selector are the system ID. The system ID length is a fixed size and cannot<br>be changed. The system ID must be unique throughout each area (Level 1) and<br>throughout the backbone (Level 2). In an IS-IS routing domain, each router is<br>represented by a 6-byte hexadecimal system ID. When network administrators<br>maintain and troubleshoot networking devices, they must know the router name<br>and corresponding system ID. |
| Interface IP address      | IP address of the interface.                                                                                                    |
| Neighbor IP Address       | IP address of the neighbor.                                                                                                    |
| Admin. Weight             | Administrative weight associated with this link.                                                                                                    |
| Physical BW               | Link bandwidth capacity (in bits per second).                                                                                                    |
| Reservable BW             | Reservable bandwidth on this link.                                                                                                    |
| Global pool BW unreserved | Unreserved bandwidth that is available in the global pool.                                                                                                    |
| Sub pool BW unreserved    | Amount of unreserved bandwidth that is available in the subpool.                                                                                                    |
| Affinity Bits             | Link attribute flags being flooded. Bits are MPLS-TE specific.                                                                                                    |

Table 16: show isis instance isp mpls traffic-eng advertisements Field Descriptions

| Related Commands | Command                                               | Description                                            |
|------------------|-------------------------------------------------------|--------------------------------------------------------|
|                  | show isis mpls traffic-eng adjacency-log, on page 162 | Displays a log of MPLS TE adjacency changes for IS-IS. |

# show isis mpls traffic-eng tunnel

To display Multiprotocol Label Switching traffic engineering (MPLS TE) tunnel information for an Intermediate System-to-Intermediate System (IS-IS) instance, use the **show isis mpls traffic-eng tunnel** command in EXEC mode.

| Syntax Description | <b>instance</b> <i>instance-id</i> (Optional) Displays the MPLS TE tunnel information for the specified IS-IS instance only.                                                                                                    |  |  |
|--------------------|----------------------------------------------------------------------------------------------------|--|--|
|                    | • The <i>instance-id</i> argument is the instance identifier (alphanumeric) defined by the <b>router isis</b> command.                                                                                                    |  |  |
| Command Default    | No instance ID specified displays the MPLS TE tunnel information for all the IS-IS instances.                                                                                                    |  |  |
| Command Modes      | EXEC                                                                                                    |  |  |
| Command History    | Release Modification                                                                                                    |  |  |
|                    | Release 3.7.2 This command was introduced.                                                                                                    |  |  |
| Usage Guidelines   | To use this command, you must be in a user group associated with a task group that includes appropriate task IDs. If the user group assignment is preventing you from using a command, contact your AAA administrator for assistance. |  |  |
|                    | Use the show isis command to find the current status of MPLS TE tunnels.                                                                                                    |  |  |
|                    | Tunnels are used in IS-IS next-hop calculations.                                                                                                    |  |  |
| Task ID            | Task Operations<br>ID                                                                                                    |  |  |
|                    | isis read                                                                                                    |  |  |
| Examples           | The following is sample output from the show isis mpls traffic-eng tunnel command:                                                                                                    |  |  |
|                    | RP/0/RSP0/CPU0:router# show isis mpls traffic-eng tunnel                                                                                                    |  |  |
|                    | ISIS isp Level-2 MPLS Traffic Engineering tunnels<br>System Id Tunnel Name Bandwidth Nexthop Metric Mode<br>router-6 tu0 100000 172.18.1.6 0 Relative                                                                                 |  |  |

show isis [instance instance-id] mpls traffic-eng tunnel

Table 17: show isis mpls traffic-eng tunnel Field Descriptions

| Field          | Description                                                                                                    |
|----------------|----------------------------------------------------------------------------------------------------|
| System ID      | Dynamic hostname of the system. The hostname is specified using the <b>hostname</b> command.<br>If the dynamic hostname is not known or <b>hostname dynamic disable</b> command has been<br>executed, the 6-octet system ID is used. |
| Tunnel<br>Name | Name of the MPLS TE tunnel interface.                                                                                                    |
| Bandwidth      | MPLS TE-specified tunnel bandwidth of the tunnel.                                                                                                    |
| Nexthop        | MPLS TE destination IP address of the tunnel.                                                                                                    |
| Metric         | MPLS TE metric of the tunnel.                                                                                                    |
| Mode           | MPLS TE metric mode of the tunnel. It can be relative or absolute.                                                                                                    |

## show isis neighbors

To display information about Intermediate System-to-Intermediate System (IS-IS) neighbors, use the **show** isis neighbors command in EXEC mode.

**show isis** [instance instance-id] neighbors [{type interface-path-id | summary}] [detail] [systemid system-id]

| Syntax Description | <b>instance</b> <i>instance-id</i> (Optional) Displays the IS-IS neighbor information for the specified IS-IS ins only. |                                                                                                    |  |
|--------------------|----------------------------------------------------------------------------------------------------|----------------------------------------------------------------------------------------------------|--|
|                    |                                                                                                    | • The <i>instance-id</i> argument is the instance identifier (alphanumeric) defined by the <b>router isis</b> command.                                                                       |  |
|                    | type                                                                                                    | Interface type. For more information, use the question mark (?) online help function.                                                                                                    |  |
|                    | interface-path                                                                                                    | h-id Physical interface or virtual interface.                                                                                                    |  |
|                    |                                                                                                    | <b>Note</b> Use the <b>show interfaces</b> command to see a list of all interfaces currently configured on the router.                                                                       |  |
|                    |                                                                                                    | For more information about the syntax for the router, use the question mark ( ? ) online help function.                                                                                      |  |
|                    | summary                                                                                                    | (Optional) Displays neighbor status count for each level.                                                                                                    |  |
|                    | detail                                                                                                    | (Optional) Displays additional details.                                                                                                    |  |
|                    | systemid sys                                                                                                    | <i>estem-id</i> (Optional) Displays the information for the specified neighbor only.                                                                                                    |  |
| Command Default    | No instance ID specified displays neighbor information for all the IS-IS instances.                                     |                                                                                                    |  |
|                    | Both Level 1 a                                                                                                    | and Level 2 are configured if no level is specified.                                                                                                    |  |
| Command Modes      | EXEC                                                                                                    |                                                                                                    |  |
| Command History    | Release                                                                                                    | Modification                                                                                                    |  |
|                    | Release 3.7.2                                                                                                    | This command was introduced.                                                                                                    |  |
| Usage Guidelines   |                                                                                                    | mmand, you must be in a user group associated with a task group that includes appropriate task<br>or group assignment is preventing you from using a command, contact your AAA administrator |  |
| Task ID            | Task Opera<br>ID                                                                                                    | ations                                                                                                    |  |
|                    | isis read                                                                                                    |                                                                                                    |  |
|                    |                                                                                                    |                                                                                                    |  |

#### **Examples**

The following is sample output from the **show isis neighbors** command with the **instance** and *instance-id* values specified:

```
Total neighbor count: 3
RP/0/RSP0/CPU0:router# show isis instance isp neighbors detail
IS-IS isp neighbors:
System Id Interface
                              SNPA
                                             State Holdtime Type IETF-NSF
                              *PtoP*
e222e
              Gi0/1/0/0
                                             Up 23 L1 Capable
 Area Address(es): 00
 IPv4 Address(es): 10.1.0.45*
 IPv6 Address(es): fe80::212:daff:fe6b:68a8*
   Topologies: 'IPv4 Unicast'
 Uptime: 01:09:44
 IPFRR: LFA Neighbor: elise
        LFA IPv4 address: 10.100.1.2
        LFA Router address: 192.168.0.45
                                         8
e333e Gi0/1/0/0.1
                    0012.da6b.68a8 Up
                                                  L1 Capable
                             0012.da6b.68a8 Up 8 L1
e333e
             Gi0/1/0/0.1
                                                                Capable
 Area Address(es): 00
 IPv4 Address(es): 10.100.1.2*
 Topologies: 'IPv4 Unicast'
 Uptime: 01:09:46
 IPFRR: LFA Neighbor: elise
        LFA IPv4 address: 10.1.0.45
        LFA Router address: 192.168.0.45
        LFA Interface: Gi0/1/0/0
m44i
              Gi0/1/0/1
                              0012.da62.e0a8 Up
                                                 7
                                                          L1
                                                                Capable
 Area Address(es): 00 11
  IPv4 Address(es): 10.1.2.47*
 IPv6 Address(es): fe80::212:daff:fe62:e0a8*
   Topologies: 'IPv4 Unicast'
 Uptime: 01:09:33
Total neighbor count: 3
```

This table describes the significant fields shown in the display.

Table 18: show isis instance isp neighbors Field Descriptions

| Field     | Description                                                                                                    |  |
|-----------|----------------------------------------------------------------------------------------------------|--|
| System ID | Dynamic hostname of the system. The hostname is specified using the <b>hostname</b> command. If the dynamic hostname is not known or <b>hostname dynamic disable</b> command has been executed, the 6-octet system ID is used. |  |
| Interface | Interface through which the neighbor is reachable.                                                                                                    |  |
| SNPA      | Data-link address (also known as the Subnetwork Point of Attachment [SNPA]) of the neighbor.                                                                                                    |  |
| State     | Adjacency state of the neighboring interface. Valid states are: Down, Init, and Up.                                                                                                    |  |
| Holdtime  | Hold time of the neighbor.                                                                                                    |  |
| Туре      | Type of adjacency.                                                                                                    |  |

| Field               | Description                                                                                                    |
|---------------------|----------------------------------------------------------------------------------------------------|
| IETF-NSF            | Specifies whether the neighbor can adhere to the IETF-NSF restart mechanism.<br>Valid states are Capable and Unable. |
| Area Address(es)    | Number of area addresses on this router.                                                                             |
| IPv4 Address(es)    | IPv4 addresses configured on this router.                                                                            |
| Topologies          | Address and subaddress families for which IS-IS is configured.                                                       |
| Uptime              | Time (in hh:mm:ss) that the neighbor has been up.                                                                    |
| IPFRR: LFA Neighbor | IP fast reroute (IPFRR) loop-free alternate (LFA) neighbor.                                                          |
| LFA IPv4 address:   | Address of the LFA.                                                                                                  |
| LFA Interface:      | LFA interface.                                                                                                    |

The following is sample output from the **show isis neighbors** command with the **summary** keyword specified:

```
RP/0/RSP0/CPU0:router# show isis instance isp neighbors summary
```

ISIS isp neighbor summary:

| State  | L1 | L2 | L1L2 |
|--------|----|----|------|
| Up     | 0  | 0  | 2    |
| Init   | 0  | 0  | 0    |
| Failed | 0  | 0  | 0    |
|        |    |    |      |

This table describes the significant fields shown in the display.

#### Table 19: show isis neighbors summary Field Descriptions

| Field | Description                                          |
|-------|------------------------------------------------------|
| State | State of the neighbor is up, initialized, or failed. |
| L1    | Number of Level 1 neighbors.                         |
| L2    | Number of Level 2 neighbors.                         |
| LIL2  | Number of Level 1 and 2 neighbors.                   |

| Related Commands | Command                          | Description                 |
|------------------|----------------------------------|-----------------------------|
|                  | show isis adjacency, on page 136 | Displays IS-IS adjacencies. |

# show isis protocol

To display summary information about an Intermediate System-to-Intermediate System (IS-IS) instance, use the **show isis protocol** command in EXEC mode.

show isis [instance instance-id] protocol

| Syntax Description | instance instance-id (Optional) Displays the IS-IS adjacencies for the specified IS-IS instance only.                                                                                                    |
|--------------------|----------------------------------------------------------------------------------------------------|
|                    | • The <i>instance-id</i> argument is the instance identifier (alphanumeric) defined by the <b>router isis</b> command.                                                                                                    |
| Command Default    | No instance ID specified displays IS-IS adjacencies for all the IS-IS instances.                                                                                                    |
| Command Modes      | EXEC                                                                                                    |
| Command History    | Release Modification                                                                                                    |
|                    | ReleaseThis command was introduced.3.7.2                                                                                                    |
| Usage Guidelines   | To use this command, you must be in a user group associated with a task group that includes appropriate task IDs. If the user group assignment is preventing you from using a command, contact your AAA administrator for assistance.                                                                                                    |
| Fask ID            | Task Operations<br>ID                                                                                                    |
|                    | isis read                                                                                                    |
| Examples           | The following is sample output from the show isis protocol command:                                                                                                    |
|                    | RP/0/RSP0/CPU0:router# show isis protocol                                                                                                    |
|                    | IS-IS Router: isp<br>System Id: 0001.0000.0011<br>IS Levels: level-1-2<br>Manual area address(es):<br>49<br>Routing for area address(es):<br>49                                                                                                    |
|                    | Non-stop forwarding: Cisco Proprietary NSF Restart enabled<br>Process startup mode: Cold Restart<br>Topologies supported by IS-IS:<br>IPv4 Unicast<br>Level-1 iSPF status: Dormant (awaiting initial convergence)<br>Level-2 iSPF status: Dormant (awaiting initial convergence)<br>No protocols redistributed<br>Distance: 115<br>Interfaces supported by IS-IS: |

Loopback0 is running passively (passive in configuration) GigabitEthernet 0/4/0/1 is running actively (active in configuration) GigabitEthernet 0/5/0/1 is running actively (active in configuration)

This table describes the significant fields shown in the display.

#### Table 20: show isis protocol Field Descriptions

| Field                       | Description                                                                                                    |
|-----------------------------|----------------------------------------------------------------------------------------------------|
| System ID:                  | Dynamic hostname of the system. The hostname is specified using the <b>hostname</b> command. If the dynamic hostname is not known or <b>hostname dynamic disable</b> command has been executed, the 6-octet system ID is used. |
| IS Levels:                  | IS-IS level of the router.                                                                                                    |
| Manual area address(es)     | Area addresses that are manually configured.                                                                                                    |
| Routing for areaaddress(es) | Area addresses for which this router provides the routing.                                                                                                    |
| Non-stop forwarding:        | Status and name of nonstop forwarding (NSF).                                                                                                    |
| Process startup mode:       | Mode in which the last process startup occurred. Valid modes are:<br>• Cisco Proprietary NSF Restart<br>• IETF NSF Restart<br>• Cold Restart                                                                                   |
| iSPF status:                | State of incremental shortest path first (iSPF) configuration for this IS-IS instance. Four states exist:                                                                                                    |
|                             | Disabled if iSPF has not been configured but is awaiting a full SPF to compile the topology for use by the iSPF algorithm.                                                                                                    |
|                             | Dormant if iSPF has been configured but is awaiting initial convergence before initializing.                                                                                                    |
|                             | Awake if iSPF has been configured but is awaiting a full SPF to compile the topology for use by the iSPF algorithm.                                                                                                    |
|                             | Active if IS-IS is ready to consider using the iSPF algorithm whenever a new route calculation needs to be run.                                                                                                    |
| No protocols redistributed: | No redistributed protocol information exists to be displayed.                                                                                                    |
| Distance:                   | Administrative distance for this protocol.                                                                                                    |

### show isis route

To display IP reachability information for an Intermediate System-to-Intermediate System (IS-IS) instance, use the **show isis route** command in EXEC mode.

show isis [instance instance-id] [{ipv4|ipv6|afi-all}] [{unicast|multicast [topology {alltopo-name}]
|safi-all}] route [{ip-address mask|ip-address/length [longer-prefixes]}] [summary] [multicast-intact]
[backup] [detail] [sr-only]

### Syntax Description instance instance-id

(Optional) Displays the IP reachability information for the specified IS-IS instance only.
The *instance-id* argument is the instance identifier (alphanumeric) defined by the **router isis** command.

| (Optional) Specifies IP Version 4 address prefixes.                                                                                                    |
|----------------------------------------------------------------------------------------------------|
| (Optional) Specifies IP Version 6 address prefixes.                                                                                                    |
| (Optional) Specifies all address prefixes.                                                                                                    |
| (Optional) Specifies unicast address prefixes.                                                                                                    |
| (Optional) Specifies multicast address prefixes.                                                                                                    |
| (Optional) Specifies IS-IS paths to intermediate systems.                                                                                                    |
| (Optional) Specifies all topologies.                                                                                                    |
| (Optional) Specifies topology table information and name of the topology table.                                                                                                    |
| (Optional) Specifies all secondary address prefixes.                                                                                                    |
| (Optional) Network IP address about which routing information should be displayed.                                                                                                    |
| (Optional) Network mask specified in either of two ways:                                                                                                    |
| • Network mask can be a four-part, dotted decimal address. For example, 255.0.0.0 indicates that each bit equal to 1 means the corresponding address bit is a network address.                                                                  |
| • Network mask can be indicated as a slash (/) and number. For example, /8 indicates that the first 8 bits of the mask are ones, and the corresponding bits of the address are the network address.                                             |
| (Optional) Length of the IP prefix. A decimal value that indicates how many of the high-order contiguous bits of the address compose the prefix (the network portion of the address). A slash must precede the decimal value. Range is 0 to 32. |
| (Optional) Displays route and more-specific routes.                                                                                                    |
| (Optional) Displays topology summary information.                                                                                                    |
|                                                                                                    |

|                 | multicast-intact                                                                               | (Optional) Displays multicast intact information for this entry.                                                                                                    |  |
|-----------------|------------------------------------------------------------------------------------------------|----------------------------------------------------------------------------------------------------|--|
|                 | systemid                                                                                       | (Optional) Displays multicast information by system ID.                                                                                                    |  |
|                 | backup                                                                                         | (Optional) Displays backup information for this entry.                                                                                                    |  |
|                 | detail                                                                                         | (Optional) Displays link-state packet (LSP) details.                                                                                                    |  |
|                 | sr-only                                                                                        | (Optional) Displays SR-labeled prefixes only.                                                                                                    |  |
| Command Default | No instance ID specified displays the IP reachability information for all the IS-IS instances. |                                                                                                    |  |
| Command Modes   | EXEC                                                                                           |                                                                                                    |  |
| Command History | Release Modifi                                                                                 | cation                                                                                                    |  |
|                 | Release 3.7.2 This co                                                                          | ommand was introduced.                                                                                                    |  |
|                 | Release 3.9.0 Support for IPv6 was added.                                                      |                                                                                                    |  |
|                 |                                                                                                | tput of this command when <b>detail</b> keyword is used is modified to display prefix nt ID index values.                                                                                                |  |
|                 | Release 6.3.2 The sr-                                                                          | -only keyword was added.                                                                                                    |  |
| Task ID         | for assistance.                                                                                | assignment is preventing you from using a command, contact your AAA administrator                                                                                                    |  |
|                 | ID                                                                                             |                                                                                                    |  |
|                 | isis read                                                                                      |                                                                                                    |  |
| Examples        | The following is samp                                                                          | le output from the show isis route command:                                                                                                    |  |
|                 | RP/0/RSP0/CPU0:rc                                                                              | outer# show isis route                                                                                                    |  |
|                 | df - level 1 defa<br>C - connected, S                                                          | nicast routes<br>- 1, L2 - level 2, ia - interarea (leaked into level 1)<br>nult (closest attached router), su - summary null<br>- static, R - RIP, B - BGP, O - OSPF<br>cributed from another instance) |  |
|                 | Maximum parallel                                                                               | path count: 8                                                                                                    |  |
|                 | via 10.76.246.252<br>C 10.76.240.7/32<br>is directly conne                                     | 2, SRP0/1/0/2, isp2<br>2, SRP0/1/0/0, isp2<br>acted, Loopback0                                                                                                    |  |
|                 | L2 10.76.240.9/32<br>via 10.76.249.2,                                                          | 2 [256/115]<br>GigabitEthernet 0/3/0/0, isp3                                                                                                    |  |

```
L2 10.76.240.10/32 [296/115]
via 10.76.249.2, GigabitEthernet 0/3/0/0, isp3
C 10.76.245.0/24
is directly connected, SRP0/1/0/2
C 10.76.246.0/24
is directly connected, SRP0/1/0/0
C 10.76.249.0/26
is directly connected, GigabitEthernet 0/3/0/0
L2 10.101.10.0/24 [296/115]
via 10.76.249.2, GigabitEthernet 0/3/0/0, isp3
```

Table 21: show isis route ipv4 unicast Field Descriptions

| Field                 | Description                                            |
|-----------------------|--------------------------------------------------------|
| C172.18.0.0/24        | Connected route for GigabitEthernet interface 0/5/0/0. |
| C 172.19.1.0/24       | Connected route for GigabitEthernet interface 0/4/0/1. |
| L1 172.35.0.0/24 [10] | Level 1 route to network 172.35.0.0/24.                |
| C 172.18.0/24         | Connected route for loopback interface 0.              |

This is sample output from the **show isis route** command with **detail** keyword that shows prefix segment ID (SID) and Segment Routing Global Block (SRGB) values:

```
Sun May 4 13:05:11.073 PDT
L2 172.16.255.2/32 [10/115] medium priority
    via 172.16.2.2, GigabitEthernet0/0/0/1, pe2 tag 255, SRGB Base: 16000, Weight: 0
    src pe2.00-00, 172.16.255.2, tag 255, prefix-SID index 42, R:0 N:0 P:0
L1 adv [10] native, propagated, interarea, tag 255, prefix-SID index 42, R:0
    N:0 P:0
```

This is sample output from the **show isis route** command with **sr-only** keyword that shows only routes associated with a segment routing prefix SID:

```
RP/0/RSP0/CPU0:router# show isis route sr-only
IS-IS 1 IPv4 Unicast routes
Codes: L1 - level 1, L2 - level 2, ia - interarea (leaked into level 1)
    df - level 1 default (closest attached router), su - summary null
    C - connected, S - static, R - RIP, B - BGP, O - OSPF
    E - EIGRP, A - access/subscriber, M - mobile, a - application
    i - IS-IS (redistributed from another instance)
Maximum parallel path count: 8
C 20.1.0.100/32
    is directly connected, Loopback0
L2 20.1.0.101/32 [10/115]
    via 10.1.1.101, GigabitEthernet0/0/0/2, r101, SRGB Base: 16000, Weight: 0
L2 20.1.0.102/32 [30/115]
    via 10.1.1.101, GigabitEthernet0/0/0/2, r101, SRGB Base: 16000, Weight: 0
L2 20.1.0.103/32 [20/115]
```

via 10.4.1.103, GigabitEthernet0/0/0/1, r103, SRGB Base: 16000, Weight: 0

## show isis spf-log

To display how often and why the router has run a full shortest path first (SPF) calculation, use the **show isis spf-log** command in EXEC mode.

show isis [instance instance-id] [[{ipv4|ipv6|afi-all}] [{unicast|multicast [topology {alltopo-name}] | safi-all}]] spf-log [level {1|2}] [{ispf|fspf|prc|nhc}] [{detail|verbose|plfrr|ppfrr}] [{last number | first number}]

| Syntax Description | instance instance-id     | (Optional) Displays the IS-IS SPF log for the specified IS-IS instance only.                                                                        |
|--------------------|--------------------------|----------------------------------------------------------------------------------------------------|
|                    | ipv4                     | (Optional) Specifies IP Version 4 address prefixes.                                                                                                 |
|                    | ipv6                     | (Optional) Specifies IP Version 6 address prefixes.                                                                                                 |
|                    | afi-all                  | (Optional) Specifies all address prefixes.                                                                                                    |
|                    | unicast                  | (Optional) Specifies unicast address prefixes.                                                                                                    |
|                    | multicast                | (Optional) Specifies multicast address prefixes.                                                                                                    |
|                    | topology all   topo-name | (Optional) Specifies topology table information for all topologies or for the specified topology table ( <i>top-name</i> ).                         |
|                    | safi-all                 | (Optional) Specifies all secondary address prefixes.                                                                                                |
|                    | level { 1   2 }          | (Optional) Displays the IS-IS SPF log for Level 1 or Level 2 independently.                                                                         |
|                    | ispf                     | (Optional) Specifies incremental SPF entries only.                                                                                                  |
|                    | fspf                     | (Optional) Specifies full SPF entries only.                                                                                                    |
|                    | prc                      | (Optional) Specifies partial route calculations only.                                                                                               |
|                    | nhc                      | (Optional) Specifies next-hop route calculations only.                                                                                              |
|                    | plfrr                    | (Optional) Specifies per link fast-reroute calculations only.                                                                                       |
|                    | ppfrr                    | (Optional) Specifies per prefix fast-reroute calculations only.                                                                                     |
|                    | detail                   | (Optional) Specifies detailed output. Includes a breakdown of the time taken to perform the calculation and changes resulting from the calculation. |
|                    | verbose                  | (Optional) Specifies verbose output.                                                                                                    |
|                    | last number              | (Optional) Specifies that the output is restricted to the last <i>number</i> of entries.<br>Range is 1 to 210.                                      |
|                    | first number             | (Optional) Specifies that the output is restricted to the first <i>number</i> of entries.<br>Range is 1 to 210.                                     |

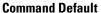

ult No instance ID specified displays IS-IS adjacencies for all the IS-IS instances.

Both Level 1 and Level 2 are configured if no level is specified. Displays all types of route calculation (not just fspf, ispf and prc).

|                  | les EXEC                                                                                                    |  |
|------------------|----------------------------------------------------------------------------------------------------|--|
| Command History  | Release Modification                                                                                                    |  |
|                  | Release 3.7.2 This command was introduced.                                                                                                    |  |
|                  | Release 3.9.0 Support for IPv6 was added.                                                                                                    |  |
|                  | Release 4.0.1 The <b>plfrr</b> and <b>ppfrr</b> we were added.                                                                                                    |  |
| Usage Guidelines | To use this command, you must be in a user group associated with a task group that includes appropriate tas<br>IDs. If the user group assignment is preventing you from using a command, contact your AAA administrate<br>for assistance.                                                                                                    |  |
| Task ID          | Task Operations<br>ID                                                                                                    |  |
|                  | isis read                                                                                                    |  |
| Examples         | The following is sample output from the <b>show isis spf-log</b> command:                                                                                                    |  |
|                  | RP/0/RSP0/CPU0:router# show isis spf-log                                                                                                    |  |
|                  | IS-IS 1 Level 1 IPv4 Unicast Route Calculation Log                                                                                                    |  |
|                  | IS-IS 1 Level 1 IPv4 Unicast Route Calculation Log<br>Time Total Trig<br>Timestamp Type (ms) Nodes Count First Trigger LSP Triggers                                                                                                    |  |
|                  | IS-IS 1 Level 1 IPv4 Unicast Route Calculation Log<br>Time Total Trig                                                                                                    |  |
|                  | IS-IS 1 Level 1 IPv4 Unicast Route Calculation Log<br>Time Total Trig<br>Timestamp Type (ms) Nodes Count First Trigger LSP Triggers<br>Thurs Aug 19 2004<br>12:00:50.787 FSPF 1 1 3 ensoft-grs7.00-00 LSPHEADER TLVCODE<br>12:00:52.846 FSPF 1 1 1 ensoft-grs7.00-00 LSPHEADER<br>12:00:56.049 FSPF 1 1 1 ensoft-grs7.00-00 TLVCODE<br>12:01:02.620 FSPF 1 1 2 ensoft-grs7.00-00 NEWADJ LINKTLV<br>IS-IS 1 Level 1 IPv4 Unicast Route Calculation Log<br>Time Total Trig |  |
|                  | IS-IS 1 Level 1 IPv4 Unicast Route Calculation Log<br>Time Total Trig<br>Timestamp Type (ms) Nodes Count First Trigger LSP Triggers<br>Thurs Aug 19 2004<br>12:00:50.787 FSPF 1 1 3 ensoft-grs7.00-00 LSPHEADER TLVCODE<br>12:00:52.846 FSPF 1 1 1 ensoft-grs7.00-00 LSPHEADER<br>12:00:56.049 FSPF 1 1 1 ensoft-grs7.00-00 TLVCODE<br>12:01:02.620 FSPF 1 1 2 ensoft-grs7.00-00 NEWADJ LINKTLV<br>IS-IS 1 Level 1 IPv4 Unicast Route Calculation Log                    |  |

This table describes the significant fields shown in the display.

Table 22: show isis spf-log ipv4 unicast Field Descriptions

| Field | Description                |
|-------|----------------------------|
| Level | IS-IS level of the router. |

| Field                | Description                                                                                                    |
|----------------------|----------------------------------------------------------------------------------------------------|
| Timestamp            | Time when the SPF calculation started.                                                                                                    |
| Duration             | Number of milliseconds taken to complete this SPF run. Elapsed time is wall clock time, not CPU time.                                                                                                    |
| Nodes                | Number of routers and pseudonodes (LANs) that make up the topology calculated in this SPF run.                                                                                                    |
| Trig Count           | Number of events that triggered this SPF run. When there is a topology change, often multiple link-state packets (LSPs) are received in a short time. Depending on the configuration of the <b>spf-interval</b> command, a router may wait for a fixed period of time before running a router calculation. This count denotes the number of triggering events that occurred while the router was waiting to run the calculation. For a full description of the triggering events, see <i>List of Triggers</i> . |
| First Trigger<br>LSP | LSP ID stored by the router whenever a full SPF calculation is triggered by the arrival of a new LSP. The LSP ID can suggest the source of routing instability in an area. If multiple LSPs are causing an SPF run, only the LSP ID of the first received LSP is remembered.                                                                                                    |
| Triggers             | List of all reasons that triggered a full SPF calculation. For a list of possible triggers, see <i>List of Triggers</i> .                                                                                                    |

This table lists triggers of a full SPF calculation.

### **Table 23: List of Triggers**

| Trigger       | Description                                                                       |
|---------------|-----------------------------------------------------------------------------------|
| PERIODIC      | Runs a full SPF calculation very 15 minutes.                                      |
| NEWLEVEL      | Configured new level (using is-type) on this router.                              |
| RTCLEARED     | Cleared IS-IS topology on the router.                                             |
| MAXPATHCHANGE | Changed IP maximum parallel path.                                                 |
| NEWMETRIC     | Changed link metric.                                                              |
| ATTACHFLAG    | Changed Level 2 Attach bit.                                                       |
| ADMINDIST     | Configured another administrative distance for the IS-IS instance on this router. |
| NEWADJ        | Created a new adjacency to another router.                                        |
| DELADJ        | Deleted adjacency.                                                                |
| BACKUP        | Installed backup route.                                                           |
| SEEDISPF      | Seed incremental SPF.                                                             |
| NEXTHOP       | Changed IP next-hop address.                                                      |
| NEWLSP0       | New LSP 0 appeared in the topology.                                               |

| Trigger     | Description                                                                                                    |  |
|-------------|----------------------------------------------------------------------------------------------------|--|
| LSPEXPIRED  | Some LSP in the link-state database (LSDB) has expired.                                                                                  |  |
| LSPHEADER   | Changed important LSP header fields.                                                                                                    |  |
| TLVCODE     | Type, length, and value (TLV) objects code mismatch, indicating that different TLV objects are included in the newest version of an LSP. |  |
| LINKTV      | Changed Link TLV content.                                                                                                    |  |
| PREFIXTLV   | Changed Prefix TLV content.                                                                                                    |  |
| AREAADDRTLV | Changed Area address TLV content.                                                                                                    |  |
| IP ADDRTLV  | Changed IP address TLV content.                                                                                                    |  |
| TUNNEL      | Changed RRR tunnel.                                                                                                    |  |

The following is sample output from the **show isis spf-log** command with the **first** keyword specified:

#### RP/0/RSP0/CPU0:router# show isis spf-log first 2

IISIS isp Level 1 IPv4 Unicast Route Calculation Log Time Total Trig Timestamp Type (ms) Nodes Count First Trigger LSP Triggers Mon Aug 16 2004 19:25:35.140 FSPF 1 1 1 12a5.00-00 NEWLSP0 19:25:35.646 FSPF 1 1 1 NEWADJ IISIS isp Level 2 IPv4 Unicast Route Calculation Log Time Total Trig Timestamp Type (ms) Nodes Count First Trigger LSP Triggers Mon Aug 16 2004 
 19:25:35.139
 FSPF
 1

 19:25:35.347
 FSPF
 1
 1 2 12a5.00-00 NEWLSP0 2 12a5.00-00 NEWSADJ TLVCODE

This table describes the significant fields shown in the display.

### Table 24: show isis spf-log first Field Descriptions

| Field     | Description                                                                                                    |  |
|-----------|----------------------------------------------------------------------------------------------------|--|
| Level     | IS-IS level of the router.                                                                                                    |  |
| Timestamp | Time at which the SPF calculation started.                                                                                     |  |
| Туре      | Type of route calculation. The possible types are incremental SPF (iSPF), full SPF (FSPF), or partial route calculation (PRC). |  |
| Time (ms) | Number of milliseconds taken to complete this SPF run. Elapsed time is wall clock time, not CPU time.                          |  |

| Field                | Description                                                                                                    |
|----------------------|----------------------------------------------------------------------------------------------------|
| Nodes                | Number of routers and pseudonodes (LANs) that make up the topology calculated in this SPF run.                                                                                                    |
| Trig Count           | Number of events that triggered this SPF run. When there is a topology change, often multiple link-state packets (LSPs) are received in a short time. Depending on the configuration of the <b>spf-interval</b> command, a router may wait for a fixed period of time before running a router calculation. This count denotes the number of triggering events that occurred while the router was waiting to run the calculation. For a full description of the triggering events, see <i>List of Triggers</i> . |
| First Trigger<br>LSP | LSP ID stored by the router whenever a full SPF calculation is triggered by the arrival of<br>a new LSP. The LSP ID can suggest the source of routing instability in an area. If multiple<br>LSPs are causing an SPF run, only the LSP ID of the first received LSP is remembered.                                                                                                    |
| Triggers             | List of all reasons that triggered a full SPF calculation. For a list of possible triggers, see <i>List of Triggers</i> .                                                                                                    |

The following is sample output from the **show isis spf-log** command with the **detail** keyword specified:

### RP/0/RSP0/CPU0:router# show isis spf-log detail

| IISIS isp Level 1<br>Time              | IPv4 U<br>Tota |         | Route   | Calculat | tion Log        |
|----------------------------------------|----------------|---------|---------|----------|-----------------|
| Timestamp Type (ms)<br>Mon Aug 16 2004 |                |         | First   | Trigger  | LSP Triggers    |
| 19:25:35.140 FSPF 1                    | 1              | 1       |         | 12a      | 5.00-00 NEWLSPO |
| Delay:                                 | 51ms           | (since  | first ( | crigger) |                 |
| SPT Calculation                        |                |         |         |          |                 |
| CPU Time:                              | Oms            |         |         |          |                 |
| Real Time:                             | Oms            |         |         |          |                 |
| Prefix Updates                         |                |         |         |          |                 |
| CPU Time:                              | 1ms            |         |         |          |                 |
| Real Time:                             | 1ms            |         |         |          |                 |
| New LSP Arrivals:                      | 0              |         |         |          |                 |
| Next Wait Interval:                    | 200ms          |         |         |          |                 |
|                                        |                | Resu    | lts     |          |                 |
|                                        | Read           | ch Unre | ach Tot | tal      |                 |
| Nodes:                                 |                | 1       | 0       | 1        |                 |
| Prefixes (Items)                       |                |         |         |          |                 |
| Critical Priority                      | /:             | 0       | 0       | 0        |                 |
| High Priority:                         |                | 0       | 0       | 0        |                 |
| Medium Priority                        |                | 0       | 0       | 0        |                 |
| Low Priority                           |                | 0       | 0       | 0        |                 |
|                                        |                |         |         |          |                 |
| All Priorities                         |                | 0       | 0       | 0        |                 |
| Prefixes (Routes)                      |                |         |         |          |                 |
| Critical Priority                      | / <b>:</b>     | 0       | -       | 0        |                 |
| High Priority:                         |                | 0       | -       | 0        |                 |
| Medium Priority                        |                | 0       | -       | 0        |                 |
| Low Priority:                          |                | 0       | -       | 0        |                 |
|                                        |                |         |         |          |                 |
| All Priorities                         |                | 0       | -       | 0        |                 |

This table describes the significant fields shown in the display.

### Table 25: show isis spf-log detail Field Descriptions

| Field             | Description                                                                                                    |  |
|-------------------|----------------------------------------------------------------------------------------------------|--|
| Level             | IS-IS level of the router.                                                                                                    |  |
| Timestamp         | Time at which the SPF calculation started.                                                                                                    |  |
| Туре              | Type of route calculation. The possible types are incremental SPF (iSPF), full SPF (FSPF), or partial route calculation (PRC).                                                                                                    |  |
| Time (ms)         | Number of milliseconds taken to complete this SPF run. Elapsed time is wall clock time, not CPU time.                                                                                                    |  |
| Nodes             | Number of routers and pseudonodes (LANs) that make up the topology calculated in this SPF run.                                                                                                    |  |
| Trig Count        | Number of events that triggered this SPF run. When there is a topology change, often multiple link-state packets (LSPs) are received in a short time. Depending on the configuration of the <b>spf-interval</b> command, a router may wait for a fixed period of time before running a router calculation. This count denotes the number of triggering events that occurred while the router was waiting to run the calculation. For a full description of the triggering events, see <i>List of Triggers</i> . |  |
| First Trigger LSP | <ul> <li>LSP ID stored by the router whenever a full SPF calculation is triggered by the arrival of a new LSP. The LSP ID can suggest the source of routing instability in an area. If multiple LSPs are causing an SPF run, only the LSP ID of the first received LSP is remembered.</li> </ul>                                                                                                    |  |
| Triggers          | List of all reasons that triggered a full SPF calculation. For a list of possible triggers, see <i>List of Triggers</i> .                                                                                                    |  |
| Delay             | Two different delays exist:                                                                                                    |  |
|                   | 1. The delay between the time when the route calculation was first triggered and the time when it was run.                                                                                                    |  |
|                   | <ol> <li>The delay between the end of the last route calculation and the start of this one. This is used to verify that the SPF-interval timers are working correctly, and is only reported for calculations after the first delay.</li> </ol>                                                                                                    |  |
| CPU Time          | Two different CPU times exist:                                                                                                    |  |
|                   | <ol> <li>CPU time (in milliseconds) taken to calculate the shortest path tree (SPT).</li> <li>CPU time (in milliseconds) taken to perform the prefix updates.</li> </ol>                                                                                                    |  |
| Real Time         | Two different real times exist:                                                                                                    |  |
|                   | <ol> <li>Real time (in milliseconds) taken to calculate the shortest path tree (SPT).</li> <li>Real time (in milliseconds) taken to perform the prefix updates.</li> </ol>                                                                                                    |  |
| New LSP Arrivals  | ls Number of LSP arrivals since the start of this route calculation.                                                                                                    |  |

| Field              | Description                                                                                                    |  |
|--------------------|----------------------------------------------------------------------------------------------------|--|
| Next Wait Interval | Wait Interval Enforced delay until the next route calculation can be run, based on the <b>spf-interv</b> command configuration. |  |
| Reach              | Number of reachable nodes or prefixes.                                                                                          |  |
| Unreach            | Number of unreachable nodes or prefixes.                                                                                        |  |
| Total              | Total number of nodes or prefixes at various priorities.                                                                        |  |

### **Related Commands**

| _ | Command                   | Description                                                      |
|---|---------------------------|------------------------------------------------------------------|
|   | spf-interval, on page 199 | Sets IS-IS throttling of shortest path first (SPF) calculations. |

## show isis statistics

To display Intermediate System-to-Intermediate System (IS-IS) traffic counters, use the **show isis statistics** command in EXEC mode.

show isis [instance instance-id] statistics [type interface-path-id]

| Syntax Description | instance instance-id (Op                                                                                                    | ptional) Displays the IS-IS traffic statistics for the specified IS-IS instance only.                        |  |  |
|--------------------|----------------------------------------------------------------------------------------------------|----------------------------------------------------------------------------------------------------|--|--|
|                    | • The <i>instance-id</i> argument is the instance identifier (alphanumeric) defined by the <b>router isis</b> command.                                                                                                    |                                                                                                    |  |  |
|                    | type Inte                                                                                                    | erface type. For more information, use the question mark (?) online help function.                           |  |  |
|                    | <i>interface-path-id</i> Physical interface or virtual interface.                                                                                                    |                                                                                                    |  |  |
|                    | Not                                                                                                    | • Use the <b>show interfaces</b> command to see a list of all interfaces currently configured on the router. |  |  |
|                    |                                                                                                    | more information about the syntax for the router, use the question mark (?) ine help function.               |  |  |
| Command Default    | No instance ID specified dis                                                                                                    | plays IS-IS traffic statistics for all the IS-IS instances.                                                  |  |  |
|                    | IS-IS traffic statistics are dis                                                                                                    | played for all interfaces.                                                                                   |  |  |
| Command Modes      | EXEC                                                                                                    |                                                                                                    |  |  |
| Command History    | Release Modification                                                                                                    | <br>I                                                                                                    |  |  |
|                    | Release 3.7.2 This comman                                                                                                    | nd was introduced.                                                                                           |  |  |
| Usage Guidelines   | To use this command, you must be in a user group associated with a task group that includes appropriate task IDs. If the user group assignment is preventing you from using a command, contact your AAA administrator for assistance. |                                                                                                    |  |  |
|                    | The <b>show isis statistics</b> command displays IS-IS traffic counters for the specified interface or all traffic counters if no interface is specified.                                                                             |                                                                                                    |  |  |
| Task ID            | Task Operations<br>ID                                                                                                    |                                                                                                    |  |  |
|                    | isis read                                                                                                    |                                                                                                    |  |  |
| Examples           | The following is sample outp                                                                                                    | ut from the <b>show isis statistics</b> command that shows all traffic counters:                             |  |  |
|                    |                                                                                                    | # <b>show isis statistics</b><br>hits/tries): 164115/301454<br>hits/tries): 41828/43302                      |  |  |

Fast CSNP cache updates: 2750 LSP checksum errors received: 0 LSP Dropped: 1441 SNP Dropped: 1958 UPD Max Queue size: 2431 Average transmit times and rate: Hello: 0 s, 987947 ns, 4/s 0 s, 1452987 ns, CSNP: 0/s1331690 ns, PSNP: 0 s, 0/s LSP: 0 s, 1530018 ns, 1/s Average process times and rate: 874584 ns, Hello: 0 s, 41/s CSNP: 0 s, 917925 ns, 29/s 0 s, PSNP: 1405458 ns, 0/s LSP: 0 s, 4352850 ns, 0/s Level-1: LSPs sourced (new/refresh): 3376/2754 Level-1:LSPs sourced (new/refresh): 3376/2754IPv4 UnicastSPF calculations : 520ISPF calculations : 0 Next-hop Calculations : 0 Partial Route Calculations : 0 TPv6 Unicast SPF calculations : 527 ISPF calculations : 0 Next Hop Calculations : 13 Partial Route Calculations : 1 Level-2: LSPs sourced (new/refresh): 4255/3332 IPv4 Unicast SPF calculations : 432 ISPF calculations : 0 Next Hop Calculations : 8 LSPs sourced (new/refresh): 4255/3332LSPs sourced (new/refresh): 4255/3332 IPFRR Parallel calculations: 0 IPv4 IPv6 Unicast SPF calculations : 432 ISPF calculations : 0 Next-hop Calculations : 8 Partial Route Calculations : 0 Interface GigabitEthernet0/1/0/1.1: Level-1 Hellos (sent/rcvd): 22398/25633 Level-1 DR Elections : 66 Level-1 LSPs (sent/rcvd) : 246/7077 Level-1 CSNPs (sent/rcvd) : 0/33269 Level-1 PSNPs (sent/rcvd) : 22/0 Level-1 LSP Flooding Duplicates : 25129 Level-2 Hellos (sent/rcvd): 22393/67043 Level-2 DR Elections : 55 Level-2 LSPs (sent/rcvd) : 265/437 Level-2 CSNPs (sent/rcvd) : 0/86750 Level-2 PSNPs (sent/rcvd) : 0/0 Level-2 LSP Flooding Duplicates : 78690

This table describes the significant fields shown in the display.

### Table 26: show isis statistics Field Descriptions

| Field                                                   | Description                                                                                                    |
|---------------------------------------------------------|----------------------------------------------------------------------------------------------------|
| Fast PSNP cache (hits/tries)                            | Number of successful lookups (hits) along with the number of lookup<br>attempts (tries). To save time or processing power when receiving multiple<br>copies of the same LSP, IS-IS attempts to look up incoming LSPs to see if<br>they have been received recently.                                                                                                    |
| Fast CSNP cache (hits/tries)                            | Number of successful lookups (hits) along with the number of lookup<br>attempts (tries). To reduce CSNP construction time, IS-IS maintains a cache<br>of CSNPs and attempts to look up CSNP in this cache before transmission<br>on the interface.                                                                                                    |
| Fast CSNP cache updates                                 | Number of times the CSNP cache has been updated since the last clearing of statistics. The cache is updated on LSP addition or removal from the database.                                                                                                    |
| LSP checksum errors received                            | Number of internal checksum errors received in LSPs.                                                                                                    |
| IIH (LSP/SNP) dropped                                   | Number of hello, LSP, and SNP messages dropped.                                                                                                    |
| IIH (UPD) Max Queue size                                | Maximum number of queued packets.                                                                                                    |
| Average transmit times and rate                         | Average time taken to transmit the pdu type across all interfaces and the corresponding rate at which the pdu type is being transmitted.                                                                                                    |
| Average process times and rate                          | Average time taken to process an incoming pdu type across all interfaces<br>and the corresponding rate at which the pdu type is being received.                                                                                                    |
| LSPs sourced (new/refresh)                              | Number of LSPs this IS-IS instance has created or refreshed. To find more details on these LSPs, use the <b>show isis lsp-log</b> command.                                                                                                    |
| SPF calculations                                        | Number of shortest path first (SPF) calculations. SPF calculations are performed only when the topology changes. They are not performed when external routes change. The interval at which SPF calculations are performed is configured using the <b>spf-interval</b> command.                                                                                                    |
| iSPF calculations                                       | Number of incremental shortest path first (iSPF) calculations. iSPF calculations are performed only when ISPF has been configured in the isis address family configuration submode.                                                                                                    |
| Partial Route Calculations                              | Number of partial route calculations (PRCs). PRCs are processor intensive.<br>Therefore, it may be useful to limit their number, especially how often a<br>PRC is done, especially on slower networking devices. Increasing the PRC<br>interval reduces the processor load on the router, but might slow the rate of<br>convergence. The interval at which PRC calculations are performed is<br>configured using the <b>spf-interval</b> command. |
| Level-(1/2)<br>(LSPs/CSNPs/PSNPs/Hellos)<br>(sent/rcvd) | Number of LSPs, Complete Sequence Number Packets (CSNPs), Partial Sequence Number Packets (PSNPs), and hello packets sent or received on this interface.                                                                                                    |

| Field                   | Description                                                                                                    |
|-------------------------|----------------------------------------------------------------------------------------------------|
| PTP Hellos (sent/rcvd)  | Point-to-point (PTP) hellos sent and received.                                                                                                    |
| LSP Retransmissions     | Total number of retransmissions on each IS-IS LSP on a point-to-point interface. The LSP retransmission interval can be configured using the <b>retransmit-throttle-interval</b> command.                     |
| Level-(1.2) DRElections | Total number of Designated Intermediate System elections that have taken place. These counts are maintained on an individual level basis.                                                                     |
| LSP Flooding Duplicates | Number of duplicate LSPs filtered from flooding to the neighbor. In case of parallel interfaces to the same neighbor, IS-IS optimizes the flooding by avoiding sending the same LSP copy on other interfaces. |

### **Related Commands**

| S | Command                        | Description                                                           |
|---|--------------------------------|-----------------------------------------------------------------------|
|   | show isis spf-log, on page 178 | Displays how often and why the router has run a full SPF calculation. |
|   | spf-interval, on page 199      | Sets IS-IS throttling of shortest path first (SPF) calculations.      |

# show isis topology

To display a list of connected Intermediate System-to-Intermediate System (IS-IS) routers in all areas, use the **show isis topology** command in EXEC mode.

show isis [instance instance-id] [[{ipv4 | ipv6 | afi-all}] [{unicast | multicast [topology {all | topo-name}]|safi-all}]] summary | level {1 | 2} [multicast-intact] [systemid system-id] [detail]

| Syntax Description | instance instance-id                                                                                                    | (Optional) Displays the IS-IS topology for the specified IS-IS instance only.                                          |  |
|--------------------|----------------------------------------------------------------------------------------------------|----------------------------------------------------------------------------------------------------|--|
|                    |                                                                                                    | • The <i>instance-id</i> argument is the instance identifier (alphanumeric) defined by the <b>router isis</b> command. |  |
|                    | ipv4                                                                                                    | (Optional) Specifies IP Version 4 address prefixes.                                                                    |  |
|                    | ipv6                                                                                                    | (Optional) Specifies IP Version 6 address prefixes.                                                                    |  |
|                    | afi-all                                                                                                    | (Optional) Specifies all address prefixes.                                                                             |  |
|                    | unicast                                                                                                    | (Optional) Specifies unicast address prefixes.                                                                         |  |
|                    | multicast                                                                                                    | (Optional) Specifies multicast address prefixes.                                                                       |  |
|                    | topology topo-name                                                                                                    | (Optional) Specifies topology table information and name of the topology table.                                        |  |
|                    | safi-all                                                                                                    | (Optional) Specifies all secondary address prefixes.                                                                   |  |
|                    | summary                                                                                                    | (Optional) Displays a brief list of the IS-IS topology.                                                                |  |
|                    | level { 1   2 }                                                                                                    | (Optional) Displays the IS-IS link-state topology for Level 1 or Level 2 independently.                                |  |
|                    | multicast-intact                                                                                                    | (Optional) Displays multicast intact information on the IS-IS topology.                                                |  |
|                    | systemid system-id                                                                                                    | (Optional) Displays the information for the specified router only.                                                     |  |
|                    | detail                                                                                                    | (Optional) Displays detailed information on the IS-IS topology.                                                        |  |
| Command Default    | No instance ID specified displays a list of connected routers in all areas for all the IS-IS instances.<br>Both Level 1 and Level 2 is configured if no level is specified. |                                                                                                    |  |
| Command Modes      | EXEC                                                                                                    |                                                                                                    |  |
| Command History    | Release Modifica                                                                                                    | ation                                                                                                    |  |
|                    | Release 3.7.2 This com                                                                                                    | nmand was introduced.                                                                                                  |  |
|                    | Release 3.9.0 Support                                                                                                    | for IPv6 was added.                                                                                                    |  |
|                    |                                                                                                    |                                                                                                    |  |

# Usage Guidelines To use this command, you must be in a user group associated with a task group that includes appropriate task IDs. If the user group assignment is preventing you from using a command, contact your AAA administrator for assistance.

Use the **show isis topology** command to verify the presence and connectivity among all routers in all areas.

| Task ID | Task<br>ID | Operations |
|---------|------------|------------|
|         | isis       | read       |

**Examples** 

The following is sample output from the **show isis topology** command:

RP/0/RSP0/CPU0:router# show isis topology

| IS-IS isp paths to | (Level-1 | ) routers     |               |                |
|--------------------|----------|---------------|---------------|----------------|
| System Id          | Metric   | Next-hop Ir   | nterface SNPA |                |
| ensoft-5           | 10       | ensoft-5      | PO0/4/0/1     | *PtoP*         |
| ensoft-5           | 10       | ensoft-5      | Gi0/5/0/0     | 0003.6cff.0680 |
| ensoft-11          |          |               |               |                |
|                    |          |               |               |                |
| IS-IS isp paths    | to (Lev  | rel-2) routes | rs            |                |
| System Id          | Metric   | Next-hop Ir   | nterface SNPA |                |
| ensoft-5           | 10       | ensoft-5      | PO0/4/0/1     | *PtoP*         |
| ensoft-5           | 10       | ensoft-5      | Gi0/5/0/0     | 0003.6cff.0680 |
| ensoft-11          |          |               |               |                |

This table describes the significant fields shown in the display.

Table 27: show isis topology ipv4 unicast Field Descriptions

| Field        | Description                                                                                                    |
|--------------|----------------------------------------------------------------------------------------------------|
| System<br>ID | Dynamic hostname of the system. The hostname is specified using the <b>hostname</b> command. If the dynamic hostname is not known or <b>hostname dynamic disable</b> command has been executed, the 6-octet system ID is used.                                                                     |
| Metric       | Metric assigned to the link and used to calculate the cost from each router using the links in the network to other destinations. Range is 1 to 16777214. Default is 1 to 63 for narrow metric and 1 to 16777214 for wide metric. 0 is set internally if no metric has been specified by the user. |
| Next-hop     | Address of the next-hop.                                                                                                    |
| Interface    | Interface used to reach the neighbor.                                                                                                    |
| SNPA         | Data-link address (also known as the Subnetwork Point of Attachment [SNPA]) of the neighbor.                                                                                                    |

The following is sample output from the **show isis topology** command with the **summary** keyword specified:

```
RP/0/RSP0/CPU0:router# show isis topology summary
```

```
IS-IS 10 IS Topology Summary IPv4 Unicast L1
```

L2

|        |        | Reach | UnReach | Total | Reach | UnReach | Total |
|--------|--------|-------|---------|-------|-------|---------|-------|
|        |        |       |         |       |       |         |       |
| Router | nodes: | 1     | 1       | 2     | 1     | 1       | 2     |
| Pseudo | nodes: | 0     | 0       | 0     | 0     | 0       | 0     |
| Total  | nodes: | 1     | 1       | 2     | 1     | 1       | 2     |

This table describes the significant fields shown in the display.

Table 28: show isis topology summary Field Descriptions

| Field   | Description                                                 |
|---------|-------------------------------------------------------------|
| L1/L2   | IS-IS level of the router.                                  |
| Reach   | Number of router nodes or pseudonodes that are reachable.   |
| UnReach | Number of router nodes or pseudonodes that are unreachable. |
| Total   | Total number of reachable and unreachable nodes.            |

### show protocols (IS-IS)

To group a number of protocol show commands according to the specified address family, use the **show** protocols command in EXEC mode.

show protocols [{afi-all | ipv4 | ipv6}] [{allprotocol}] **Syntax Description** afi-all (Optional) Specifies all address families. (Optional) Specifies an IPv4 address family. ipv4 ipv6 (Optional) Specifies an IPv6 address family. all (Optional) Specifies all protocols for a given address family. protocol (Optional) Specifies a routing protocol. For the IPv4 address family, the options are: • bgp • isis ospf • rip • eigrp For the IPv6 address family, the options are: • bgp isis • ospfv3 If no address family is specified, the default is IPv4. **Command Default** 

| Command Modes   | EXEC          |                              |
|-----------------|---------------|------------------------------|
| Command History | Release       | Modification                 |
|                 | Release 3.7.2 | This command was introduced. |
|                 | Release 3.9.0 | Support for IPv6 was added   |

To use this command, you must be in a user group associated with a task group that includes appropriate task **Usage Guidelines** IDs. If the user group assignment is preventing you from using a command, contact your AAA administrator for assistance.

> If IPv6 is enabled on an IS-IS instance, the instance is displayed in the **show protocols ipv6** command output. IPv4 IS-IS instances are displayed in the show protocols ipv4 command output.

> When using the **show protocols** command with the **ipv6** or **ipv4** keyword, you get all routing instances in that particular address family-not only IS-IS instances.

# Task IDTask OperationsIDisisisisreadribread

### **Examples**

I

The following example shows the output for the **show protocols** command :

RP/0/RSP0/CPU0:router# show protocols ipv4

```
IS-IS Router: uut
 System Id: 0000.0000.12a8
 IS Levels: level-1-2
 Manual area address(es):
   49.1515.1515
  Routing for area address(es):
   49.1515.1515
 Non-stop forwarding: Disabled
 Most recent startup mode: Cold Restart
 Topologies supported by IS-IS:
   IPv4 Unicast
     Level-1
       Metric style (generate/accept): Narrow/Narrow
       ISPF status: Disabled
     Level-2
       Metric style (generate/accept): Narrow/Narrow
        ISPF status: Disabled
     Redistributing:
       static
     Distance: 115
   IPv6 Unicast
     Level-1
       ISPF status: Disabled
     Level-2
       ISPF status: Disabled
     No protocols redistributed
     Distance: 45
  Interfaces supported by IS-IS:
   GigabitEthernet 0/6/0/0 is running actively (active in configuration)
```

This table describes the significant fields shown in the display.

| Field                   | Description                                                                                                    |
|-------------------------|----------------------------------------------------------------------------------------------------|
| System ID               | Dynamic hostname of the system. The hostname is specified using the <b>hostname</b> command. If the dynamic hostname is not known or <b>hostname dynamic disable</b> command has been executed, the 6-octet system ID is used. |
| IS Levels               | IS-IS level of the router.                                                                                                    |
| Manual area address(es) | Area addresses configured manually on the originating router.                                                                                                    |

#### Table 29: show protocols ipv4 Field Descriptions

| Field                         | Description                                                                                                    |  |
|-------------------------------|----------------------------------------------------------------------------------------------------|--|
| Routing for area address(es)  | Area addresses for which this router provides the routing.                                                                                                    |  |
| Non-stop forwarding           | Status and name of NSF.                                                                                                    |  |
| Most recent startup mode      | Mode in which the most recent startup was performed.                                                                                                    |  |
| Topologies supported by IS-IS | Address and subaddress family IS-IS are configured.                                                                                                    |  |
| Metric style                  | Type, length, and value (TLV) objects accepted by IS-IS. To configure this value, see the metric-style narrow, on page 85, metric-style transition, on page 87, or metric-style wide, on page 89 command.                                                                                                    |  |
| ISPF status                   | <ul> <li>State of iSPF configuration for this IS-IS instance. Four states exist:</li> <li>Disabled if iSPF has not been configured but is awaiting a full SPF to compile the topology for use by the iSPF algorithm.</li> <li>Dormant if iSPF has been configured but is awaiting initial convergence before initializing.</li> <li>Awake if iSPF has been configured but is awaiting a full SPF to compile the topology for use by the iSPF algorithm.</li> <li>Active if IS-IS is ready to consider using the iSPF algorithm whenever a new route calculation needs to be run.</li> </ul> |  |
| Redistributing                | IS-IS is configured to redistribute IP static routes into Level 1 or Level 2.<br>The <b>redistribute</b> command is used to configure redistribution.                                                                                                    |  |
| Distance                      | Administrative distance.                                                                                                    |  |
| Interfaces supported by IS-IS | Interfaces and their states currently supported by IS-IS. Both operational and configuration status are displayed.                                                                                                    |  |

The following example shows how to disable the IPv4 address family, with no output shown for IS-IS IPv4 instances from the **show protocols ipv4** command:

```
RP/0/RSP0/CPU0:router# configure
RP/0/RSP0/CPU0:router(config)# router isis uut
RP/0/RSP0/CPU0:router(config-isis)# no address-family ipv4 unicast
RP/0/RSP0/CPU0:router(config-isis)# commit
```

```
RP/0/RSP0/CPU0:router# show protocols ipv4
```

| Related Commands | Command                             | Description                                                                                                    |
|------------------|-------------------------------------|----------------------------------------------------------------------------------------------------|
|                  | metric-style narrow, on page 85     | Configures the IS-IS software to generate and accept old-style type, length, and value (TLV) objects.                   |
|                  | metric-style transition, on page 87 | Configures the IS-IS software to generate and accept both old-style and new-style type length, and value (TLV) objects. |
|                  | metric-style wide, on page 89       | Configures the IS-IS software to generate and accept only new-style type, length, and value (TLV) objects.              |

| Command                           | Description                                                         |
|-----------------------------------|---------------------------------------------------------------------|
| redistribute (IS-IS), on page 120 | Redistributes routes from one IS-IS instance into another instance. |

# shutdown (IS-IS)

To disable the Intermediate System-to-Intermediate System (IS-IS) protocol on a particular interface, use the **shutdown** command in interface configuration mode. To re-enable the IS-IS protocol, use the **no** form of this command.

shutdown no shutdown

**Command Default** IS-IS protocol is enabled.

Command Modes Interface configuration

 Command History
 Release
 Modification

 Release 3.7.2
 This command was introduced.

# Usage Guidelines To use this command, you must be in a user group associated with a task group that includes appropriate task IDs. If the user group assignment is preventing you from using a command, contact your AAA administrator for assistance.

| ) | Task<br>ID | Operations |
|---|------------|------------|
|   | isis       | read,      |
|   |            | write      |

**Examples** 

The following example disables the IS-IS protocol on GigabitEthernet interface 0/1/0/1:

RP/0/RSP0/CPU0:router(config) # router isis isp RP/0/RSP0/CPU0:router(config-isis) # interface GigabitEthernet0/1/0/1 RP/0/RSP0/CPU0:router(config-isis-if) # shutdown

### single-topology

To configure the link topology for IP Version 4 (IPv4) when IP Version 6 (IPv6) is configured, use the **single-topology** command in address family configuration mode. To remove the **single-topology** command from the configuration file and restore the system to its default condition, use the **no** form of this command.

single-topology no single-topology

**Command Default** Performs in multitopology mode in which independent topologies for IPv4 and IPv6 are running in a single area or domain.

**Command Modes** IPv6 address family configuration

 Command History
 Release
 Modification

 Release 3.9.0
 This command was introduced.

 Usage Guidelines
 To use this command, you must be in a user group associated with a task group that includes appropriate task IDs. If the user group assignment is preventing you from using a command, contact your AAA administrator for assistance.

 Use the single-topology command to allow Intermediate System-to-Intermediate System (IS-IS) for IPv6 to be configured on interfaces along with an IPv4 network protocol. All interfaces must be configured with the identical set of network protocols, and all routers in the IS-IS area (for Level 1 routing) or the domain (for

When single-topology support for IPv6 is being used, only old-style type, length, and value (TLV) objects may be used and a single shortest path (SPF) individual level is used to compute IPv4 (if configured) and IPv6 routes. The use of a single SPF means that both IPv4 IS-IS and IPv6 IS-IS routing protocols must share a network topology.

Level 2 routing) must support the identical set of network layer protocols on all interfaces.

To allow link information to be shared between IPv4 and IPv6, you must configure the **single-topology** command for an address family. In single-topology IPv6 mode, the configured metric is always the same for both IPv4 and IPv6.

| ask ID | Task<br>ID | Operations     |
|--------|------------|----------------|
|        | isis       | read,<br>write |

**Examples** 

The following example shows how to enable single-topology mode for IPv6:

RP/0/RSP0/CPU0:router(config)# router isis isp RP/0/RSP0/CPU0:router(config-isis)# net 49.0000.0000.0001.00 RP/0/RSP0/CPU0:router(config-isis)# address-family ipv6 unicast RP/0/RSP0/CPU0:router(config-isis-af)# single-topology

### snmp-server traps isis

snmp-server traps isis {all | traps set}
no snmp-server traps isis {all | traps set}

Usage Guidelines To use this command, you must be in a user group associated with a task group that includes appropriate task IDs. If the user group assignment is preventing you from using a command, contact your AAA administrator for assistance.

### Examples

RP/0/RSP0/CPU0:router(config) # snmp-server traps isis

| adjacency-change               | <pre>isisAdjacencyChange</pre> |
|--------------------------------|--------------------------------|
| all                            | Enable all IS-IS traps         |
| area-mismatch                  | isisAreaMismatch               |
| attempt-to-exceed-max-sequence | isisAttemptToExceedMaxSequence |
| authentication-failure         | isisAuthenticationFailure      |
| authentication-type-failure    | isisAuthenticationTypeFailure  |
| corrupted-lsp-detected         | isisCorruptedLSPDetected       |
| database-overload              | isisDatabaseOverload           |
| id-len-mismatch                | isisIDLenMismatch              |
| lsp-error-detected             | isisLSPErrorDetected           |
| lsp-too-large-to-propagate     | isisLSPTooLargeToPropagate     |
| manual-address-drops           | isisManualAddressDrops         |
| max-area-addresses-mismatch    | isisMaxAreaAddresseSMismatch   |
| orig-lsp-buff-size-mismatch    | isisOrigLSPBuffSizeMismatch    |
| own-lsp-purge                  | isisOvnLSPPurge                |
| protocols-supported-mismatch   | isisProtocolsSupportedMismatch |
| rejected-adjacency             | isisRejectedAdjacency          |
| sequence-number-skip           | isisSequenceNumberSkip         |
| sequence-number-skip           | isisSequenceNumberSkip         |
| version-skew                   | isisVersionSkew                |
|                                |                                |

RP/0/RSP0/CPU0:router(config)#snmp-server traps isis all

RP/0/RSP0/CPU0:router(config) # snmp-server traps isis area-mismatch
lsp-error-detected

# spf-interval

To customize IS-IS throttling of shortest path first (SPF) calculations, use the **spf-interval** command in address family configuration mode. To restore default values, use the **no** form of this command.

spf-interval [{initial-wait initial|secondary-wait secondary|maximum-wait maximum}] ... [level {1 | 2}]

no spf-interval [[{initial-wait initial | secondary-wait secondary | maximum-wait maximum}] ...] [level  $\{1 | 2\}$ ]

| initial-wait initial                                                                                                    | Initial SPF calculation delay (in milliseconds) after a topology change. Range is 0 to 120000.                                                                                                    |  |  |
|----------------------------------------------------------------------------------------------------|----------------------------------------------------------------------------------------------------|--|--|
| secondary-wait <i>secondary</i> Hold time between the first and second SPF calculations (in milliseconds).<br>Range is 0 to 120000.                                                                                    |                                                                                                    |  |  |
| maximum-wait maximum                                                                                                    | Maximum interval (in milliseconds) between two consecutive SPF calculations.<br>Range is 0 to 120000.                                                                                                    |  |  |
| level { 1   2 }                                                                                                    | (Optional) Enables the SPF interval configuration for Level 1 or Level 2 independently.                                                                                                    |  |  |
| <b>initial-wait</b> <i>initial</i> : 50 millise                                                                                                    | econds                                                                                                    |  |  |
| secondary-wait secondary : 2                                                                                                    | 200 milliseconds                                                                                                    |  |  |
| <b>maximum-wait</b> maximum : 5                                                                                                    | 5000 milliseconds                                                                                                    |  |  |
| Address family configuration                                                                                                    |                                                                                                    |  |  |
| Release Modification                                                                                                    |                                                                                                    |  |  |
| Release 3.7.2 This command                                                                                                    | was introduced.                                                                                                    |  |  |
| To use this command, you must be in a user group associated with a task group that includes appropriate IDs. If the user group assignment is preventing you from using a command, contact your AAA adm for assistance. |                                                                                                    |  |  |
| SPF calculations are performed change.                                                                                                    | d only when the topology changes. They are not performed when external routes                                                                                                    |  |  |
| calculation is processor intens<br>especially when the area is lar                                                                                                    | nd to control how often the software can perform the SPF calculation. The SPF<br>ive. Therefore, it may be useful to limit how often this calculation is done,<br>ge and the topology changes often. Increasing the SPF interval reduces the<br>ut potentially slows the rate of convergence.                                                                                                    |  |  |
| Task Operations<br>ID                                                                                                    |                                                                                                    |  |  |
|                                                                                                    |                                                                                                    |  |  |
|                                                                                                    | secondary-wait secondary         maximum-wait maximum         level { 1   2 }         initial-wait initial : 50 millise         secondary-wait secondary : :         maximum-wait maximum : 5         Address family configuration         Release       Modification         Release       Modification         To use this command, you mu       IDs. If the user group assignm         for assistance.       SPF calculations are performed         SPF calculations are performed       change.         Use the spf-interval command       calculation is processor intense         especially when the area is lar       processor load of the router, b         Task       Operations |  |  |

### **Examples**

-

The following example shows how to set the initial SPF calculation delay to 10 milliseconds and the maximum interval between two consecutive SPF calculations to 5000 milliseconds:

RP/0/RSP0/CPU0:router(config)# router isis isp RP/0/RSP0/CPU0:router(config-isis)# address-family ipv4 unicast RP/0/RSP0/CPU0:router(config-isis-af)# spf-interval initial-wait 10 maximum-wait 5000

# spf prefix-priority (IS-IS)

To assign a priority to an ISIS prefix for customizing the RIB update sequence, use the**spf prefix-priority** command in address family configuration mode. To restore default values, use the **no** form of this command.

spf prefix-priority [level {1 | 2}] {critical | high | medium} {access-list-name | tag tag}
no spf prefix-priority [level {1 | 2}] {critical | high | medium} [{access-list-name | tag tag}]

| Syntax Description | Ievel { 1   2 }       (Optional) Enables the assignment of a priority to Level 1 or Level 2 independently.         critical       Assigns a critical priority.                                                                   |                                                                                                    |  |
|--------------------|----------------------------------------------------------------------------------------------------|----------------------------------------------------------------------------------------------------|--|
|                    |                                                                                                    |                                                                                                    |  |
|                    | high                                                                                                    | Assigns a high priority.                                                                                                    |  |
|                    | medium                                                                                                    | Assigns a medium priority.                                                                                                    |  |
|                    | access-list-name                                                                                                    | Name of an access list.                                                                                                    |  |
|                    | tag tag                                                                                                    | Specifies a tag to indicate priority. The <i>tag</i> argument range is 1 to 4294967295.                                                       |  |
| Command Default    | By default, IPv4 prefixes with a length of 32 and IPv6 prefixes with a length of 128 are given medium priority.<br>The remaining prefixes are given low priority.                                                                |                                                                                                    |  |
| Command Modes      | Address family co                                                                                                    | nfiguration                                                                                                    |  |
| Command History    | Release Mo                                                                                                    | odification                                                                                                    |  |
|                    | Release 3.7.2 Th                                                                                                    | is command was introduced.                                                                                                    |  |
| Usage Guidelines   | To use this command, you must be in a user group associated with a task group that includes appropriat<br>IDs. If the user group assignment is preventing you from using a command, contact your AAA administ<br>for assistance. |                                                                                                    |  |
|                    | Use the <b>spf prefix-priority</b> command to change the sequence of prefix updates to the RIB after an SPF is run. ISIS installs prefixes in the RIB according to the following priority order:                                 |                                                                                                    |  |
|                    | Critical > High > 1                                                                                                    | Medium > Low                                                                                                    |  |
|                    | The <b>spf prefix-priority</b> command supports prefix lists for the first three priorities. The unmatched prefixes are updated with low priority.                                                                               |                                                                                                    |  |
|                    |                                                                                                    | <b>iority</b> is specified, the default behavior of prioritizing either length 32 or 128 prefixes for ectively, as <b>medium</b> is disabled. |  |
| Task ID            | Task Operations                                                                                                    | S                                                                                                    |  |
|                    | isis read,<br>write                                                                                                    | _                                                                                                    |  |
|                    |                                                                                                    | —                                                                                                    |  |

### Examples

The following example shows how to set the prefix priorities:

```
RP/0/RSP0/CPU0:router(config)# ipv4 prefix-list isis-critical-acl
RP/0/RSP0/CPU0:router(config-ipv4_pfx)# 10 permit 0.0.0.0/0 eq 32
!
RP/0/RSP0/CPU0:router(config)# ipv4 prefix-list isis-med-acl
RP/0/RSP0/CPU0:router(config)# ipv4 prefix-list isis-high-acl
RP/0/RSP0/CPU0:router(config)# ipv4 prefix-list isis-high-acl
RP/0/RSP0/CPU0:router(config-ipv4_pfx)# 10 permit 0.0.0.0/0 eq 30
!
RP/0/RSP0/CPU0:router(config)# router isis ring
RP/0/RSP0/CPU0:router(config-isis)# address-family ipv4 unicast
RP/0/RSP0/CPU0:router(config-isis-af)# spf prefix-priority critical isis-critical-acl
RP/0/RSP0/CPU0:router(config-isis-af)# spf prefix-priority high isis-high-acl
RP/0/RSP0/CPU0:router(config-isis-af)# spf prefix-priority medium isis-med-acl
```

# summary-prefix (IS-IS)

To create aggregate addresses for the Intermediate System-to-Intermediate System (IS-IS) protocol, use the **summary-prefix** command in address family configuration mode. To restore the default behavior, use the **no** form of this command.

| Syntax Description |                                                                                                    |                                                                                                    |  |  |
|--------------------|----------------------------------------------------------------------------------------------------|----------------------------------------------------------------------------------------------------|--|--|
|                    | address                                                                                                    | Summary address designated for a range of IPv4 addresses. The <i>address</i> argument must be in four-part, dotted-decimal notation.                                                                                                    |  |  |
|                    | / prefix-length       Length of the IPv4 or IPv6 prefix. A decimal value that indicates how many of the high-order contiguous bits of the address compose the prefix (the network portion of the address). A slash must precede the decimal value.         ipv6-prefix       Summary prefix designated for a range of IPv6 prefixes. The <i>ipv6-prefix</i> argument must be in the form documented in RFC 2373, in which the address is specified in hexadecimal using 16-bit values between colons. |                                                                                                    |  |  |
|                    |                                                                                                    |                                                                                                    |  |  |
|                    | level { 1   2 }                                                                                                    | (Optional) Redistributes routes into Level 1 or Level 2 and summarizes them with the configured address and mask value.                                                                                                    |  |  |
|                    | tag tag                                                                                                    | Sets a tag value. The value range is 1- 4294967295.                                                                                                    |  |  |
| Command Default    | All redistributed routes are advertised individually.                                                                                                    |                                                                                                    |  |  |
|                    | Both Level 1 and                                                                                                    | Level 2 are configured if no level is specified.                                                                                                    |  |  |
|                    | Address family c                                                                                                    | м ,•                                                                                                    |  |  |
| Command Modes      | Address failing c                                                                                                    | onfiguration                                                                                                    |  |  |
| Command Modes      |                                                                                                    | lodification                                                                                                    |  |  |
|                    | Release M                                                                                                    |                                                                                                    |  |  |
|                    | ReleaseMRelease 3.7.2T                                                                                                    | lodification                                                                                                    |  |  |
|                    | ReleaseMRelease 3.7.2TRelease 3.9.0TaTo use this comm                                                                                                    | lodification his command was introduced.                                                                                                    |  |  |
| Command History    | ReleaseMRelease 3.7.2TRelease 3.9.0TaTo use this commToIDs. If the user grfor assistance.Multiple groups ofcan also be summ                                                                                                    | lodification<br>his command was introduced.<br>ag keyword and IPv6 support was added.<br>hand, you must be in a user group associated with a task group that includes appropriate task                                                                                                    |  |  |
| Command History    | ReleaseMRelease 3.7.2TRelease 3.9.0TaTo use this commIDs. If the user grfor assistance.Multiple groups ofcan also be summroutes. Use the sThis command alhelps ensure stab                                                                                                    | Iodification         his command was introduced.         ag keyword and IPv6 support was added.         mand, you must be in a user group associated with a task group that includes appropriate task roup assignment is preventing you from using a command, contact your AAA administrator         of addresses can be summarized for a given level. Routes learned from other routing protocols arized. The metric used to advertise the summary is the smallest metric of all the more-specific |  |  |

|          | Note | but lab              | els it as a "disc                            | es a summary prefix, it automatically inserts the summary prefix into the IP routing table<br>card" route entry. Any packet that matches the entry is discarded to prevent routing loops.<br>vertising the summary prefix, the routing table entry is removed.      |
|----------|------|----------------------|----------------------------------------------|----------------------------------------------------------------------------------------------------|
| Task ID  |      | Task<br>ID           | Operations                                   |                                                                                                    |
|          |      | isis                 | read,<br>write                               |                                                                                                    |
| Examples |      | The fo               | llowing examp                                | ole shows how to redistribute Open Shortest Path First (OSPF) routes into IS-IS:                                                                                                    |
|          |      | RP/0<br>RP/0<br>RP/0 | )/RSP0/CPU0:<br>)/RSP0/CPU0:<br>)/RSP0/CPU0: | router(config)# router isis isp<br>router(config-isis)# address-family ipv4 ipv6 unicast<br>router(config-isis-af)# redistribute ospf 2 level-2<br>router(config-isis-af)# summary-prefix 10.10.10.10 level-2<br>router(config-isis-af)# summary-prefix 10.10.10.10 |

# suppressed

To allow an IS-IS interface to participate in forming adjacencies without advertising connected prefixes in the system link-state packets (LSPs), use the **suppressed** command in interface configuration mode. To enable advertising connected prefixes, use the **no** form of this command.

|                  | suppressed<br>no suppressed         |                        |                                                                                                    |                                                                                 |
|------------------|-------------------------------------|------------------------|----------------------------------------------------------------------------------------------------|---------------------------------------------------------------------------------|
| Command Default  | Interface is activ                  | 2.                     |                                                                                                    |                                                                                 |
| Command Modes    | Interface configu                   | ration                 |                                                                                                    |                                                                                 |
| Command History  | Release N                           | lodification           |                                                                                                    |                                                                                 |
|                  | Release 3.7.2 T                     | his command was ir     | ntroduced.                                                                                                    |                                                                                 |
| Usage Guidelines |                                     |                        |                                                                                                    | sk group that includes appropriate task<br>nand, contact your AAA administrator |
|                  | convergence time                    | s after an isolated fa | educe the number of routes that IS<br>ilure. Improvement is noticeable if t<br>main do not install routes to the af | the command is used widely throughout                                           |
| Task ID          | Task Operatio                       | ns                     |                                                                                                    |                                                                                 |
|                  | isis read,<br>write                 |                        |                                                                                                    |                                                                                 |
| Examples         | The following ex<br>GigabitEthernet |                        | to disable the advertisement of cor                                                                                 | nnected prefixes on                                                             |
|                  | RP/0/RSP0/CP                        | J0:router(config       | )# router isis isp<br>-isis)# interface GigabitEthe<br>-isis-if)# suppressed                                        | ernet /1/0/1                                                                    |
| Related Commands | Command                             | Descri                 | ption                                                                                                    |                                                                                 |
|                  | passive (IS-IS),                    | on page 114 Suppre     | esses S-IS packets on an interface.                                                                                 |                                                                                 |

# tag (IS-IS)

To associate and advertise a tag with the prefix of an IS-IS interface, use the **tag** command in interface address family configuration mode. To restore the default behavior, use the **no** form of this command.

tag tag no tag [tag]

| Command History    | Release       | Modification                            |
|--------------------|---------------|-----------------------------------------|
| Command Modes      | Interface ad  | dress family configuration              |
| Command Default    | Default is th | at no tag is associated and advertised. |
| Syntax Description | tag Inter     | face tag. Range is 1 to 4294967295.     |

Release 3.7.2 This command was introduced.

# Usage Guidelines To use this command, you must be in a user group associated with a task group that includes appropriate task IDs. If the user group assignment is preventing you from using a command, contact your AAA administrator for assistance.

| Fask ID | Task<br>ID | Operations     |
|---------|------------|----------------|
|         | isis       | read,<br>write |

**Examples** 

The following example shows how to associate and advertise an interface tag:

```
RP/0/RSP0/CPU0:router(config)# router isis isp
RP/0/RSP0/CPU0:router(config-isis)# interface GigabitEthernet 0/3/0/0
RP/0/RSP0/CPU0:router(config-isis-if)# address-family ipv4 unicast
RP/0/RSP0/CPU0:router(config-isis-if-af)# tag 234
```

| Related Commands | Command                                  | Description                                                                   |
|------------------|------------------------------------------|-------------------------------------------------------------------------------|
|                  | spf prefix-priority (IS-IS), on page 201 | Assigns a priority to an ISIS prefix for customizing the RIB update sequence. |

## topology-id

To differentiate one topology in the domain from another while configuring a multicast routing table, use the topology-id command in Intermediate System-to-Intermediate System (IS-IS) address family configuration submode. To disable the topology use the **no** form of the command.

topology-id isis-multicast-topology-id-number no topology-id isis-multicast-topology-id-number

| Syntax Description | <i>isis-multicast-topology-id-number</i> ID number for a specific IS-IS multicast topology. Range is 6 to 4095.                                                                                                    |
|--------------------|----------------------------------------------------------------------------------------------------|
| Command Default    | No topology is associated with a routing table by default.                                                                                                    |
| Command Modes      | IS-IS address family configuration                                                                                                    |
| Command History    | Release Modification                                                                                                    |
|                    | Release 3.7.2 This command was introduced.                                                                                                    |
| Usage Guidelines   | To use this command, you must be in a user group associated with a task group that includes appropriate task IDs. If the user group assignment is preventing you from using a command, contact your AAA administrator for assistance. |
| Task ID            | Task Operations<br>ID                                                                                                    |
|                    | isis read,<br>write                                                                                                    |
| Examples           | The following example shows how to differentiate a topology from another in the multicast routing table in IS-IS routing:                                                                                                    |
|                    | RP/0/RSP0/CPU0:router(config)# <b>router isis isp</b><br>RP/0/RSP0/CPU0:router(config-isis)# address-family ipv4 multicast topology green<br>RP/0/RSP0/CPU0:router(config-isis-af)# <b>topology-id</b> 2666                           |

| RSP0/CPU0:router(config-isis-af)# | topology-id 2666 |
|-----------------------------------|------------------|
|-----------------------------------|------------------|

| Related Commands | Command            | Description                                                                                                    |
|------------------|--------------------|----------------------------------------------------------------------------------------------------|
|                  | (IS-IS), on page 6 | Used in conjunction with the <b>topology-id</b> command, enables a multicast topology globally when configuring Intermediate System-to-Intermediate System (IS-IS) routing. |

# trace (IS-IS)

To set the IS-IS buffer size, use the **trace** command in router configuration mode. To return to the default value, use the **no** form of this command.

trace [{detailed | severe | standard}] max-trace-entries
no trace [{detailed | severe | standard}]

| Syntax Description | detailed         severe         standard         max-trace-entries                                                                                                    |               |  | Specifies the buffer size for detailed                                 |
|--------------------|----------------------------------------------------------------------------------------------------|---------------|--|------------------------------------------------------------------------|
|                    |                                                                                                    |               |  | traces. Range is Specifies the buffer size for severe traces. Range is |
|                    |                                                                                                    |               |  | Specifies the buffer size for standard traces. Range is                |
|                    |                                                                                                    |               |  | Sets the maximum number of trace entries. Range is 1-20000             |
| Command Default    | None                                                                                                    |               |  |                                                                        |
| Command Modes      | Router IS-IS configuration                                                                                                    |               |  |                                                                        |
| Command History    | Release Modification                                                                                                    |               |  |                                                                        |
|                    | Release 3.9.0 This command was introduced.                                                                                                    |               |  |                                                                        |
| Usage Guidelines   | To use this command, you must be in a user group associated with a task group that includes appropriate task IDs. If the user group assignment is preventing you from using a command, contact your AAA administrator for assistance. |               |  |                                                                        |
| Task ID            | Task C<br>ID                                                                                                    | Operation     |  |                                                                        |
|                    |                                                                                                    | ead,<br>write |  |                                                                        |
| Examples           | The following example shows how to set the isis buffer size for severe traces to 1200:                                                                                                    |               |  |                                                                        |
|                    | RP/0/RSP0/CPU0:router(config)# <b>router isis isp</b><br>RP/0/RSP0/CPU0:router(config-isis)# <b>trace sever 1200</b>                                                                                                    |               |  |                                                                        |